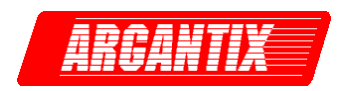

**Revision A Revision A August 2004**  Copyright© 2004 by Argantix Corporation All rights reserved **P/N 5005-982** 

# **KDC Series DC Power Supply IVI Driver Manual**

**TEL: +1 (858) 404 6936 FAX: +1 (858) 677-0940 Email:** [sales@argantix.com](mailto:sales@calinst.com) **Web Site:** [http://www.argantix.com](http://www.calinst.com/)

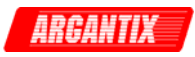

IVI Driver Manual P/N 5005-982

DC Power Supplies Argantix

KDC Series

© Copyright 2003-2004, California Instruments, Rev A

Argantix™ is a registered trademark of California Instruments Corporation.

*Specifications subject to change without notice.*

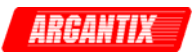

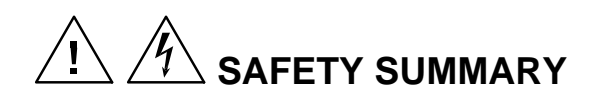

**This power supply contains high voltage and current circuits that are potentially lethal. Because of its size and weight, electrical and mechanical stability must be ensured. The following safety guidelines must be followed when operating or servicing this equipment. These guidelines are not a substitute for vigilance and common sense. If this power supply is not used as specified in this manual, the protection provided by this equipment may be impaired. California Instruments assumes no liability for the customer's failure to comply with these requirements.** 

#### **BEFORE APPLYING POWER**

- 1. Check the units input rating on the type label and verify the correct voltage is applied to the unit (for example 208 V L-L, 3 Phase).
- 2. The chassis and cabinet of this power supply must be grounded to minimize shock hazard. A chassis ground is provided at the input terminal block. This is located at the back of the cabinet on the lower right hand side (looking at the back of the unit). The chassis ground must be connected to an electrical ground through an insulated wire (green/yellow) of sufficient gauge.
- 3. The KDS Series power supplies do not have internal AC mains disconnect. Instead, protection is provided by fuses. The on/off button only engages or disengages the bias supplies, it does not disconnect the AC mains to the unit. **It is strongly recommended to use a suitably rated circuit breaker or mains disconnect device with branch protection rating per local electrical codes between point of connection and the KDS unit AC input to enable complete disconnection of AC input power.**

#### **FUSES**

Use only fuses of the specified current, voltage, and protection speed.

#### **DO NOT OPERATE IN A VOLATILE ATMOSPHERE**

Do not operate the power supply in the presence of flammable gases or fumes. This product is designed to operate in a controlled environment. Do not expose to rain or snow.

#### **DO NOT TOUCH ENERGIZED CIRCUITS**

Disconnect the power cable before servicing this equipment. Even with the power cable disconnected, high voltage can still exist on some circuits. Discharge these voltages before servicing. Only qualified service personnel may remove covers, replace components or make adjustments.

#### **DO NOT SERVICE ALONE**

Do not remove covers, replace components, or make adjustments unless another person, who can administer first aid, is present.

#### **DO NOT EXCEED INPUT RATINGS**

Do not exceed the rated input voltage or frequency. Additional hazards may be introduced because of component failure or improper operation.

#### **DO NOT MODIFY INSTRUMENT OR SUBSTITUTE PARTS**

Do not modify this instrument or substitute parts. Additional hazards may be introduced because of component failure or improper operation.

#### **MOVING THE POWER SUPPLY**

When moving the power supply, observe the following:

- 1. Remove all AC power to unit.
- 2. Use two people to prevent injury.

#### **SURFACE STABILITY**

Operate the power supply only on a level surface.

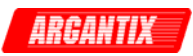

## <span id="page-3-0"></span>**Disclaimer**

### DISCLAIMER OF WARRANTY

==========================

THIS INSTRUMENT DRIVER, DOCUMENTATION AND ANY ACCOMPANYING FILES ARE PROVIDED "AS IS" AND WITHOUT WARRANTIES AS TO PERFORMANCE OR MERCHANTABILITY OR ANY OTHER WARRANTIES WHETHER EXPRESSED OR IMPLIED. Because of the various hardware and software environments into which this instrument driver may be put, NO WARRANTY OF FITNESS FOR A PARTICULAR PURPOSE IS OFFERED. The user must assume the entire risk of using the program.

### LIMITATION OF LIABILITY

======================= TO THE MAXIMUM EXTENT PERMITTED BY APPLICABLE LAW, IN NO EVENT SHALL ARGANTIX CORP. OR ITS REPRESENTATIVES BE LIABLE FOR ANY SPECIAL, INCIDENTAL, INDIRECT, OR CONSEQUENTIAL DAMAGES WHATSOEVER (INCLUDING, WITHOUT LIMITATION, DAMAGES FOR LOSS OF BUSINESS PROFITS, BUSINESS INTERRUPTION, LOSS OF BUSINESS INFORMATION, OR ANY OTHER PECUNIARY LOSS) ARISING OUT OF THE USE OF OR INABILITY TO USE THE SOFTWARE PRODUCT OR THE PROVISION OF OR FAILURE TO PROVIDE SUPPORT SERVICES, EVEN IF ARGANTIX CORP. HAS BEEN ADVISED OF THE POSSIBILITY OF SUCH DAMAGES. IN ANY CASE, ARGANTIX CORP. ASSUMES NO LIABILITY UNDER ANY PROVISION OF THIS AGREEMENT FOR ANY DAMAGES. BECAUSE SOME STATES AND JURISDICTIONS DO NOT ALLOW THE EXCLUSION OR LIMITATION OF LIABILITY, THE ABOVE LIMITATION MAY NOT APPLY TO YOU.

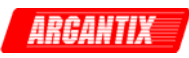

## **Table of Contents**

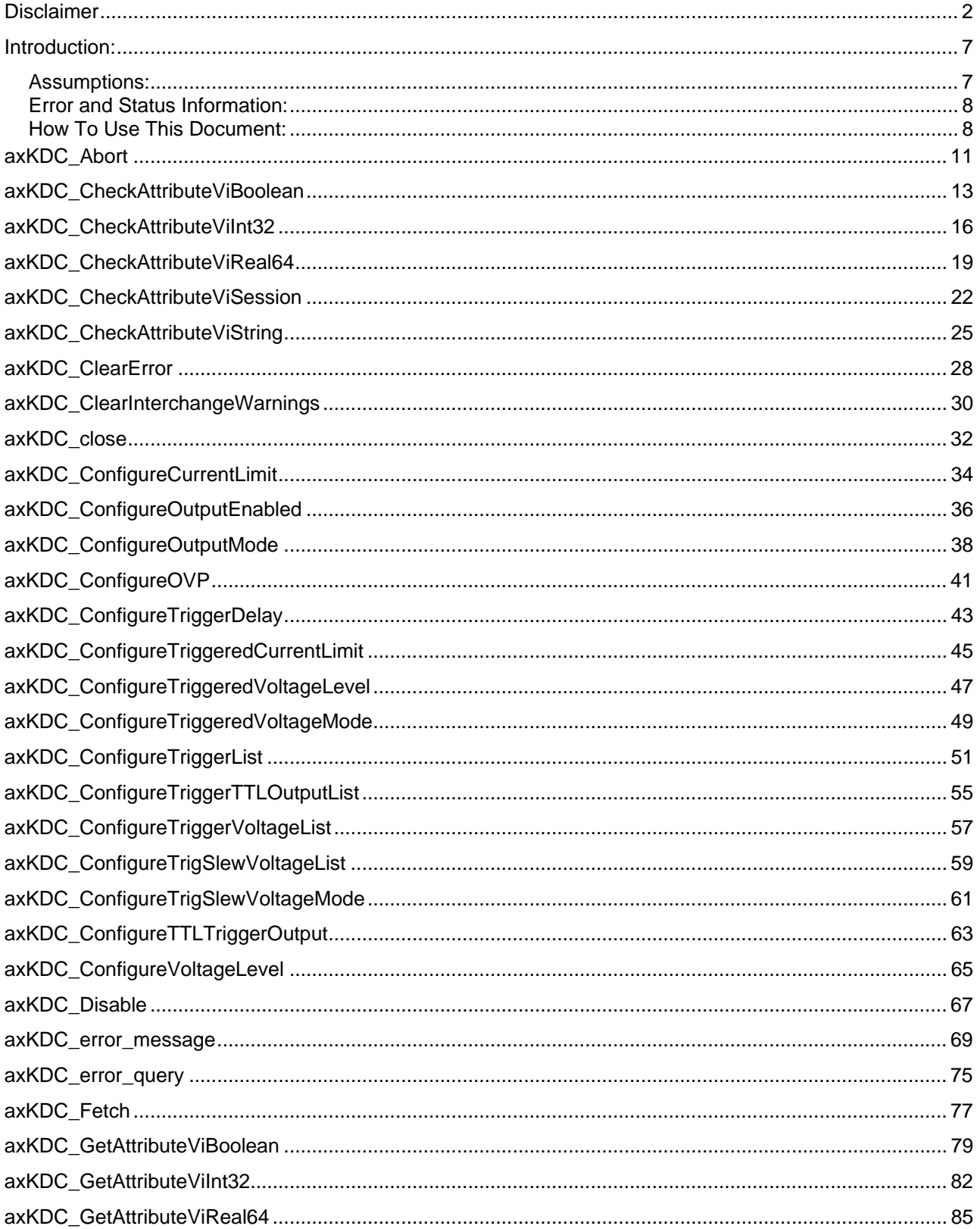

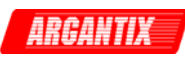

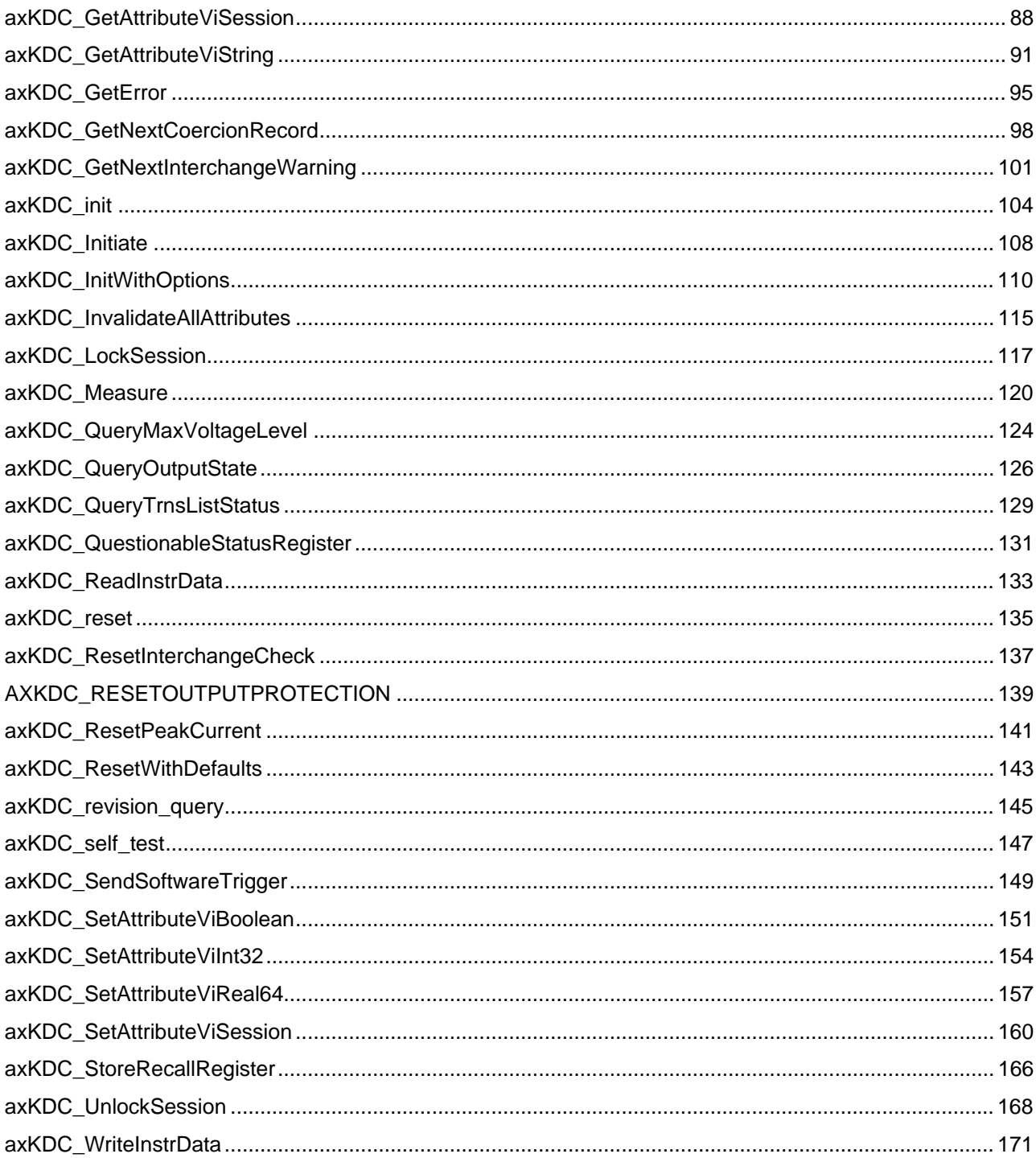

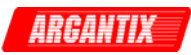

## <span id="page-6-0"></span>**Argantix KDC Series Power Supply**

### **Introduction:**

This instrument driver provides programming support for Argantix KDC Series Power Supply. It contains functions for opening, configuring, taking measurements from, and closing the instrument.

\_\_\_\_\_\_\_\_\_\_\_\_\_\_\_\_\_\_\_\_\_\_\_\_\_\_\_\_\_\_\_\_\_\_\_\_\_\_\_\_\_\_\_\_\_\_\_\_\_\_\_\_\_\_\_\_\_\_\_\_\_\_\_\_\_\_\_\_\_\_\_\_\_\_\_\_\_\_\_\_

\_\_\_\_\_\_\_\_\_\_\_\_\_\_\_\_\_\_\_\_\_\_\_\_\_\_\_\_\_\_\_\_\_\_\_\_\_\_\_\_\_\_\_\_\_\_\_\_\_\_\_\_\_\_\_\_\_\_\_\_\_\_\_\_\_\_\_\_\_\_\_\_\_\_\_\_\_\_\_\_

#### **Assumptions:**

To successfully use this module, the following conditions must be met:

For GPIB instrument drivers:

- the instrument is connected to the GPIB.
- the GPIB address supplied to the initialize function must match the GPIB address of the instrument.

For VXI instrument drivers:

- the instrument is installed in the VXI mainframe and you are using one of the following controller options: Embedded controller MXI MXI2
	- GPIB-VXI
- the logical address supplied to the initialize function must match the logical address of the instrument.

For RS-232 instrument drivers:

- the instrument is connected to the RS-232 interface.
- the COM port, baud rate, parity, and timeout supplied to the initialize function must match the settings of the instrument.

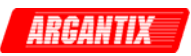

#### <span id="page-7-0"></span> **Error and Status Information:**

 Each function in this instrument driver returns a status code that either indicates success or describes an error or warning condition. Your program should examine the status code from each call to an instrument driver function to determine if an error occurred. The general meaning of the status code is as follows:

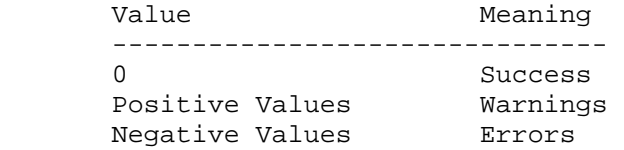

 The description of each instrument driver function lists possible error codes and their meanings

\_\_\_\_\_\_\_\_\_\_\_\_\_\_\_\_\_\_\_\_\_\_\_\_\_\_\_\_\_\_\_\_\_\_\_\_\_\_\_\_\_\_\_\_\_\_\_\_\_\_\_\_\_\_\_\_\_\_\_\_\_\_\_\_\_\_\_\_\_\_\_\_\_\_\_\_\_\_\_\_

#### **How To Use This Document:**

 Use this document as a programming reference manual. It describes each function in the

Argantix KDC Series Power Supply

 instrument. The functions appear in alphabetical order, with a description of the function and its C syntax, a description of each parameter, and a list of possible error codes.

\_\_\_\_\_\_\_\_\_\_\_\_\_\_\_\_\_\_\_\_\_\_\_\_\_\_\_\_\_\_\_\_\_\_\_\_\_\_\_\_\_\_\_\_\_\_\_\_\_\_\_\_\_\_\_\_\_\_\_\_\_\_\_\_\_\_\_\_\_\_\_\_\_\_\_\_\_\_\_\_

Function Tree Layout:

Class/Panel Name: Function Name:

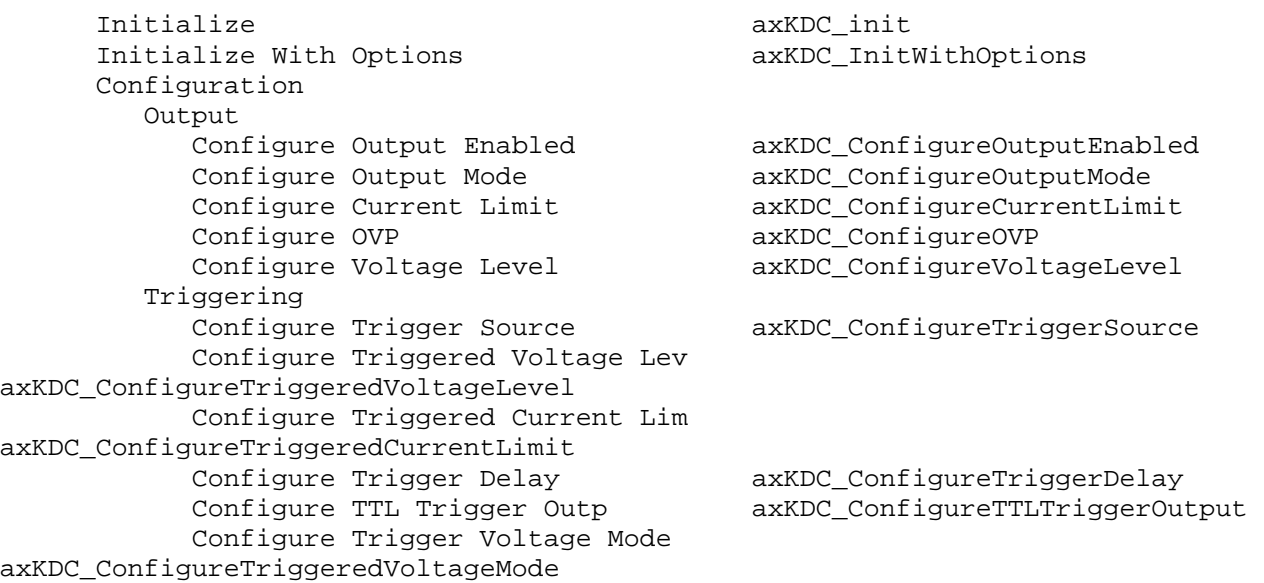

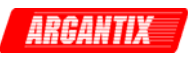

 Configure Trigger Slew Vol Mode axKDC\_ConfigureTrigSlewVoltageMode Configure Trigger List axKDC\_ConfigureTriggerList Configure Trigger Voltage List axKDC\_ConfigureTriggerVoltageList Configure Trigger Slew Vol List axKDC\_ConfigureTrigSlewVoltageList Configure Trigger TTL Outp List axKDC\_ConfigureTriggerTTLOutputList Set/Get/Check Attribute Set Attribute Set Attribute ViInt32 axKDC\_SetAttributeViInt32 Set Attribute ViReal64 axKDC\_SetAttributeViReal64 Set Attribute ViString axKDC\_SetAttributeViString Set Attribute ViBoolean axKDC\_SetAttributeViBoolean Set Attribute ViSession axKDC\_SetAttributeViSession Get Attribute Get Attribute ViInt32 axKDC GetAttributeViInt32 Get Attribute ViReal64 axKDC\_GetAttributeViReal64 Get Attribute ViString axKDC\_GetAttributeViString Get Attribute ViBoolean axKDC\_GetAttributeViBoolean Get Attribute ViSession axKDC\_GetAttributeViSession Check Attribute Check Attribute ViInt32 axKDC\_CheckAttributeViInt32 Check Attribute ViReal64 axKDC\_CheckAttributeViReal64 Check Attribute ViString axKDC\_CheckAttributeViString Check Attribute ViBoolean axKDC\_CheckAttributeViBoolean Check Attribute ViSession axKDC\_CheckAttributeViSession Action/Status Initiate axKDC Initiate Abort axKDC\_Abort axKDC\_Abort Send Software Trigger and SoftwareTrigger Query Output State axKDC\_QueryOutputState Query Max Current Limit axKDC\_QueryMaxCurrentLimit Query Transient List Status axKDC\_QueryTrnsListStatus Questionable Status Register axKDC\_QuestionableStatusRegister Reset Output Protection axKDC\_ResetOutputProtection Reset Peak Current axKDC ResetPeakCurrent Store Recall Register axKDC\_StoreRecallReqister Fetch axKDC\_Fetch Measure and the axKDC\_Measure and the axKDC\_Measure Utility Self-Test axKDC\_self\_test Reset axKDC reset Reset With Defaults axKDC\_ResetWithDefaults Disable axKDC\_Disable Revision Query axKDC\_revision\_query Error-Ouery axKDC error query Error Message axKDC\_error\_message Invalidate All Attributes axKDC\_InvalidateAllAttributes Error Get Error axKDC\_GetError Clear Error axKDC ClearError Coercion Info Get Next Coercion Record axKDC\_GetNextCoercionRecord Interchangeability Info Get Next Interchange Warning axKDC GetNextInterchangeWarning

axKDC\_QueryMaxVoltageLevel

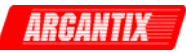

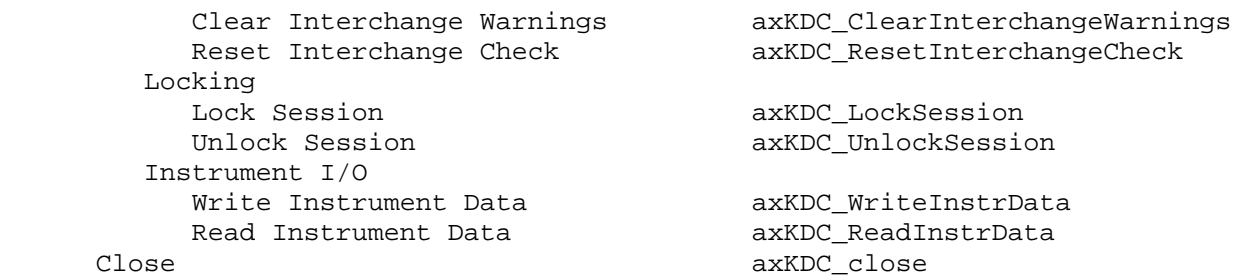

\_\_\_\_\_\_\_\_\_\_\_\_\_\_\_\_\_\_\_\_\_\_\_\_\_\_\_\_\_\_\_\_\_\_\_\_\_\_\_\_\_\_\_\_\_\_\_\_\_\_\_\_\_\_\_\_\_\_\_\_\_\_\_\_\_\_\_\_\_\_\_\_\_\_\_\_\_\_\_\_

#### Argantix KDC Series Power Supply

 This instrument driver provides programming support for the Argantix KDC Series Power Supplies. The driver contains all the functions that IVI and VXIplug&play require. In addition, the driver contains high-level functions that configure the power supply and generate output in a single operation. The driver also contains lower level functions that configure the power supply and initiate the output changes in separate operations.

Note: This driver requires the VISA and IVI libraries.

The following functions are in alphabetical order.

\_\_\_\_\_\_\_\_\_\_\_\_\_\_\_\_\_\_\_\_\_\_\_\_\_\_\_\_\_\_\_\_\_\_\_\_\_\_\_\_\_\_\_\_\_\_\_\_\_\_\_\_\_\_\_\_\_\_\_\_\_\_\_\_\_\_\_\_\_\_\_\_\_\_\_\_\_\_\_\_

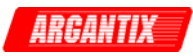

#### <span id="page-10-0"></span>*axKDC\_Abort*

ViStatus axKDC\_Abort (ViSession instrumentHandle);

Purpose

This function causes the instrument to no longer wait for a trigger.

Parameter List

instrumentHandle

Variable Type ViSession

 The ViSession handle that you obtain from the axKDC\_init or axKDC InitWithOptions function. The handle identifies a particular instrument session.

Default Value: None

#### Return Value

 Returns the status code of this operation. The status code either indicates success or describes an error or warning condition. You examine the status code from each call to an instrument driver function to determine if an error occurred.

 To obtain a text description of the status code, call the axKDC\_error\_message function. To obtain additional information about the error condition, call the axKDC\_GetError function. To clear the error information from the driver, call the axKDC\_ClearError function.

The general meaning of the status code is as follows:

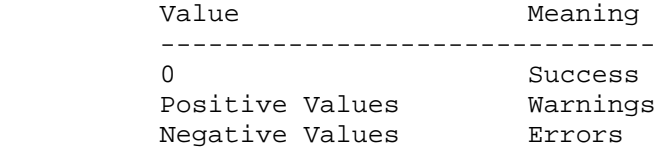

This driver defines the following status codes:

 Status Description -------------------------------------------------

No defined status codes.

 This instrument driver also returns errors and warnings defined by other sources. The following table defines the ranges of additional status codes that this driver can return. The table lists the different include files that contain the defined constants for the particular status codes:

 Numeric Range (in Hex) Status Code Types -------------------------------------------------

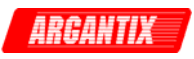

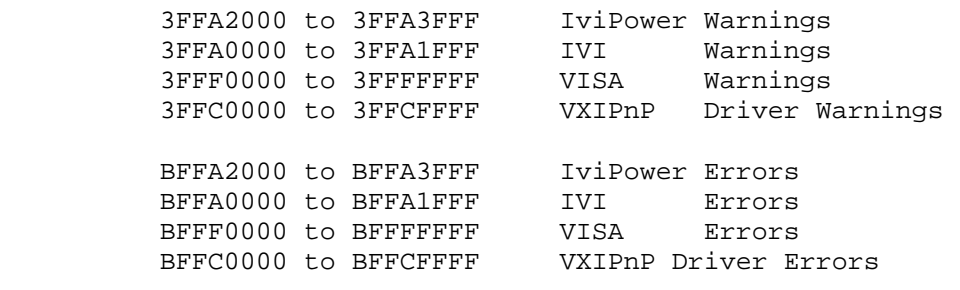

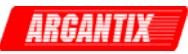

#### <span id="page-12-0"></span>*axKDC\_CheckAttributeViBoolean*

```
 ViStatus axKDC_CheckAttributeViBoolean (ViSession instrumentHandle, 
                               ViChar _VI_FAR channelName[], 
                               ViAttr attributeID, 
                                ViBoolean attributeValue);
```
Purpose

 This function checks the validity of a value you specify for a ViBoolean attribute.

Parameter List

instrumentHandle

Variable Type ViSession

 The ViSession handle that you obtain from the axKDC\_init or axKDC\_InitWithOptions function. The handle identifies a particular instrument session.

Default Value: None

#### channelName

Variable Type **ViChar**[]

 If the attribute is channel-based, this parameter specifies the name of the channel on which to check the attribute value. If the attribute is not channel-based, then pass VI\_NULL or an empty string.

Valid Channel Name: "1"

Default Value: ""

attributeID

Variable Type **ViAttr** 

Pass the ID of an attribute.

From the function panel window, you can use this control as follows.

- Click on the control or press <ENTER>, <spacebar>, or <ctrl-down arrow>, to display a dialog box containing a hierarchical list of the available attributes. Attributes whose value cannot be set are dim. Help text is shown for each attribute. Select an attribute by double-clicking on it or by selecting it and then pressing <ENTER>.

 Read-only attributes appear dim in the list box. If you select a read-only attribute, an error message appears.

A ring control at the top of the dialog box allows you to see

 all IVI attributes or only the attributes of the ViBoolean type. If you choose to see all IVI attributes, the data types appear to the right of the attribute names in the list box. Attributes with data types other than ViBoolean are dim. If you select an attribute data type that is dim, LabWindows/CVI transfers you to the function panel for the corresponding function that is consistent with the data type.

- If you want to enter a variable name, press <CTRL-T> to change this ring control to a manual input box.
- If the attribute in this ring control has named constants as valid values, you can view the constants by moving to the Attribute Value control and pressing <ENTER>.

#### attributeValue

Variable Type ViBoolean

 Pass the value which you want to verify as a valid value for the attribute.

From the function panel window, you can use this control as follows.

 - If the attribute currently showing in the Attribute ID ring control has constants as valid values, you can view a list of the constants by pressing <ENTER> on this control. Select a value by double-clicking on it or by selecting it and then pressing <ENTER>.

 Note: Some of the values might not be valid depending on the current settings of the instrument session.

Default Value: none

#### Return Value

 Returns the status code of this operation. The status code either indicates success or describes an error or warning condition. You examine the status code from each call to an instrument driver function to determine if an error occurred.

 To obtain a text description of the status code, call the axKDC\_error\_message function. To obtain additional information about the error condition, call the axKDC\_GetError function. To clear the error information from the driver, call the axKDC\_ClearError function.

The general meaning of the status code is as follows:

Value Meaning ------------------------------- 0 Success Positive Values Warnings Negative Values Errors

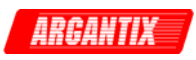

This driver defines the following status codes:

 Status Description ------------------------------------------------- No defined status codes.

 This instrument driver also returns errors and warnings defined by other sources. The following table defines the ranges of additional status codes that this driver can return. The table lists the different include files that contain the defined constants for the particular status codes:

 Numeric Range (in Hex) Status Code Types ------------------------------------------------- 3FFA2000 to 3FFA3FFF IviPower Warnings 3FFA0000 to 3FFA1FFF IVI Warnings 3FFF0000 to 3FFFFFFF VISA Warnings 3FFC0000 to 3FFCFFFF VXIPnP Driver Warnings BFFA2000 to BFFA3FFF IviPower Errors BFFA0000 to BFFA1FFF IVI Errors BFFF0000 to BFFFFFFF VISA Errors BFFC0000 to BFFCFFFF VXIPnP Driver Errors

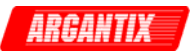

#### <span id="page-15-0"></span>*axKDC\_CheckAttributeViInt32*

```
 ViStatus axKDC_CheckAttributeViInt32 (ViSession instrumentHandle, 
                             ViChar _VI_FAR channelName[], 
                             ViAttr attributeID, 
                             ViInt32 attributeValue);
```
Purpose

 This function checks the validity of a value you specify for a ViInt32 attribute.

Parameter List

instrumentHandle

Variable Type ViSession

 The ViSession handle that you obtain from the axKDC\_init or axKDC\_InitWithOptions function. The handle identifies a particular instrument session.

Default Value: None

#### channelName

Variable Type **ViChar**[]

 If the attribute is channel-based, this parameter specifies the name of the channel on which to check the attribute value. If the attribute is not channel-based, then pass VI\_NULL or an empty string.

Valid Channel Name: "1"

Default Value: ""

attributeID

Variable Type ViAttr

Pass the ID of an attribute.

From the function panel window, you can use this control as follows.

- Click on the control or press <ENTER>, <spacebar>, or <ctrl-down arrow>, to display a dialog box containing a hierarchical list of the available attributes. Attributes whose value cannot be set are dim. Help text is shown for each attribute. Select an attribute by double-clicking on it or by selecting it and then pressing <ENTER>.

 Read-only attributes appear dim in the list box. If you select a read-only attribute, an error message appears.

 A ring control at the top of the dialog box allows you to see all IVI attributes or only the attributes of the ViInt32 type. If you choose to see all IVI attributes, the data types appear to the right of the attribute names in the list box. Attributes with data types other than ViInt32 are dim. If you select an attribute data type that is dim, LabWindows/CVI transfers you to the function panel for the corresponding function that is consistent with the data type.

- If you want to enter a variable name, press <CTRL-T> to change this ring control to a manual input box.
- If the attribute in this ring control has named constants as valid values, you can view the constants by moving to the Attribute Value control and pressing <ENTER>.

#### attributeValue

Variable Type ViInt32

 Pass the value which you want to verify as a valid value for the attribute.

From the function panel window, you can use this control as follows.

 - If the attribute currently showing in the Attribute ID ring control has constants as valid values, you can view a list of the constants by pressing <ENTER> on this control. Select a value by double-clicking on it or by selecting it and then pressing <ENTER>.

 Note: Some of the values might not be valid depending on the current settings of the instrument session.

Default Value: none

#### Return Value

 Returns the status code of this operation. The status code either indicates success or describes an error or warning condition. You examine the status code from each call to an instrument driver function to determine if an error occurred.

 To obtain a text description of the status code, call the axKDC\_error\_message function. To obtain additional information about the error condition, call the axKDC\_GetError function. To clear the error information from the driver, call the axKDC\_ClearError function.

The general meaning of the status code is as follows:

Value Meaning ------------------------------- 0 Success Positive Values Warnings Negative Values Errors

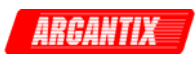

This driver defines the following status codes:

 Status Description -------------------------------------------------

No defined status codes.

 This instrument driver also returns errors and warnings defined by other sources. The following table defines the ranges of additional status codes that this driver can return. The table lists the different include files that contain the defined constants for the particular status codes:

 Numeric Range (in Hex) Status Code Types ------------------------------------------------- 3FFA2000 to 3FFA3FFF IviPower Warnings 3FFA0000 to 3FFA1FFF IVI Warnings 3FFF0000 to 3FFFFFFF VISA Warnings 3FFC0000 to 3FFCFFFF VXIPnP Driver Warnings BFFA2000 to BFFA3FFF IviPower Errors BFFA0000 to BFFA1FFF IVI Errors<br>BFFF0000 to BFFFFFFF VISA Errors BFFF0000 to BFFFFFFF VISA Errors BFFC0000 to BFFCFFFF VXIPnP Driver Errors

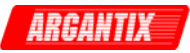

#### <span id="page-18-0"></span>*axKDC\_CheckAttributeViReal64*

```
 ViStatus axKDC_CheckAttributeViReal64 (ViSession instrumentHandle, 
                              ViChar _VI_FAR channelName[], 
                               ViAttr attributeID, 
                               ViReal64 attributeValue);
```
Purpose

 This function checks the validity of a value you specify for a ViReal64 attribute.

#### Parameter List

instrumentHandle

Variable Type ViSession

 The ViSession handle that you obtain from the axKDC\_init or axKDC\_InitWithOptions function. The handle identifies a particular instrument session.

Default Value: None

#### channelName

Variable Type **ViChar**[]

 If the attribute is channel-based, this parameter specifies the name of the channel on which to check the attribute value. If the attribute is not channel-based, then pass VI\_NULL or an empty string.

Valid Channel Name: "1"

Default Value: ""

attributeID

Variable Type **ViAttr** 

Pass the ID of an attribute.

From the function panel window, you can use this control as follows.

- Click on the control or press <ENTER>, <spacebar>, or <ctrl-down arrow>, to display a dialog box containing a hierarchical list of the available attributes. Attributes whose value cannot be set are dim. Help text is shown for each attribute. Select an attribute by double-clicking on it or by selecting it and then pressing <ENTER>.

 Read-only attributes appear dim in the list box. If you select a read-only attribute, an error message appears.

A ring control at the top of the dialog box allows you to see

 all IVI attributes or only the attributes of the ViReal64 type. If you choose to see all IVI attributes, the data types appear to the right of the attribute names in the list box. Attributes with data types other than ViReal64 are dim. If you select an attribute data type that is dim, LabWindows/CVI transfers you to the function panel for the corresponding function that is consistent with the data type.

- If you want to enter a variable name, press <CTRL-T> to change this ring control to a manual input box.
- If the attribute in this ring control has named constants as valid values, you can view the constants by moving to the Attribute Value control and pressing <ENTER>.

#### attributeValue

Variable Type **ViReal64** 

Pass the value which you want to verify as a valid value for the

attribute.

From the function panel window, you can use this control as follows.

 - If the attribute currently showing in the Attribute ID ring control has constants as valid values, you can view a list of the constants by pressing <ENTER> on this control. Select a value by double-clicking on it or by selecting it and then pressing <ENTER>.

 Note: Some of the values might not be valid depending on the current settings of the instrument session.

Default Value: none

#### Return Value

 Returns the status code of this operation. The status code either indicates success or describes an error or warning condition. You examine the status code from each call to an instrument driver function to determine if an error occurred.

 To obtain a text description of the status code, call the axKDC\_error\_message function. To obtain additional information about the error condition, call the axKDC\_GetError function. To clear the error information from the driver, call the axKDC\_ClearError function.

The general meaning of the status code is as follows:

Value Meaning ------------------------------- 0 Success Positive Values Warnings Negative Values Errors

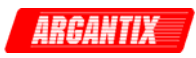

 This driver defines the following status codes: Status Description ------------------------------------------------- No defined status codes.

 This instrument driver also returns errors and warnings defined by other sources. The following table defines the ranges of additional status codes that this driver can return. The table lists the different include files that contain the defined constants for the particular status codes:

 Numeric Range (in Hex) Status Code Types ------------------------------------------------- 3FFA2000 to 3FFA3FFF IviPower Warnings 3FFA0000 to 3FFA1FFF IVI Warnings 3FFF0000 to 3FFFFFFF VISA Warnings 3FFC0000 to 3FFCFFFF VXIPnP Driver Warnings BFFA2000 to BFFA3FFF IviPower Errors BFFA0000 to BFFA1FFF IVI Errors BFFF0000 to BFFFFFFF VISA Errors BFFC0000 to BFFCFFFF VXIPnP Driver Errors

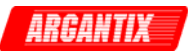

#### <span id="page-21-0"></span>*axKDC\_CheckAttributeViSession*

```
 ViStatus axKDC_CheckAttributeViSession (ViSession instrumentHandle, 
                               ViChar _VI_FAR channelName[], 
                               ViAttr attributeID, 
                               ViSession attributeValue);
```
Purpose

 This function checks the validity of a value you specify for a ViSession attribute.

Parameter List

instrumentHandle

Variable Type ViSession

 The ViSession handle that you obtain from the axKDC\_init or axKDC\_InitWithOptions function. The handle identifies a particular instrument session.

Default Value: None

#### channelName

Variable Type **ViChar**[]

 If the attribute is channel-based, this parameter specifies the name of the channel on which to check the attribute value. If the attribute is not channel-based, then pass VI\_NULL or an empty string.

Valid Channel Name: "1"

Default Value: ""

attributeID

Variable Type ViAttr

Pass the ID of an attribute.

From the function panel window, you can use this control as follows.

- Click on the control or press <ENTER>, <spacebar>, or <ctrl-down arrow>, to display a dialog box containing a hierarchical list of the available attributes. Attributes whose value cannot be set are dim. Help text is shown for each attribute. Select an attribute by double-clicking on it or by selecting it and then pressing <ENTER>.

 Read-only attributes appear dim in the list box. If you select a read-only attribute, an error message appears.

 A ring control at the top of the dialog box allows you to see all IVI attributes or only the attributes of the ViSession type. If you choose to see all IVI attributes, the data types appear to the right of the attribute names in the list box. Attributes with data types other than ViSession are dim. If you select an attribute data type that is dim, LabWindows/CVI transfers you to the function panel for the corresponding function that is consistent with the data type.

- If you want to enter a variable name, press <CTRL-T> to change this ring control to a manual input box.
- If the attribute in this ring control has named constants as valid values, you can view the constants by moving to the Attribute Value control and pressing <ENTER>.

#### attributeValue

Variable Type ViSession

 Pass the value which you want to verify as a valid value for the attribute.

From the function panel window, you can use this control as follows.

 - If the attribute currently showing in the Attribute ID ring control has constants as valid values, you can view a list of the constants by pressing <ENTER> on this control. Select a value by double-clicking on it or by selecting it and then pressing <ENTER>.

 Note: Some of the values might not be valid depending on the current settings of the instrument session.

Default Value: none

#### Return Value

 Returns the status code of this operation. The status code either indicates success or describes an error or warning condition. You examine the status code from each call to an instrument driver function to determine if an error occurred.

 To obtain a text description of the status code, call the axKDC\_error\_message function. To obtain additional information about the error condition, call the axKDC\_GetError function. To clear the error information from the driver, call the axKDC\_ClearError function.

The general meaning of the status code is as follows:

Value Meaning ------------------------------- 0 Success Positive Values Warnings Negative Values Errors

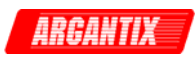

This driver defines the following status codes:

 Status Description -------------------------------------------------

No defined status codes.

 This instrument driver also returns errors and warnings defined by other sources. The following table defines the ranges of additional status codes that this driver can return. The table lists the different include files that contain the defined constants for the particular status codes:

 Numeric Range (in Hex) Status Code Types ------------------------------------------------- 3FFA2000 to 3FFA3FFF IviPower Warnings 3FFA0000 to 3FFA1FFF IVI Warnings 3FFF0000 to 3FFFFFFF VISA Warnings 3FFC0000 to 3FFCFFFF VXIPnP Driver Warnings BFFA2000 to BFFA3FFF IviPower Errors BFFA0000 to BFFA1FFF IVI Errors<br>BFFF0000 to BFFFFFFF VISA Errors BFFF0000 to BFFFFFFF VISA Errors BFFC0000 to BFFCFFFF VXIPnP Driver Errors

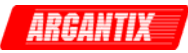

#### <span id="page-24-0"></span>*axKDC\_CheckAttributeViString*

```
 ViStatus axKDC_CheckAttributeViString (ViSession instrumentHandle, 
                              ViChar _VI_FAR channelName[], 
                              ViAttr attributeID, 
                              ViChar _VI_FAR attributeValue[]);
```
Purpose

 This function checks the validity of a value you specify for a ViString attribute.

Parameter List

instrumentHandle

Variable Type ViSession

 The ViSession handle that you obtain from the axKDC\_init or axKDC\_InitWithOptions function. The handle identifies a particular instrument session.

Default Value: None

#### channelName

Variable Type **ViChar**[]

 If the attribute is channel-based, this parameter specifies the name of the channel on which to check the attribute value. If the attribute is not channel-based, then pass VI\_NULL or an empty string.

Valid Channel Name: "1"

Default Value: ""

attributeID

Variable Type **ViAttr** 

Pass the ID of an attribute.

From the function panel window, you can use this control as follows.

- Click on the control or press <ENTER>, <spacebar>, or <ctrl-down arrow>, to display a dialog box containing a hierarchical list of the available attributes. Attributes whose value cannot be set are dim. Help text is shown for each attribute. Select an attribute by double-clicking on it or by selecting it and then pressing <ENTER>.

 Read-only attributes appear dim in the list box. If you select a read-only attribute, an error message appears.

A ring control at the top of the dialog box allows you to see

 all IVI attributes or only the attributes of the ViString type. If you choose to see all IVI attributes, the data types appear to the right of the attribute names in the list box. Attributes with data types other than ViString are dim. If you select an attribute data type that is dim, LabWindows/CVI transfers you to the function panel for the corresponding function that is consistent with the data type.

- If you want to enter a variable name, press <CTRL-T> to change this ring control to a manual input box.
- If the attribute in this ring control has named constants as valid values, you can view the constants by moving to the Attribute Value control and pressing <ENTER>.

#### attributeValue

Variable Type **ViChar**[]

 Pass the value which you want to verify as a valid value for the attribute.

From the function panel window, you can use this control as follows.

 - If the attribute currently showing in the Attribute ID ring control has constants as valid values, you can view a list of the constants by pressing <ENTER> on this control. Select a value by double-clicking on it or by selecting it and then pressing <ENTER>.

 Note: Some of the values might not be valid depending on the current settings of the instrument session.

Default Value: none

#### Return Value

 Returns the status code of this operation. The status code either indicates success or describes an error or warning condition. You examine the status code from each call to an instrument driver function to determine if an error occurred.

 To obtain a text description of the status code, call the axKDC\_error\_message function. To obtain additional information about the error condition, call the axKDC\_GetError function. To clear the error information from the driver, call the axKDC\_ClearError function.

The general meaning of the status code is as follows:

Value Meaning ------------------------------- 0 Success Positive Values Warnings Negative Values Errors

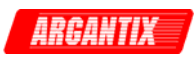

This driver defines the following status codes:

 Status Description ------------------------------------------------- No defined status codes.

 This instrument driver also returns errors and warnings defined by other sources. The following table defines the ranges of additional status codes that this driver can return. The table lists the different include files that contain the defined constants for the particular status codes:

 Numeric Range (in Hex) Status Code Types ------------------------------------------------- 3FFA2000 to 3FFA3FFF IviPower Warnings 3FFA0000 to 3FFA1FFF IVI Warnings 3FFF0000 to 3FFFFFFF VISA Warnings 3FFC0000 to 3FFCFFFF VXIPnP Driver Warnings BFFA2000 to BFFA3FFF IviPower Errors BFFA0000 to BFFA1FFF IVI Errors BFFF0000 to BFFFFFFF VISA Errors BFFC0000 to BFFCFFFF VXIPnP Driver Errors

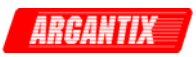

#### <span id="page-27-0"></span>*axKDC\_ClearError*

```
 ViStatus axKDC_ClearError (ViSession instrumentHandle);
```
#### Purpose

 This function clears the error code and error description for the IVI session. If the user specifies a valid IVI session for the instrument\_handle parameter, this function clears the error information for the session. If the user passes VI\_NULL for the Vi parameter, this function clears the error information for the current execution thread. If the Vi parameter is an invalid session, the function does nothing and returns an error. The function clears the error code by setting it to VI\_SUCCESS. If the error description string is non-NULL, the function de-allocates the error description string and sets the address to VI\_NULL.

 Maintaining the error information separately for each thread is useful if the user does not have a session handle to pass to the axKDC\_GetError function, which occurs when a call to axKDC\_Init or axKDC\_InitWithOptions fails.

#### Parameter List

instrumentHandle

Variable Type ViSession

 The ViSession handle that you obtain from the axKDC\_init or axKDC InitWithOptions function. The handle identifies a particular instrument session.

Default Value: None

#### Return Value

 Returns the status code of this operation. The status code either indicates success or describes an error or warning condition. You examine the status code from each call to an instrument driver function to determine if an error occurred.

 To obtain a text description of the status code, call the axKDC\_error\_message function. To obtain additional information about the error condition, call the axKDC\_GetError function. To clear the error information from the driver, call the axKDC\_ClearError function.

The general meaning of the status code is as follows:

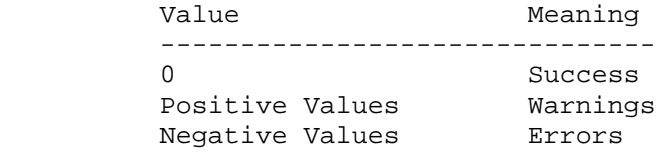

This driver defines the following status codes:

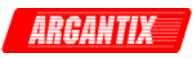

 Status Description ------------------------------------------------- WARNINGS: 3FFA4001 Current decreased to satisfy voltage requirements. 3FFA4002 Voltage decreased to satisfy current requirements. This instrument driver also returns errors and warnings defined by other sources. The following table defines the ranges of additional status codes that this driver can return. The table lists the different include files that contain the defined constants for the particular status codes: Numeric Range (in Hex) Status Code Types ------------------------------------------------- 3FFA2000 to 3FFA3FFF IviFgen Warnings 3FFA0000 to 3FFA1FFF IVI Warnings 3FFF0000 to 3FFFFFFF VISA Warnings 3FFC0000 to 3FFCFFFF VXIPnP Driver Warnings BFFA2000 to BFFA3FFF IviFgen Errors BFFA0000 to BFFA1FFF IVI Errors BFFF0000 to BFFFFFFF VISA Errors BFFC0000 to BFFCFFFF VXIPnP Driver Errors

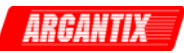

#### <span id="page-29-0"></span>*axKDC\_ClearInterchangeWarnings*

ViStatus axKDC\_ClearInterchangeWarnings (ViSession instrumentHandle);

Purpose

This function clears the list of current interchange warnings.

Parameter List

instrumentHandle

Variable Type ViSession

 The ViSession handle that you obtain from the axKDC\_init or axKDC InitWithOptions function. The handle identifies a particular instrument session.

Default Value: None

#### Return Value

 Returns the status code of this operation. The status code either indicates success or describes an error or warning condition. You examine the status code from each call to an instrument driver function to determine if an error occurred.

 To obtain a text description of the status code, call the axKDC\_error\_message function. To obtain additional information about the error condition, call the axKDC\_GetError function. To clear the error information from the driver, call the axKDC\_ClearError function.

The general meaning of the status code is as follows:

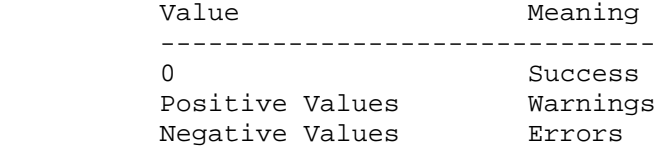

This driver defines the following status codes:

Status Description

-------------------------------------------------

WARNINGS:

 3FFA4001 Current decreased to satisfy voltage requirements. 3FFA4002 Voltage decreased to satisfy current requirements.

 This instrument driver also returns errors and warnings defined by other sources. The following table defines the ranges of additional status codes that this driver can return. The table lists the different include files that contain the defined constants for the particular status codes:

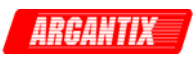

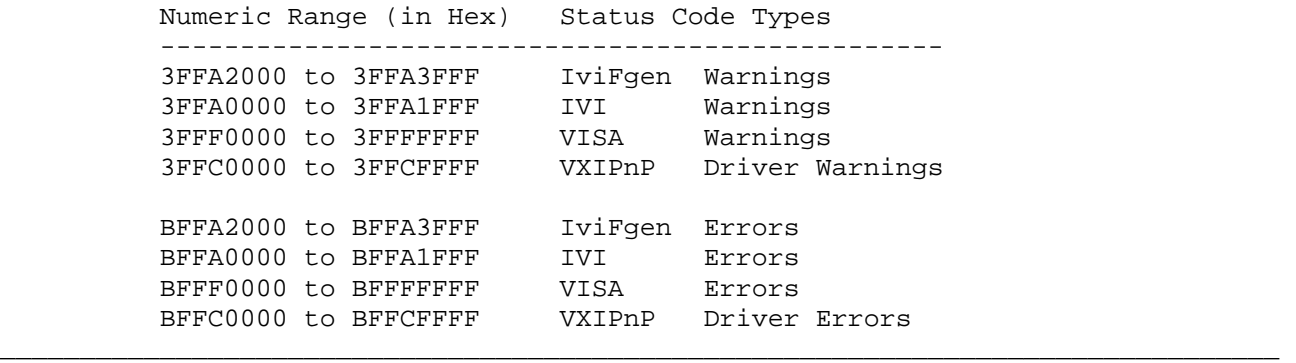

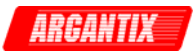

#### <span id="page-31-0"></span>*axKDC\_close*

ViStatus axKDC\_close (ViSession instrumentHandle);

#### Purpose

This function performs the following operations:

- Closes the instrument I/O session.
- Destroys the instrument driver session and all of its attributes.
- Deallocates any memory resources the driver uses.

Notes:

(1) You must unlock the session before calling axKDC\_close.

 (2) After calling axKDC\_close, you cannot use the instrument driver again until you call axKDC\_init or axKDC\_InitWithOptions.

#### Parameter List

instrumentHandle

Variable Type ViSession

 The ViSession handle that you obtain from the axKDC\_init or axKDC\_InitWithOptions function. The handle identifies a particular instrument session.

Default Value: None

#### Return Value

 Returns the status code of this operation. The status code either indicates success or describes an error or warning condition. You examine the status code from each call to an instrument driver function to determine if an error occurred.

 To obtain a text description of the status code, call the axKDC\_error\_message function. To obtain additional information about the error condition, call the axKDC\_GetError function. To clear the error information from the driver, call the axKDC\_ClearError function.

The general meaning of the status code is as follows:

Value Meaning ------------------------------- 0 Success Positive Values Warnings Negative Values Errors

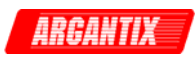

This driver defines the following status codes:

 Status Description -------------------------------------------------

No defined status codes.

 This instrument driver also returns errors and warnings defined by other sources. The following table defines the ranges of additional status codes that this driver can return. The table lists the different include files that contain the defined constants for the particular status codes:

 Numeric Range (in Hex) Status Code Types ------------------------------------------------- 3FFA2000 to 3FFA3FFF IviPower Warnings 3FFA0000 to 3FFA1FFF IVI Warnings 3FFF0000 to 3FFFFFFF VISA Warnings 3FFC0000 to 3FFCFFFF VXIPnP Driver Warnings BFFA2000 to BFFA3FFF IviPower Errors BFFA0000 to BFFA1FFF IVI Errors<br>BFFF0000 to BFFFFFFF VISA Errors BFFF0000 to BFFFFFFF VISA Errors BFFC0000 to BFFCFFFF VXIPnP Driver Errors

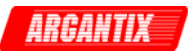

#### <span id="page-33-0"></span>*axKDC\_ConfigureCurrentLimit*

```
 ViStatus axKDC_ConfigureCurrentLimit (ViSession instrumentHandle, 
                             ViChar _VI_FAR channelName[], 
                             ViInt32 behavior, ViReal64 limit);
```
#### Purpose

 This function configures the current limit. You specify the output current limit value and the behavior of the power supply when the output current is greater than or equal to that value.

#### Parameter List

instrumentHandle

Variable Type ViSession

 The ViSession handle that you obtain from the axKDC\_init or axKDC\_InitWithOptions function. The handle identifies a particular instrument session.

Default Value: None

#### channelName

Variable Type **ViChar**[]

Pass the name of the channel on which to configure the current limit.

Valid Channel Name: "1"

#### behavior

Variable Type ViInt32

 Pass the behavior you want the power supply to exhibit when the ouptut current is greater than or equal to the value of the limit parameter. The driver uses this value to set the AXKDC\_ATTR\_CURRENT\_LIMIT\_BEHAVIOR attribute.

 Valid Values: AXKDC\_VAL\_CURRENT\_REGULATE - Regulatory limit

 Default Value: AXKDC\_VAL\_CURRENT\_REGULATE

#### limit

Variable Type ViReal64

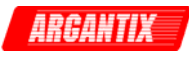

 Pass the current limit you want to use. The driver uses this value to set the AXKDC\_ATTR\_CURRENT\_LIMIT attribute.

 Units: Amps Valid Range: (depends on the model type)

Default Value: 1.0 Amps

#### Return Value

 Returns the status code of this operation. The status code either indicates success or describes an error or warning condition. You examine the status code from each call to an instrument driver function to determine if an error occurred.

 To obtain a text description of the status code, call the axKDC\_error\_message function. To obtain additional information about the error condition, call the axKDC\_GetError function. To clear the error information from the driver, call the axKDC\_ClearError function.

The general meaning of the status code is as follows:

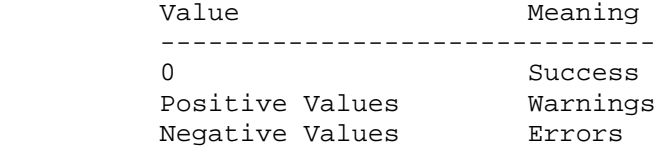

This driver defines the following status codes:

 Status Description ------------------------------------------------- No defined status codes.

 This instrument driver also returns errors and warnings defined by other sources. The following table defines the ranges of additional status codes that this driver can return. The table lists the different include files that contain the defined constants for the particular status codes:

 Numeric Range (in Hex) Status Code Types ------------------------------------------------- 3FFA2000 to 3FFA3FFF IviPower Warnings 3FFA0000 to 3FFA1FFF IVI Warnings<br>3FFF0000 to 3FFFFFFF VISA Warnings 3FFF0000 to 3FFFFFFF VISA Warnings 3FFC0000 to 3FFCFFFF VXIPnP Driver Warnings BFFA2000 to BFFA3FFF IviPower Errors BFFA0000 to BFFA1FFF IVI Errors BFFF0000 to BFFFFFFF VISA Errors BFFC0000 to BFFCFFFF VXIPnP Driver Errors

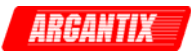

#### <span id="page-35-0"></span>*axKDC\_ConfigureOutputEnabled*

```
 ViStatus axKDC_ConfigureOutputEnabled (ViSession instrumentHandle, 
                              ViChar _VI_FAR channelName[], 
                              ViBoolean enabled);
```
#### Purpose

 Configures whether the signal that the power supply produces on a channel appears at the output connector.

#### Parameter List

instrumentHandle

Variable Type ViSession

 The ViSession handle that you obtain from the axKDC\_init or axKDC\_InitWithOptions function. The handle identifies a particular instrument session.

Default Value: None

#### channelName

Variable Type **ViChar**[] Pass the name of the channel you want to enable or disable. Valid Channel Name: "1"

#### enabled

Variable Type ViBoolean

 Pass whether you want the signal the power supply produces on a channel to appear at the output connector. The driver uses this value to set the AXKDC\_ATTR\_OUTPUT\_ENABLED attribute.

 Valid Values: VI\_TRUE - Enable the output VI\_FALSE - Disable the output (Default)

Default Value: VI\_FALSE

#### Return Value

 Returns the status code of this operation. The status code either indicates success or describes an error or warning condition. You examine the status code from each call to an instrument driver function to determine if an error occurred.
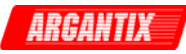

 To obtain a text description of the status code, call the axKDC\_error\_message function. To obtain additional information about the error condition, call the axKDC\_GetError function. To clear the error information from the driver, call the axKDC\_ClearError function.

The general meaning of the status code is as follows:

Value Meaning ------------------------------- 0 Success Positive Values Warnings Negative Values Errors

This driver defines the following status codes:

Status Description

-------------------------------------------------

No defined status codes.

 This instrument driver also returns errors and warnings defined by other sources. The following table defines the ranges of additional status codes that this driver can return. The table lists the different include files that contain the defined constants for the particular status codes:

 Numeric Range (in Hex) Status Code Types ------------------------------------------------- 3FFA2000 to 3FFA3FFF IviPower Warnings 3FFA0000 to 3FFA1FFF IVI Warnings 3FFF0000 to 3FFFFFFF VISA Warnings 3FFC0000 to 3FFCFFFF VXIPnP Driver Warnings BFFA2000 to BFFA3FFF IviPower Errors BFFA0000 to BFFA1FFF IVI Errors<br>BFFF0000 to BFFFFFFF VISA Errors BFFF0000 to BFFFFFFF VISA Errors<br>BFFC0000 to BFFCFFFF VXIPnP Driver Errors BFFC0000 to BFFCFFFF

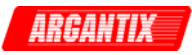

# *axKDC\_ConfigureOutputMode*

```
 ViStatus axKDC_ConfigureOutputMode (ViSession instrumentHandle, 
                                       ViChar _VI_FAR channelName[], 
                                       ViInt32 outputMode, 
                                       ViReal64 contantPowerLevel);
```
# Purpose

 Configures the power supply's output mode. You specify whether you want to configure the output to be constant voltage, constant current and constant power.

Notes:

 1) When configure the output mode to be constant power, a constant power level must be specified.

 2) When configure the output mode to be constanat voltage or constant current, the constant power level is irrelivant.

#### Parameter List

instrumentHandle

Variable Type ViSession

 The ViSession handle that you obtain from the axKDC\_init or axKDC\_InitWithOptions function. The handle identifies a particular instrument session.

Default Value: None

# channelName

Variable Type **ViChar**[]

Pass the name of the channel on which to specify the output mode.

Valid Channel Name: "1"

outputMode

Variable Type **ViInt32**  Pass the type of output mode you want to configure. Valid Values: CONSTANT VOLTAGE - 0 CONSTANT CURRENT - 1 CONSTANT POWER - 2 Default Value: 1 (CONSTANT CURRENT)

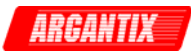

contantPowerLevel

Variable Type **ViReal64**  Pass the constant power level in which you want the power supply to operate. Unit: Watts Valid Range: (depends on the model types) 1 - 15,000 Watts

# Return Value

 Returns the status code of this operation. The status code either indicates success or describes an error or warning condition. You examine the status code from each call to an instrument driver function to determine if an error occurred.

 To obtain a text description of the status code, call the axKDC\_error\_message function. To obtain additional information about the error condition, call the axKDC\_GetError function. To clear the error information from the driver, call the axKDC\_ClearError function.

The general meaning of the status code is as follows:

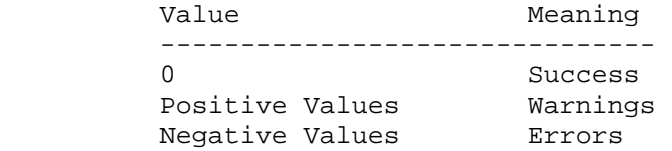

This driver defines the following status codes:

Status Description

-------------------------------------------------

No defined status codes.

 This instrument driver also returns errors and warnings defined by other sources. The following table defines the ranges of additional status codes that this driver can return. The table lists the different include files that contain the defined constants for the particular status codes:

 Numeric Range (in Hex) Status Code Types ------------------------------------------------- 3FFA2000 to 3FFA3FFF IviPower Warnings 3FFA0000 to 3FFA1FFF IVI Warnings 3FFF0000 to 3FFFFFFF VISA Warnings 3FFC0000 to 3FFCFFFF VXIPnP Driver Warnings BFFA2000 to BFFA3FFF IviPower Errors

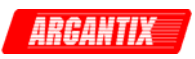

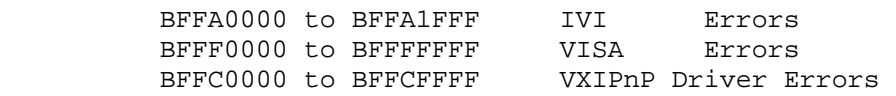

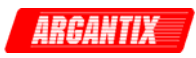

# *axKDC\_ConfigureOVP*

```
 ViStatus axKDC_ConfigureOVP (ViSession instrumentHandle, 
                               ViChar _VI_FAR channelName[], 
                               ViBoolean enabled, ViReal64 limit);
```
Purpose

 This function configures the power supply's over-voltage protection. You specifies the over-voltage limit and the behavior of the power supply when the output voltage is greater than or equal to that value.

 When the enabled parameter is VI\_FALSE, the driver ignores the limit parameter and does not set the AXKDC\_ATTR\_OVP\_LIMIT attribute.

Parameter List

instrumentHandle

Variable Type ViSession

 The ViSession handle that you obtain from the axKDC\_init or axKDC\_InitWithOptions function. The handle identifies a particular instrument session.

Default Value: None

# channelName

Variable Type **ViChar**[] Pass the name of the channel on which to configure the OVP limit. Valid Channel Name: "1"

### enabled

Variable Type ViBoolean

Pass whether you want to enable or disable the OVP limit. The driver uses this value to set the AXKDC\_ATTR\_OVP\_ENABLED attribute.

 Valid Values: VI TRUE - Enable OVP limit (Default) VI FALSE - Disable OVP limit

Default Value: VI\_TRUE

### limit

Variable Type ViReal64

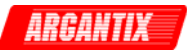

 Pass the over-voltage protection limit you want to use. The driver uses this value to set the AXKDC\_ATTR\_OVP\_LIMIT attribute.

Units: Volts

 Valid Range : OVP MODE RANGE : 0.000 - 110% OVP MODE SVOLT : 105.0 - 110% OVP MODE ABS : 0.000 - 110%

#### Return Value

 Returns the status code of this operation. The status code either indicates success or describes an error or warning condition. You examine the status code from each call to an instrument driver function to determine if an error occurred.

 To obtain a text description of the status code, call the axKDC\_error\_message function. To obtain additional information about the error condition, call the axKDC\_GetError function. To clear the error information from the driver, call the axKDC\_ClearError function.

The general meaning of the status code is as follows:

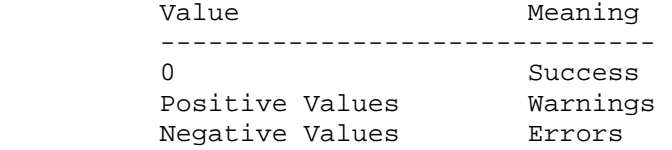

This driver defines the following status codes:

 Status Description ------------------------------------------------- No defined status codes.

 This instrument driver also returns errors and warnings defined by other sources. The following table defines the ranges of additional status codes that this driver can return. The table lists the different include files that contain the defined constants for the particular status codes:

 Numeric Range (in Hex) Status Code Types ------------------------------------------------- 3FFA2000 to 3FFA3FFF IviPower Warnings 3FFA0000 to 3FFA1FFF IVI Warnings<br>3FFF0000 to 3FFFFFFF VISA Warnings 3FFF0000 to 3FFFFFFF VISA Warnings 3FFC0000 to 3FFCFFFF VXIPnP Driver Warnings BFFA2000 to BFFA3FFF IviPower Errors BFFA0000 to BFFA1FFF IVI Errors BFFF0000 to BFFFFFFF VISA Errors BFFC0000 to BFFCFFFF VXIPnP Driver Error \_\_\_\_\_\_\_\_\_\_\_\_\_\_\_\_\_\_\_\_\_\_\_\_\_\_\_\_\_\_\_\_\_\_\_\_\_\_\_\_\_\_\_\_\_\_\_\_\_\_\_\_\_\_\_\_\_\_\_\_\_\_\_\_\_\_\_\_\_\_\_\_\_\_\_\_\_\_\_\_

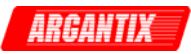

# *axKDC\_ConfigureTriggerDelay*

```
 ViStatus axKDC_ConfigureTriggerDelay (ViSession instrumentHandle, 
                                         ViChar _VI_FAR channelName[], 
                                         ViReal64 triggeredDelay_sec);
```
## Purpose

 This function configures the trigger delay time the power supply attempts to wait for after it receives a trigger.

### Parameter List

instrumentHandle

Variable Type ViSession

 The ViSession handle that you obtain from the axKDC\_init or axKDC\_InitWithOptions function. The handle identifies a particular instrument session.

Default Value: None

#### channelName

Variable Type **ViChar**[]

Pass the name of the channel on which to configure the trigger delay.

Valid Channel Name: "1"

#### triggeredDelay\_sec

Variable Type ViReal64

 Pass the delay time you want the power supply to attempt to wait for after it receives a trigger. The driver sets the AXKDC\_ATTR\_TRIGGER\_DELAY attribute to this value.

Units: seconds

Valid Range: 0.0 - 3600.0 (seconds)

Default Value: 0.0 (seconds)

#### Return Value

 Returns the status code of this operation. The status code either indicates success or describes an error or warning condition. You examine the status code from each call to an instrument driver function to determine if an error occurred.

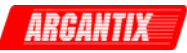

 To obtain a text description of the status code, call the axKDC\_error\_message function. To obtain additional information about the error condition, call the axKDC\_GetError function. To clear the error information from the driver, call the axKDC\_ClearError function.

The general meaning of the status code is as follows:

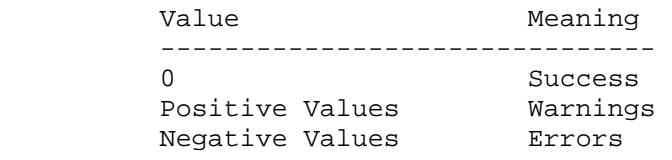

This driver defines the following status codes:

Status Description

-------------------------------------------------

No defined status codes.

 This instrument driver also returns errors and warnings defined by other sources. The following table defines the ranges of additional status codes that this driver can return. The table lists the different include files that contain the defined constants for the particular status codes:

 Numeric Range (in Hex) Status Code Types ------------------------------------------------- 3FFA2000 to 3FFA3FFF IviPower Warnings 3FFA0000 to 3FFA1FFF IVI Warnings<br>3FFF0000 to 3FFFFFFF VISA Warnings 3FFF0000 to 3FFFFFFF VISA Warnings 3FFC0000 to 3FFCFFFF VXIPnP Driver Warnings BFFA2000 to BFFA3FFF IviPower Errors BFFA0000 to BFFA1FFF IVI Errors BFFF0000 to BFFFFFFF VISA Errors BFFC0000 to BFFCFFFF VXIPnP Driver Errors

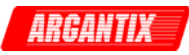

# *axKDC\_ConfigureTriggeredCurrentLimit*

```
 ViStatus axKDC_ConfigureTriggeredCurrentLimit 
              (ViSession instrumentHandle, ViChar _VI_FAR channelName[], 
               ViReal64 triggeredLimit);
```
#### Purpose

 This function configures the current limit the power supply attempts to use after it receives a trigger.

#### Parameter List

instrumentHandle

Variable Type ViSession

 The ViSession handle that you obtain from the axKDC\_init or axKDC\_InitWithOptions function. The handle identifies a particular instrument session.

Default Value: None

# channelName

Variable Type **ViChar**[]

 Pass the name of the channel on which to configure the triggered current limit.

Valid Channel Name: "1"

triggeredLimit

Variable Type ViReal64

 Pass the current limit you want the power supply to attempt to use after it receives a trigger. The driver sets the AXKDC\_ATTR\_TRIGGERED\_CURRENT\_LIMIT attribute to this value.

Units: Amps

Valid Range: (depends on the model type)

Default Value: 1.0

# Return Value

 Returns the status code of this operation. The status code either indicates success or describes an error or warning condition. You examine the status code from each call to an instrument driver

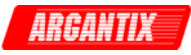

function to determine if an error occurred.

 To obtain a text description of the status code, call the axKDC\_error\_message function. To obtain additional information about the error condition, call the axKDC\_GetError function. To clear the error information from the driver, call the axKDC\_ClearError function.

The general meaning of the status code is as follows:

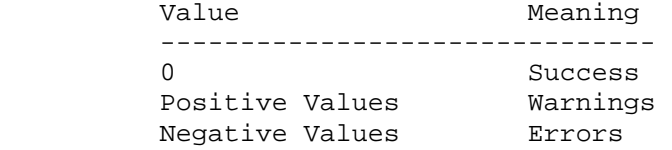

This driver defines the following status codes:

Status Description

-------------------------------------------------

No defined status codes.

 This instrument driver also returns errors and warnings defined by other sources. The following table defines the ranges of additional status codes that this driver can return. The table lists the different include files that contain the defined constants for the particular status codes:

Numeric Range (in Hex) Status Code Types

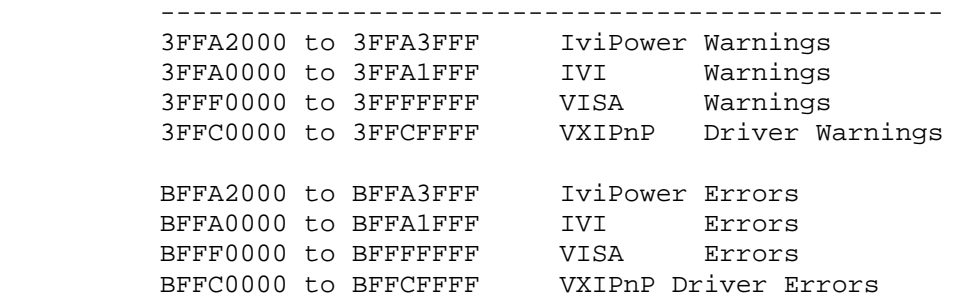

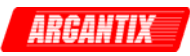

# *axKDC\_ConfigureTriggeredVoltageLevel*

```
 ViStatus axKDC_ConfigureTriggeredVoltageLevel 
              (ViSession instrumentHandle, ViChar _VI_FAR channelName[], 
               ViReal64 triggeredLevel);
```
#### Purpose

 This function configures the DC voltage level the power supply attempts to generate after it receives a trigger.

# Parameter List

instrumentHandle

Variable Type ViSession

 The ViSession handle that you obtain from the axKDC\_init or axKDC\_InitWithOptions function. The handle identifies a particular instrument session.

Default Value: None

### channelName

Variable Type **ViChar**[]

 Pass the name of the channel on which to configure the triggered voltage level.

Valid Channel Name: "1"

triggeredLevel

Variable Type ViReal64

 Pass the DC voltage level you want the power supply to attempt to generate after it receives a trigger. The driver sets the AXKDC\_ATTR\_TRIGGERED\_VOLTAGE\_LEVEL attribute to this value.

Units: Volts

Valid Range: (depends on the model type)

Default Value: 0.0 Volts

### Return Value

 Returns the status code of this operation. The status code either indicates success or describes an error or warning condition. You

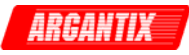

 examine the status code from each call to an instrument driver function to determine if an error occurred.

 To obtain a text description of the status code, call the axKDC\_error\_message function. To obtain additional information about the error condition, call the axKDC\_GetError function. To clear the error information from the driver, call the axKDC\_ClearError function.

The general meaning of the status code is as follows:

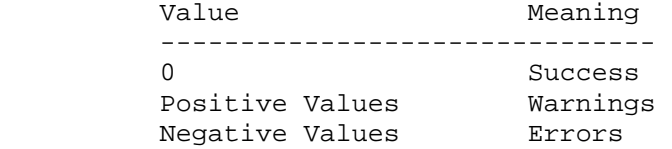

This driver defines the following status codes:

Status Description

-------------------------------------------------

No defined status codes.

 This instrument driver also returns errors and warnings defined by other sources. The following table defines the ranges of additional status codes that this driver can return. The table lists the different include files that contain the defined constants for the particular status codes:

 Numeric Range (in Hex) Status Code Types ------------------------------------------------- 3FFA2000 to 3FFA3FFF IviPower Warnings

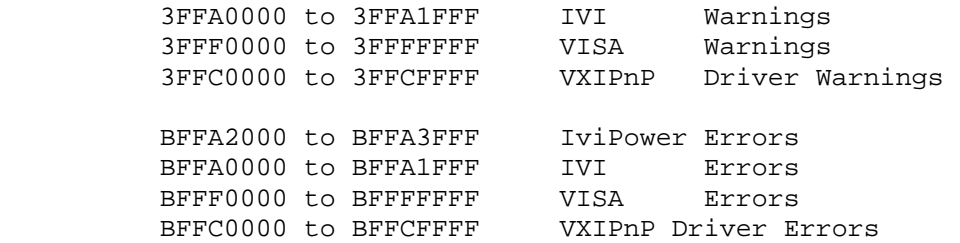

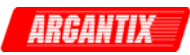

# *axKDC\_ConfigureTriggeredVoltageMode*

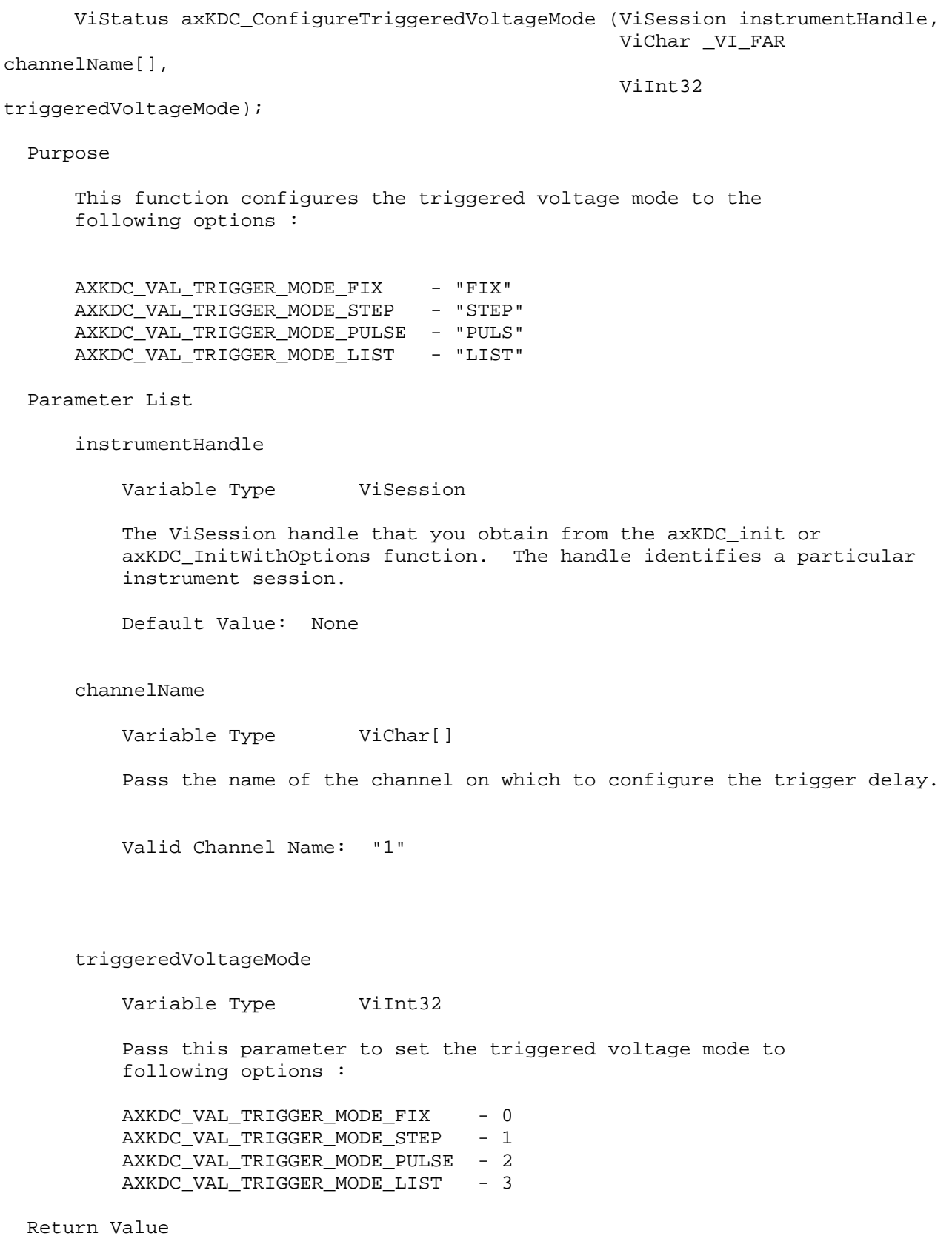

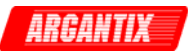

 Returns the status code of this operation. The status code either indicates success or describes an error or warning condition. You examine the status code from each call to an instrument driver function to determine if an error occurred.

 To obtain a text description of the status code, call the axKDC\_error\_message function. To obtain additional information about the error condition, call the axKDC\_GetError function. To clear the error information from the driver, call the axKDC\_ClearError function.

The general meaning of the status code is as follows:

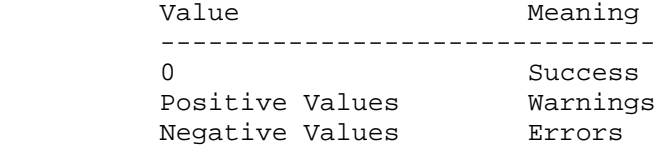

This driver defines the following status codes:

 Status Description ------------------------------------------------- No defined status codes.

 This instrument driver also returns errors and warnings defined by other sources. The following table defines the ranges of additional status codes that this driver can return. The table lists the different include files that contain the defined constants for the particular status codes:

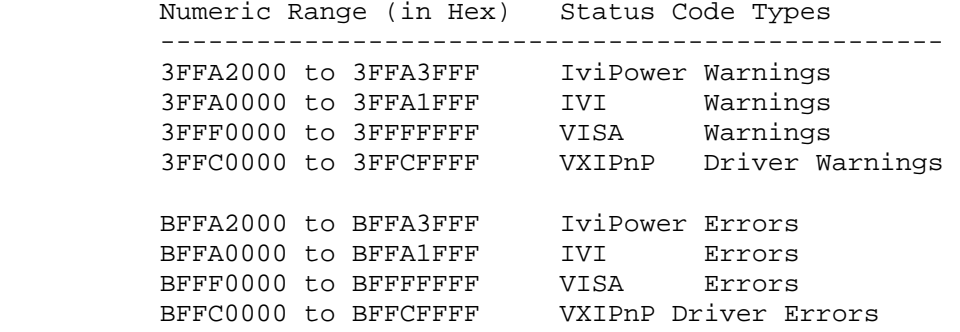

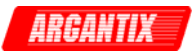

# *axKDC\_ConfigureTriggerList*

```
 ViStatus axKDC_ConfigureTriggerList (ViSession instrumentHandle, 
                                        ViInt32 repeatCount, 
                                        ViInt32 stepMode, ViInt32 listSize, 
                                        ViReal64 _VI_FAR dwellTime[], 
                                        ViInt32 _VI_FAR repeatTime[]);
```
#### Purpose

 This function configures how many times the DC power supply sequences through a list before that list is completed, specifies the time interval that each value (point) of a list is to remain in effect and detemines if a trigger causes a list to advance only to its next point or to sequence through all of its points.

# Parameter List

instrumentHandle

Variable Type ViSession

 The ViSession handle that you obtain from the axKDC\_init or axKDC\_InitWithOptions function. The handle identifies a particular instrument session.

Default Value: None

#### repeatCount

Variable Type ViInt32

Pass this parameter(how many times) to loop the transient list.

#### stepMode

Variable Type ViInt32

 Pass this parameter to determin the transient list mode for the following options :

```
 AXKDC_VAL_TRIGGER_LIST_STEP_ONCE - 0 
 AXKDC_VAL_TRIGGER_LIST_STEP_AUTO - 1
```
#### listSize

Variable Type **ViInt32** 

 Pass this parameter for the total data point that the transient list will execute.

dwellTime

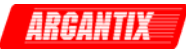

Variable Type **ViReal64[]** 

 Pass this specified dwell time for each data that the transient list will execute.

repeatTime

Variable Type **ViInt32**[]

 Pass this specified repeat time that each data point will execute in the transient list.

#### Return Value

 Returns the status code of this operation. The status code either indicates success or describes an error or warning condition. You examine the status code from each call to an instrument driver function to determine if an error occurred.

 To obtain a text description of the status code, call the axKDC error message function. To obtain additional information about the error condition, call the axKDC\_GetError function. To clear the error information from the driver, call the axKDC\_ClearError function.

The general meaning of the status code is as follows:

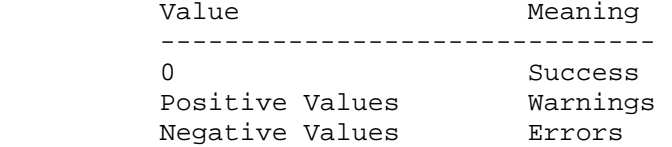

This driver defines the following status codes:

 Status Description -------------------------------------------------

No defined status codes.

 This instrument driver also returns errors and warnings defined by other sources. The following table defines the ranges of additional status codes that this driver can return. The table lists the different include files that contain the defined constants for the particular status codes:

 Numeric Range (in Hex) Status Code Types ------------------------------------------------- 3FFA2000 to 3FFA3FFF IviPower Warnings 3FFA0000 to 3FFA1FFF IVI Warnings 3FFF0000 to 3FFFFFFF VISA Warnings 3FFC0000 to 3FFCFFFF VXIPnP Driver Warnings BFFA2000 to BFFA3FFF IviPower Errors BFFA0000 to BFFA1FFF IVI Errors BFFF0000 to BFFFFFFF VISA Errors BFFC0000 to BFFCFFFF VXIPnP Driver Errors \_\_\_\_\_\_\_\_\_\_\_\_\_\_\_\_\_\_\_\_\_\_\_\_\_\_\_\_\_\_\_\_\_\_\_\_\_\_\_\_\_\_\_\_\_\_\_\_\_\_\_\_\_\_\_\_\_\_\_\_\_\_\_\_\_\_\_\_\_\_\_\_\_\_\_\_\_\_\_\_

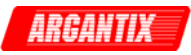

# *axKDC\_ConfigureTriggerSource*

```
 ViStatus axKDC_ConfigureTriggerSource (ViSession instrumentHandle, 
                                          ViChar _VI_FAR channelName[], 
                                          ViInt32 source);
```
Purpose

 Configures the trigger source the power supply waits for before changing the output signal. When the power supply receives a trigger signal on the source you specify, it changes its current limit and voltage level to the values of the AXKDC\_ATTR\_CURRENT\_LIMIT and AXKDC\_ATTR\_VOLTAGE\_LEVEL attributes, respectively.

 ${AXKDC_VAL_TRIG_IMMEDIATE, 0, 0, "IMM", 0},$  $\{AXKDC\text{ VAL} \text{ TRIG EXTERNAL}, 0, 0, "EXT", 0\},$  ${AXKDC_VAL_SOFTWARE_TRIG, 0, 0, "BUS", 0},$ 

Parameter List

instrumentHandle

Variable Type ViSession

 The ViSession handle that you obtain from the axKDC\_init or axKDC\_InitWithOptions function. The handle identifies a particular instrument session.

Default Value: None

channelName

Variable Type **ViChar**[]

 Pass the name of the channel on which to configure the trigger source.

Valid Channel Name: "1"

source

Variable Type ViInt32

 Pass the trigger source to you want the power supply to wait for before changing the output signal. The driver sets the AXKDC\_ATTR\_TRIGGER\_SOURCE attribute to this value.

 Valid Values: AXKDC\_VAL\_TRIG\_IMMEDIATE - The power supply does not wait for a trigger to change the output signal.

AXKDC\_VAL\_SOFTWARE\_TRIG - The power supply waits until you call the

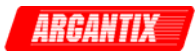

axKDC\_SendSoftwareTrigger function.

Default Value: AXKDC\_VAL\_SOFTWARE\_TRIG

#### Return Value

 Returns the status code of this operation. The status code either indicates success or describes an error or warning condition. You examine the status code from each call to an instrument driver function to determine if an error occurred.

 To obtain a text description of the status code, call the axKDC\_error\_message function. To obtain additional information about the error condition, call the axKDC\_GetError function. To clear the error information from the driver, call the axKDC\_ClearError function.

The general meaning of the status code is as follows:

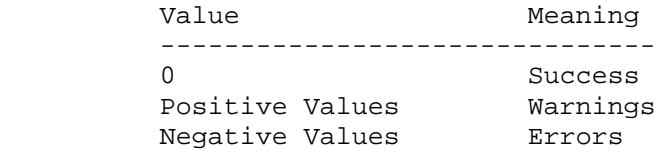

This driver defines the following status codes:

Status Description

-------------------------------------------------

No defined status codes.

 This instrument driver also returns errors and warnings defined by other sources. The following table defines the ranges of additional status codes that this driver can return. The table lists the different include files that contain the defined constants for the particular status codes:

 Numeric Range (in Hex) Status Code Types -------------------------------------------------

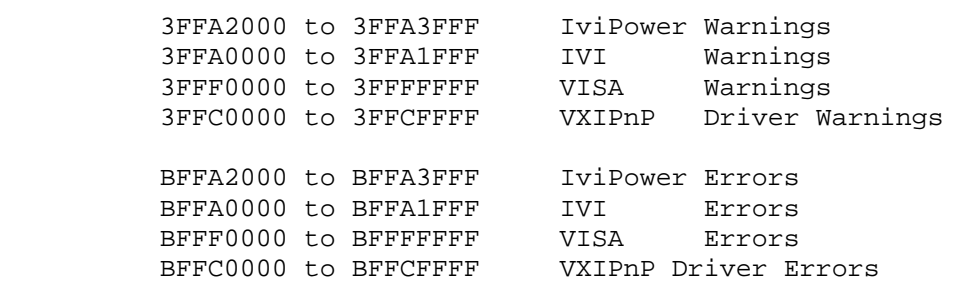

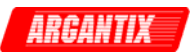

# *axKDC\_ConfigureTriggerTTLOutputList*

 ViStatus axKDC\_ConfigureTriggerTTLOutputList (ViSession instrumentHandle, ViInt32 listSize, ViBoolean \_VI\_FAR

transientOutputTTL[]);

Purpose

This function configures the output TTL list.

Parameter List

instrumentHandle

Variable Type ViSession

 The ViSession handle that you obtain from the axKDC\_init or axKDC InitWithOptions function. The handle identifies a particular instrument session.

Default Value: None

# listSize

Variable Type ViInt32

 Pass this parameter for the total data point that the transient list will execute.

# transientOutputTTL

Variable Type **ViBoolean**[]

 Pass the transient output TTLT for each data point in the transient list.

# Return Value

 Returns the status code of this operation. The status code either indicates success or describes an error or warning condition. You examine the status code from each call to an instrument driver function to determine if an error occurred.

 To obtain a text description of the status code, call the axKDC\_error\_message function. To obtain additional information about the error condition, call the axKDC\_GetError function. To clear the error information from the driver, call the axKDC\_ClearError function.

The general meaning of the status code is as follows:

Value Meaning

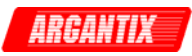

 ------------------------------- 0 Success Positive Values Warnings Negative Values Errors This driver defines the following status codes: Status Description ------------------------------------------------- No defined status codes. This instrument driver also returns errors and warnings defined by other sources. The following table defines the ranges of additional status codes that this driver can return. The table lists the different include files that contain the defined constants for the particular status codes: Numeric Range (in Hex) Status Code Types ------------------------------------------------- 3FFA2000 to 3FFA3FFF IviPower Warnings 3FFA0000 to 3FFA1FFF IVI Warnings 3FFF0000 to 3FFFFFFF VISA Warnings 3FFC0000 to 3FFCFFFF VXIPnP Driver Warnings BFFA2000 to BFFA3FFF IviPower Errors BFFA0000 to BFFA1FFF IVI Errors BFFF0000 to BFFFFFFF VISA Errors BFFC0000 to BFFCFFFF VXIPnP Driver Errors

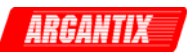

# *axKDC\_ConfigureTriggerVoltageList*

```
 ViStatus axKDC_ConfigureTriggerVoltageList (ViSession instrumentHandle, 
                                                   ViChar _VI_FAR channelName[], 
                                                   ViInt32 listSize, 
                                                   ViReal64 _VI_FAR 
                                                   transientVoltage[]); 
 Purpose 
     This function configures the transient voltage list. 
     ViStatus _VI_FUNC axKDC_ConfigureTriggerVoltageList ( 
        ViSession vi,<br>ViConstString channelName,
        ViConstString
         ViInt32 listSize, 
         ViReal64 _VI_FAR voltage[] 
     ) 
 Parameter List 
     instrumentHandle 
         Variable Type ViSession 
         The ViSession handle that you obtain from the axKDC_init or 
         axKDC_InitWithOptions function. The handle identifies a particular 
         instrument session. 
         Default Value: None 
     channelName 
        Variable Type ViChar[]
         Pass the name of the channel on which to configure the trigger delay. 
         Valid Channel Name: "1" 
     listSize 
        Variable Type ViInt32
         Pass this parameter for the total data point that the transient list 
         will execute. 
     transientVoltage
```
Variable Type **ViReal64[]** 

Pass the transient voltage for each data point in the transient

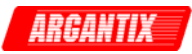

list.

#### Return Value

 Returns the status code of this operation. The status code either indicates success or describes an error or warning condition. You examine the status code from each call to an instrument driver function to determine if an error occurred.

 To obtain a text description of the status code, call the axKDC\_error\_message function. To obtain additional information about the error condition, call the axKDC\_GetError function. To clear the error information from the driver, call the axKDC\_ClearError function.

The general meaning of the status code is as follows:

Value Meaning ------------------------------- 0 Success Positive Values Warnings Negative Values Errors

This driver defines the following status codes:

Status Description

 ------------------------------------------------- No defined status codes.

 This instrument driver also returns errors and warnings defined by other sources. The following table defines the ranges of additional status codes that this driver can return. The table lists the different include files that contain the defined constants for the particular status codes:

Numeric Range (in Hex) Status Code Types

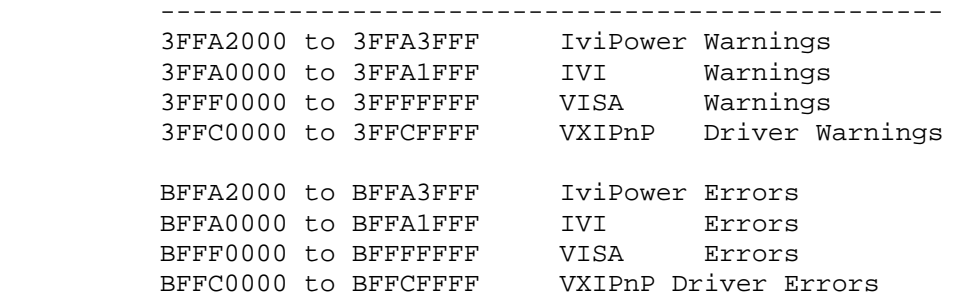

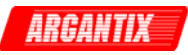

# *axKDC\_ConfigureTrigSlewVoltageList*

```
 ViStatus axKDC_ConfigureTrigSlewVoltageList (ViSession instrumentHandle, 
                                                      ViChar _VI_FAR channelName[], 
                                                      ViInt32 listSize, 
                                                      ViReal64 _VI_FAR 
      transientSlewVoltage[]); 
  Purpose 
      This function configures transient voltage slew rate list. 
      ViStatus _VI_FUNC axKDC_ConfigureTrigSlewVoltageList ( 
          ViSession vi, 
          ViConstString channelName, 
          ViInt32 listSize, 
           ViReal64 _VI_FAR slewVoltage[] 
\overline{\phantom{a}} Parameter List 
       instrumentHandle 
           Variable Type ViSession 
           The ViSession handle that you obtain from the axKDC_init or 
           axKDC_InitWithOptions function. The handle identifies a particular 
           instrument session. 
           Default Value: None 
      channelName 
          Variable Type ViChar[]
           Pass the name of the channel on which to configure the trigger delay. 
           Valid Channel Name: "1" 
       listSize 
          Variable Type ViInt32 
           Pass this parameter for the total data point that the transient list 
           will execute.
```
transientSlewVoltage

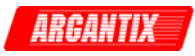

Variable Type **ViReal64[]** 

 Pass the transient voltage slew rate for each data point in the transient list.

### Return Value

 Returns the status code of this operation. The status code either indicates success or describes an error or warning condition. You examine the status code from each call to an instrument driver function to determine if an error occurred.

 To obtain a text description of the status code, call the axKDC\_error\_message function. To obtain additional information about the error condition, call the axKDC\_GetError function. To clear the error information from the driver, call the axKDC\_ClearError function.

The general meaning of the status code is as follows:

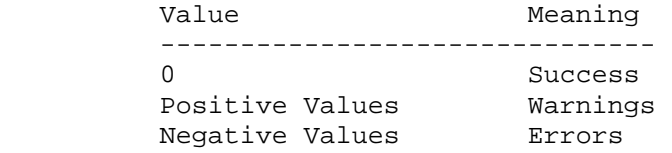

This driver defines the following status codes:

Status Description

-------------------------------------------------

No defined status codes.

 This instrument driver also returns errors and warnings defined by other sources. The following table defines the ranges of additional status codes that this driver can return. The table lists the different include files that contain the defined constants for the particular status codes:

 Numeric Range (in Hex) Status Code Types -------------------------------------------------

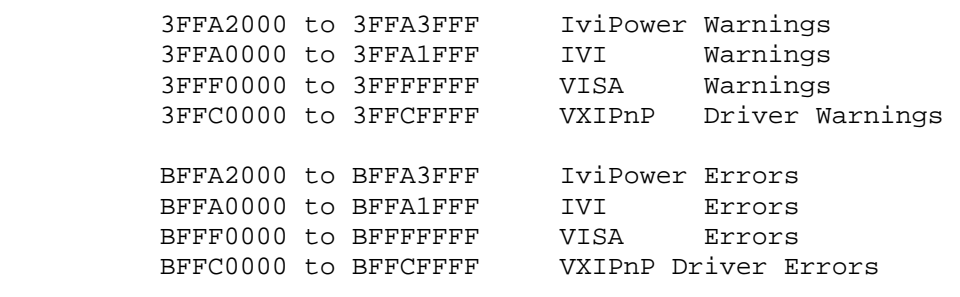

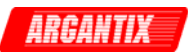

# *axKDC\_ConfigureTrigSlewVoltageMode*

 ViStatus axKDC\_ConfigureTrigSlewVoltageMode (ViSession instrumentHandle, ViChar \_VI\_FAR channelName[], ViInt32 triggeredVoltgeSlewMode); Purpose This function configures the triggered voltage slew mode to the follwing options : AXKDC\_VAL\_TRIGGER\_MODE\_FIX - "FIX" AXKDC\_VAL\_TRIGGER\_MODE\_STEP - "STEP" AXKDC\_VAL\_TRIGGER\_MODE\_PULSE - "PULS" AXKDC\_VAL\_TRIGGER\_MODE\_LIST - "LIST" Parameter List instrumentHandle Variable Type ViSession The ViSession handle that you obtain from the axKDC\_init or axKDC\_InitWithOptions function. The handle identifies a particular instrument session. Default Value: None channelName Variable Type **ViChar**[] Pass the name of the channel on which to configure the trigger delay. Valid Channel Name: "1" triggeredVoltgeSlewMode Variable Type ViInt32 Pass this parameter to set the triggered votage slew mode to the following options " AXKDC\_VAL\_TRIGGER\_MODE\_FIX - 0 AXKDC\_VAL\_TRIGGER\_MODE\_STEP - 1 AXKDC\_VAL\_TRIGGER\_MODE\_PULSE - 2 AXKDC VAL TRIGGER MODE LIST - 3

Return Value

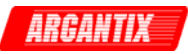

 Returns the status code of this operation. The status code either indicates success or describes an error or warning condition. You examine the status code from each call to an instrument driver function to determine if an error occurred.

 To obtain a text description of the status code, call the axKDC\_error\_message function. To obtain additional information about the error condition, call the axKDC\_GetError function. To clear the error information from the driver, call the axKDC\_ClearError function.

The general meaning of the status code is as follows:

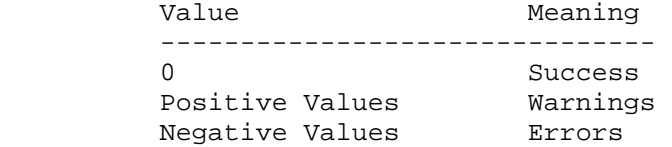

This driver defines the following status codes:

 Status Description ------------------------------------------------- No defined status codes.

 This instrument driver also returns errors and warnings defined by other sources. The following table defines the ranges of additional status codes that this driver can return. The table lists the different include files that contain the defined constants for the particular status codes:

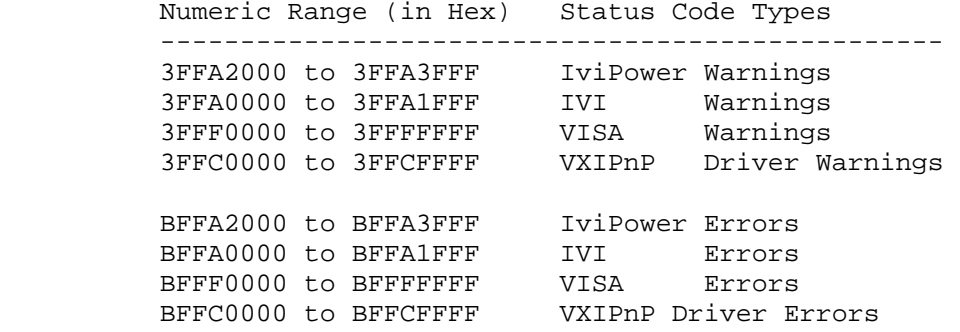

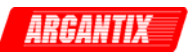

# *axKDC\_ConfigureTTLTriggerOutput*

```
 ViStatus axKDC_ConfigureTTLTriggerOutput (ViSession instrumentHandle, 
                                              ViBoolean state, 
                                              ViInt32 source);
```
### Purpose

 This function configures the trigger output ttlt to be ON or OFF, and trigger output ttlt source to be BOT, EOT, LIST.

# Parameter List

instrumentHandle

Variable Type ViSession

 The ViSession handle that you obtain from the axKDC\_init or axKDC\_InitWithOptions function. The handle identifies a particular instrument session.

Default Value: None

#### state

Variable Type ViBoolean

Set this parameter wheter to output TTLT ON or TTLT OFF.

Default Value : OFF

#### source

Variable Type ViInt32

Set the trigger source to the following options:

AXKDC\_VAL\_OUTPUT\_TRIGGER\_SOURCE\_BOT - "BOT" AXKDC\_VAL\_OUTPUT\_TRIGGER\_SOURCE\_EOT, - "EOT" AXKDC\_VAL\_OUTPUT\_TRIGGER\_SOURCE\_LIST, - "LIST"

### Return Value

 Returns the status code of this operation. The status code either indicates success or describes an error or warning condition. You examine the status code from each call to an instrument driver function to determine if an error occurred.

 To obtain a text description of the status code, call the axKDC\_error\_message function. To obtain additional information about the error condition, call the axKDC\_GetError function. To clear the error information from the driver, call the axKDC\_ClearError function.

The general meaning of the status code is as follows:

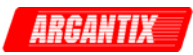

Value Meaning ------------------------------- 0 Success Positive Values Warnings Negative Values Errors This driver defines the following status codes: Status Description ------------------------------------------------- No defined status codes. This instrument driver also returns errors and warnings defined by other sources. The following table defines the ranges of additional status codes that this driver can return. The table lists the different include files that contain the defined constants for the particular status codes: Numeric Range (in Hex) Status Code Types ------------------------------------------------- 3FFA2000 to 3FFA3FFF IviPower Warnings 3FFA0000 to 3FFA1FFF IVI Warnings 3FFF0000 to 3FFFFFFF VISA Warnings 3FFC0000 to 3FFCFFFF VXIPnP Driver Warnings BFFA2000 to BFFA3FFF IviPower Errors BFFA0000 to BFFA1FFF IVI Errors

\_\_\_\_\_\_\_\_\_\_\_\_\_\_\_\_\_\_\_\_\_\_\_\_\_\_\_\_\_\_\_\_\_\_\_\_\_\_\_\_\_\_\_\_\_\_\_\_\_\_\_\_\_\_\_\_\_\_\_\_\_\_\_\_\_\_\_\_\_\_\_\_\_\_\_\_\_\_\_\_

BFFF0000 to BFFFFFFF VISA Errors BFFC0000 to BFFCFFFF VXIPnP Driver Errors

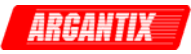

# *axKDC\_ConfigureVoltageLevel*

```
 ViStatus axKDC_ConfigureVoltageLevel (ViSession instrumentHandle, 
                                         ViChar _VI_FAR channelName[], 
                                         ViReal64 level);
```
### Purpose

 This function configures the DC voltage level the power supply attempts to generate.

### Parameter List

instrumentHandle

Variable Type ViSession

 The ViSession handle that you obtain from the axKDC\_init or axKDC\_InitWithOptions function. The handle identifies a particular instrument session.

Default Value: None

#### channelName

Variable Type **ViChar**[] Pass the name of the channel on which to configure the voltage level. Valid Channel Name: "1"

### level

Variable Type ViReal64

 Pass the DC voltage you want the power supply to attempt to generate. The driver uses this value to set the AXKDC\_ATTR\_VOLTAGE\_LEVEL attribute.

 Units: Volts Valid Range: (depends on the model type) Default Value: 0.0 (Volts)

# Return Value

 Returns the status code of this operation. The status code either indicates success or describes an error or warning condition. You examine the status code from each call to an instrument driver function to determine if an error occurred.

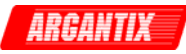

 To obtain a text description of the status code, call the axKDC\_error\_message function. To obtain additional information about the error condition, call the axKDC\_GetError function. To clear the error information from the driver, call the axKDC\_ClearError function.

The general meaning of the status code is as follows:

Value Meaning ------------------------------- 0 Success Positive Values Warnings Negative Values Errors

This driver defines the following status codes:

Status Description

-------------------------------------------------

No defined status codes.

 This instrument driver also returns errors and warnings defined by other sources. The following table defines the ranges of additional status codes that this driver can return. The table lists the different include files that contain the defined constants for the particular status codes:

 Numeric Range (in Hex) Status Code Types ------------------------------------------------- 3FFA2000 to 3FFA3FFF IviPower Warnings 3FFA0000 to 3FFA1FFF IVI Warnings 3FFF0000 to 3FFFFFFF VISA Warnings 3FFC0000 to 3FFCFFFF VXIPnP Driver Warnings BFFA2000 to BFFA3FFF IviPower Errors BFFA0000 to BFFA1FFF IVI Errors<br>BFFF0000 to BFFFFFFF VISA Errors BFFF0000 to BFFFFFFF VISA Errors<br>BFFC0000 to BFFCFFFF VXIPnP Driver Errors BFFC0000 to BFFCFFFF

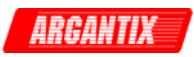

# *axKDC\_Disable*

ViStatus axKDC\_Disable (ViSession instrumentHandle);

Purpose

 This function places the instrument in a quiescent state where it has minimal or no impact on the system to which it is connected.

Parameter List

instrumentHandle

Variable Type ViSession

 The ViSession handle that you obtain from the axKDC\_init or axKDC InitWithOptions function. The handle identifies a particular instrument session.

Default Value: None

#### Return Value

 Returns the status code of this operation. The status code either indicates success or describes an error or warning condition. You examine the status code from each call to an instrument driver function to determine if an error occurred.

 To obtain a text description of the status code, call the axKDC\_error\_message function. To obtain additional information about the error condition, call the axKDC\_GetError function. To clear the error information from the driver, call the axKDC\_ClearError function.

The general meaning of the status code is as follows:

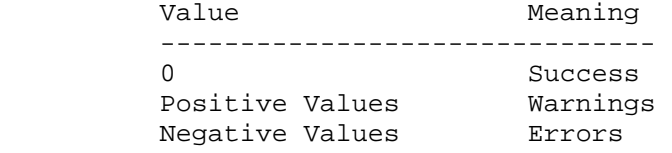

This driver defines the following status codes:

Status Description

-------------------------------------------------

WARNINGS:

 3FFA4001 Current decreased to satisfy voltage requirements. 3FFA4002 Voltage decreased to satisfy current requirements.

 This instrument driver also returns errors and warnings defined by other sources. The following table defines the ranges of additional status codes that this driver can return. The table lists the different include files that contain the defined constants for the particular status codes:

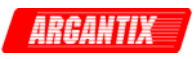

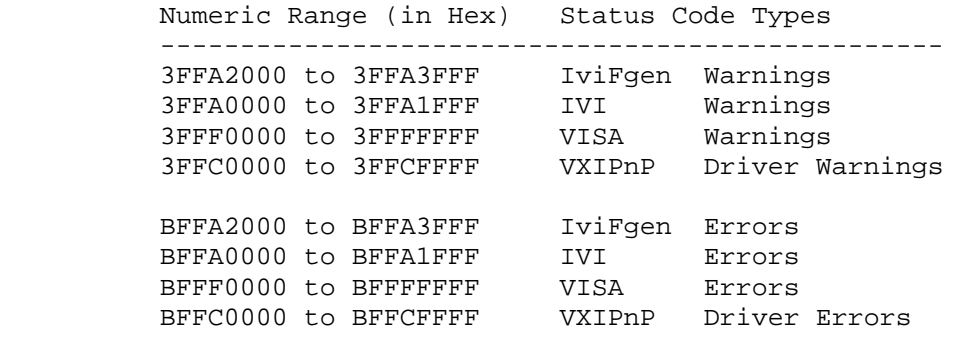

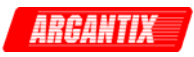

## *axKDC\_error\_message*

```
 ViStatus axKDC_error_message (ViSession instrumentHandle, 
                                ViStatus errorCode, 
                                ViChar _VI_FAR errorMessage[]);
```
Purpose

 This function converts a status code returned by an instrument driver function into a user-readable string.

Parameter List

instrumentHandle

Variable Type ViSession

 The ViSession handle that you obtain from the axKDC\_init or axKDC\_InitWithOptions function. The handle identifies a particular instrument session.

 You can pass VI\_NULL for this parameter. This is useful when one of the initialize functions fail.

Default Value: VI\_NULL

errorCode

Variable Type ViStatus

 Pass the Status parameter that is returned from any of the instrument driver functions.

Default Value: 0 (VI\_SUCCESS)

 axKDC Status Codes: Status Description ------------------------------------------------- No defined status codes.

 IviPower Status Codes: Status Description -------------------------------------------------

 ERRORS: BFFA1001 The trigger source is not software trigger.

 IVI Engine Status Codes: Status Description -------------------------------------------------

 ERRORS: BFFA0001 Instrument error. Call axKDC\_error\_query. BFFA0002 Cannot open file. BFFA0003 Error reading from file. BFFA0004 Error writing to file. BFFA0005 Driver module file not found. BFFA0006 Cannot open driver module file for reading.

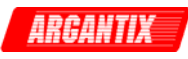

 BFFA0007 Driver module has invalid file format or invalid data. BFFA0008 Driver module contains undefined references. BFFA0009 Cannot find function in driver module. BFFA000A Failure loading driver module. BFFA000B Invalid path name. BFFA000C Invalid attribute. BFFA000D IVI attribute is not writable. BFFA000E IVI attribute is not readable. BFFA000F Invalid parameter. BFFA0010 Invalid value. BFFA0011 Function not supported. BFFA0012 Attribute not supported. BFFA0013 Value not supported. BFFA0014 Invalid type. BFFA0015 Types do not match. BFFA0016 Attribute already has a value waiting to be updated. BFFA0017 Specified item already exists. BFFA0018 Not a valid configuration. BFFA0019 Requested item does not exist or value not available. BFFA001A Requested attribute value not known. BFFA001B No range table. BFFA001C Range table is invalid. BFFA001D Object or item is not initialized. BFFA001E Non-interchangeable behavior. BFFA001F No channel table has been built for the session. BFFA0020 Channel name specified is not valid. BFFA0021 Unable to allocate system resource. BFFA0022 Permission to access file was denied. BFFA0023 Too many files are already open. BFFA0024 Unable to create temporary file in target directory. BFFA0025 All temporary filenames already used. BFFA0026 Disk is full. BFFA0027 Cannot find configuration file on disk. BFFA0028 Cannot open configuration file. BFFA0029 Error reading configuration file. BFFA002A Invalid ViInt32 value in configuration file. BFFA002B Invalid ViReal64 value in configuration file. BFFA002C Invalid ViBoolean value in configuration file. BFFA002D Entry missing from configuration file. BFFA002E Initialization failed in driver DLL. BFFA002F Driver module has unresolved external reference. BFFA0030 Cannot find CVI Run-Time Engine. BFFA0031 Cannot open CVI Run-Time Engine. BFFA0032 CVI Run-Time Engine has invalid format. BFFA0033 CVI Run-Time Engine is missing required function(s). BFFA0034 CVI Run-Time Engine initialization failed. BFFA0035 CVI Run-Time Engine has unresolved external reference. BFFA0036 Failure loading CVI Run-Time Engine. BFFA0037 Cannot open DLL for read exports. BFFA0038 DLL file is corrupt. BFFA0039 No DLL export table in DLL. BFFA003A Unknown attribute name in default configuration file. BFFA003B Unknown attribute value in default configuration file. BFFA003C Memory pointer specified is not known. BFFA003D Unable to find any channel strings. BFFA003E Duplicate channel string.

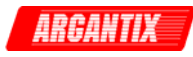

```
 BFFA003F Duplicate virtual channel name. 
 BFFA0040 Missing virtual channel name. 
 BFFA0041 Bad virtual channel name. 
 BFFA0042 Unassigned virtual channel name. 
 BFFA0043 Bad virtual channel assignment. 
 BFFA0044 Channel name required. 
 BFFA0045 Channel name not allowed. 
 BFFA0046 Attribute not valid for channel. 
 BFFA0047 Attribute must be channel based. 
 BFFA0048 Channel already excluded. 
 BFFA0049 Missing option name (nothing before the '='). 
 BFFA004A Missing option value (nothing after the '='). 
 BFFA004B Bad option name. 
 BFFA004C Bad option value. 
 BFFA004D Operation only valid on a class driver session. 
 BFFA004E "ivi.ini" filename is reserved. 
 BFFA004F Duplicate run-time configuration entry. 
 BFFA0050 Index parameter is one-based. 
 BFFA0051 Index parameter is too high. 
 BFFA0052 Attribute is not cacheable. 
 BFFA0053 You cannot export a ViAddr attribute to the end-user. 
 BFFA0054 Bad channel string in channel string list. 
 BFFA0055 Bad prefix name in default configuration file. 
 VISA Status Codes: 
 Status Description 
 ------------------------------------------------- 
 WARNINGS: 
 3FFF0002 Event enabled for one or more specified mechanisms. 
 3FFF0003 Event disabled for one or more specified mechanisms. 
 3FFF0004 Successful, but queue already empty. 
 3FFF0005 Specified termination character was read. 
 3FFF0006 Number of bytes transferred equals input count. 
 3FFF0077 Configuration non-existant or could not be loaded. 
 3FFF007D Open successful, but the device not responding. 
 3FFF0080 Wait successful, but more event objects available. 
 3FFF0082 Specified object reference is uninitialized. 
 3FFF0084 Attribute value not supported. 
 3FFF0085 Status code could not be interpreted. 
 3FFF0088 Specified I/O buffer type not supported. 
 3FFF0098 Successful, but invoke no handlers for this event. 
 3FFF0099 Successful but session has nested shared locks. 
 3FFF009A Successful but session has nested exclusive locks. 
 3FFF009B Successful but operation not asynchronous. 
 ERRORS: 
 BFFF0000 Unknown system error (miscellaneous error). 
 BFFF000E Session or object reference is invalid. 
 BFFF000F Resource is locked. 
 BFFF0010 Invalid expression specified for search. 
 BFFF0011 Resource is not present in the system. 
 BFFF0012 Invalid resource reference specified. Parsing error. 
 BFFF0013 Invalid access mode. 
 BFFF0015 Timeout expired before operation completed. 
 BFFF0016 Unable to deallocate session data structures. 
 BFFF001B Specified degree is invalid. 
 BFFF001C Specified job identifier is invalid.
```
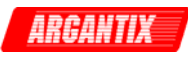

 BFFF001D Attribute is not supported by the referenced object. BFFF001E Attribute state not supported by the referenced object. BFFF001F Specified attribute is read-only. BFFF0020 Lock type lock not supported by this resource. BFFF0021 Invalid access key. BFFF0026 Specified event type not supported by the resource. BFFF0027 Invalid mechanism specified. BFFF0028 A handler was not installed. BFFF0029 Handler reference either invalid or was not installed. BFFF002A Specified event context invalid. BFFF002D Event queue for specified type has overflowed. BFFF002F Event type must be enabled in order to receive. BFFF0030 User abort during transfer. BFFF0034 Violation of raw write protocol during transfer. BFFF0035 Violation of raw read protocol during transfer. BFFF0036 Device reported output protocol error during transfer. BFFF0037 Device reported input protocol error during transfer. BFFF0038 Bus error during transfer. BFFF0039 Unable to queue asynchronous operation. BFFF003A Unable to start operation because setup is invalid. BFFF003B Unable to queue the asynchronous operation. BFFF003C Insufficient resources to perform memory allocation. BFFF003D Invalid buffer mask specified. BFFF003E I/O error. BFFF003F Format specifier invalid. BFFF0041 Format specifier not supported. BFFF0042 Trigger line is currently in use. BFFF004A Service request not received for the session. BFFF004E Invalid address space specified. BFFF0051 Invalid offset specified. BFFF0052 Invalid access width specified. BFFF0054 Offset not accessible from this hardware. BFFF0055 Source and destination widths are different. BFFF0057 Session not currently mapped. BFFF0059 Previous response still pending. BFFF005F No listeners condition detected. BFFF0060 Interface not currently the controller in charge. BFFF0061 Interface not the system controller. BFFF0067 Session does not support this operation. BFFF006A A parity error occurred during transfer. BFFF006B A framing error occurred during transfer. BFFF006C An overrun error occurred during transfer. BFFF0070 Offset not properly aligned for operation access width. BFFF0071 Specified user buffer not valid. BFFF0072 Resource valid, but VISA cannot access it. BFFF0076 Width not supported by this hardware. BFFF0078 Invalid parameter value, parameter unknown. BFFF0079 Invalid protocol. BFFF007B Invalid window size. BFFF0080 Session currently contains a mapped window. BFFF0081 Operation not implemented. BFFF0083 Invalid length. BFFF0091 Invalid mode. BFFF009C Session did not have a lock on the resource. BFFF009D The device does not export any memory. BFFF009E VISA-required code library not located or not loaded.
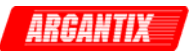

```
 VXIPnP Driver Status Codes: 
         Status Description 
         ------------------------------------------------- 
         WARNINGS: 
         3FFC0101 Instrument does not have ID Query capability. 
         3FFC0102 Instrument does not have Reset capability. 
         3FFC0103 Instrument does not have Self-Test capability. 
         3FFC0104 Instrument does not have Error Query capability. 
         3FFC0105 Instrument does not have Revision Query capability. 
         ERRORS: 
         BFFC0001 Parameter 1 out of range, or error trying to set it. 
         BFFC0002 Parameter 2 out of range, or error trying to set it. 
         BFFC0003 Parameter 3 out of range, or error trying to set it. 
         BFFC0004 Parameter 4 out of range, or error trying to set it. 
         BFFC0005 Parameter 5 out of range, or error trying to set it. 
         BFFC0006 Parameter 6 out of range, or error trying to set it. 
         BFFC0007 Parameter 7 out of range, or error trying to set it. 
         BFFC0008 Parameter 8 out of range, or error trying to set it. 
         BFFC0011 Instrument failed the ID Query. 
         BFFC0012 Invalid response from instrument. 
     errorMessage 
        Variable Type ViChar[]
         Returns the user-readable message string that corresponds to the 
         status code you specify. 
         You must pass a ViChar array with at least 256 bytes. 
 Return Value 
         Returns the status code of this operation. The status code either 
         indicates success or describes an error or warning condition. You 
         examine the status code from each call to an instrument driver 
         function to determine if an error occurred. 
         To obtain a text description of the status code, call the 
         axKDC_error_message function. To obtain additional information about 
         the error condition, call the axKDC_GetError function. To clear the 
         error information from the driver, call the axKDC_ClearError 
         function. 
         The general meaning of the status code is as follows: 
        Value Meaning
------------------------------- 
        0 Success
         Positive Values Warnings 
         Negative Values Errors 
         This driver defines the following status codes: 
         Status Description
```
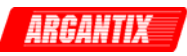

 ------------------------------------------------- No defined status codes.

 This instrument driver also returns errors and warnings defined by other sources. The following table defines the ranges of additional status codes that this driver can return. The table lists the different include files that contain the defined constants for the particular status codes:

 Numeric Range (in Hex) Status Code Types ------------------------------------------------- 3FFA2000 to 3FFA3FFF IviPower Warnings 3FFA0000 to 3FFA1FFF IVI Warnings 3FFF0000 to 3FFFFFFF VISA Warnings 3FFC0000 to 3FFCFFFF VXIPnP Driver Warnings BFFA2000 to BFFA3FFF IviPower Errors BFFA0000 to BFFA1FFF IVI Errors BFFF0000 to BFFFFFFF VISA Errors BFFC0000 to BFFCFFFF VXIPnP Driver Errors

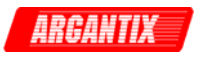

# *axKDC\_error\_query*

```
 ViStatus axKDC_error_query (ViSession instrumentHandle, 
                              ViPInt32 errorCode, 
                              ViChar _VI_FAR errorMessage[]);
```
### Purpose

 This function reads an error code and a message from the instrument's error queue.

### Parameter List

instrumentHandle

Variable Type ViSession

 The ViSession handle that you obtain from the axKDC\_init or axKDC\_InitWithOptions function. The handle identifies a particular instrument session.

Default Value: None

#### errorCode

Variable Type ViInt32 (passed by reference)

Returns the error code read from the instrument's error queue.

#### errorMessage

Variable Type **ViChar**[]

 Returns the error message string read from the instrument's error message queue.

You must pass a ViChar array with at least 256 bytes.

#### Return Value

 Returns the status code of this operation. The status code either indicates success or describes an error or warning condition. You examine the status code from each call to an instrument driver function to determine if an error occurred.

 To obtain a text description of the status code, call the axKDC\_error\_message function. To obtain additional information about the error condition, call the axKDC\_GetError function. To clear the error information from the driver, call the axKDC\_ClearError function.

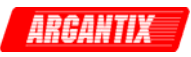

The general meaning of the status code is as follows:

Value Meaning ------------------------------- 0 Success Positive Values Warnings Negative Values Errors This driver defines the following status codes: Status Description ------------------------------------------------- No defined status codes. This instrument driver also returns errors and warnings defined by other sources. The following table defines the ranges of additional status codes that this driver can return. The table lists the different include files that contain the defined constants for the particular status codes: Numeric Range (in Hex) Status Code Types ------------------------------------------------- 3FFA2000 to 3FFA3FFF IviPower Warnings 3FFA0000 to 3FFA1FFF IVI Warnings

\_\_\_\_\_\_\_\_\_\_\_\_\_\_\_\_\_\_\_\_\_\_\_\_\_\_\_\_\_\_\_\_\_\_\_\_\_\_\_\_\_\_\_\_\_\_\_\_\_\_\_\_\_\_\_\_\_\_\_\_\_\_\_\_\_\_\_\_\_\_\_\_\_\_\_\_\_\_\_\_

 3FFF0000 to 3FFFFFFF VISA Warnings 3FFC0000 to 3FFCFFFF VXIPnP Driver Warnings BFFA2000 to BFFA3FFF IviPower Errors BFFA0000 to BFFA1FFF IVI Errors BFFF0000 to BFFFFFFF VISA Errors BFFC0000 to BFFCFFFF VXIPnP Driver Errors

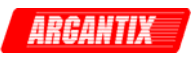

# *axKDC\_Fetch*

```
 ViStatus axKDC_Fetch (ViSession instrumentHandle, 
                      ViChar _VI_FAR channelName[], 
                      ViInt32 measurementType, ViPReal64 measurement);
```
### Purpose

 This function takes a measurement on the output signal and returns the fetched value.

### Parameter List

instrumentHandle

Variable Type ViSession

 The ViSession handle that you obtain from the axKDC\_init or axKDC\_InitWithOptions function. The handle identifies a particular instrument session.

Default Value: None

#### channelName

Variable Type **ViChar**[]

Pass the name of the channel on which to take a measurement.

Valid Channel Name: "1"

#### measurementType

Variable Type ViInt32

Pass the measurement you want the power supply to take.

 Valid Values: AXKDC\_VAL\_MEASURE\_VOLTAGE - DC voltage measurement AXKDC VAL MEASURE CURRENT - DC current measurement AXKDC\_VAL\_MEASURE\_PEAK\_CURRENT - Peak current measurement AXKDC VAL MEASURE POWER - DC power measurement

Default Value: AXKDC\_VAL\_MEASURE\_VOLTAGE

measurement

Variable Type ViReal64 (passed by reference)

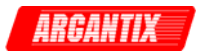

Returns the measured value.

 Units: volts (for voltage measurement) amps (for current measurement) amps (for peak current measurement) watts (for power measurement)

## Return Value

 Returns the status code of this operation. The status code either indicates success or describes an error or warning condition. You examine the status code from each call to an instrument driver function to determine if an error occurred.

 To obtain a text description of the status code, call the axKDC\_error\_message function. To obtain additional information about the error condition, call the axKDC\_GetError function. To clear the error information from the driver, call the axKDC\_ClearError function.

The general meaning of the status code is as follows:

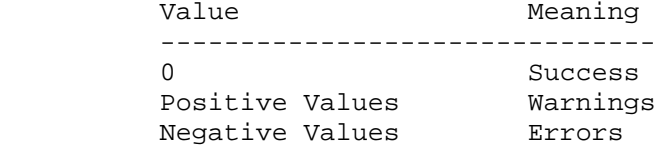

This driver defines the following status codes:

Status Description

-------------------------------------------------

No defined status codes.

 This instrument driver also returns errors and warnings defined by other sources. The following table defines the ranges of additional status codes that this driver can return. The table lists the different include files that contain the defined constants for the particular status codes:

Numeric Range (in Hex) Status Code Types

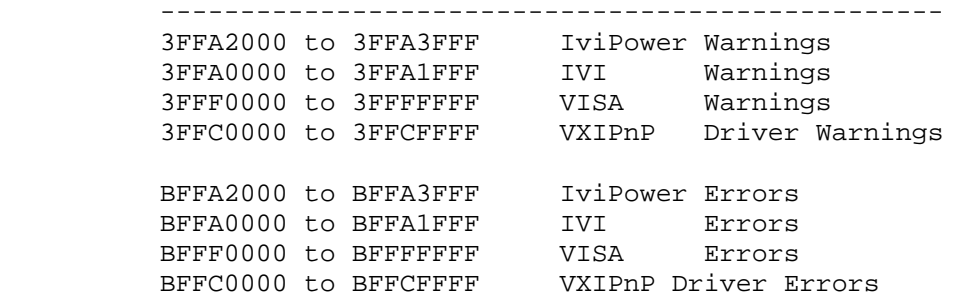

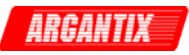

### *axKDC\_GetAttributeViBoolean*

```
 ViStatus axKDC_GetAttributeViBoolean (ViSession instrumentHandle, 
                                        ViChar _VI_FAR channelName[], 
                                        ViAttr attributeID, 
                                        ViPBoolean attributeValue);
```
Purpose

This function queries the value of a ViBoolean attribute.

 You can use this function to get the values of instrument- specific attributes and inherent IVI attributes. If the attribute represents an instrument state, this function performs instrument I/O in the following cases:

 - State caching is disabled for the entire session or for the particular attribute.

- State caching is enabled and the currently cached value is invalid.

Parameter List

instrumentHandle

Variable Type ViSession

 The ViSession handle that you obtain from the axKDC\_init or axKDC\_InitWithOptions function. The handle identifies a particular instrument session.

Default Value: None

channelName

Variable Type **ViChar**[]

 If the attribute is channel-based, this parameter specifies the name of the channel on which to obtain the value of the attribute. If the attribute is not channel-based, then pass VI\_NULL or an empty string.

```
 Valid Channel Name: "1" 
Default Value: ""
```
attributeID

 Variable Type ViAttr Pass the ID of an attribute. From the function panel window, you can use this control as follows.

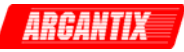

 - Click on the control or press <ENTER>, <spacebar>, or <ctrl-down arrow>, to display a dialog box containing a hierarchical list of the available attributes. Help text is shown for each attribute. Select an attribute by double-clicking on it or by selecting it and then pressing <ENTER>.

 A ring control at the top of the dialog box allows you to see all IVI attributes or only the attributes of the ViBoolean type. If you choose to see all IVI attributes, the data types appear to the right of the attribute names in the list box. Attributes with data types other than ViBoolean are dim. If you select an attribute data type that is dim, LabWindows/CVI transfers you to the function panel for the corresponding function that is consistent with the data type.

- If you want to enter a variable name, press <CTRL-T> to change this ring control to a manual input box.
- If the attribute in this ring control has named constants as valid values, you can view the constants by moving to the Attribute Value control and pressing <ENTER>.

### attributeValue

Variable Type ViBoolean (passed by reference)

 Returns the current value of the attribute. Pass the address of a ViBoolean variable.

From the function panel window, you can use this control as follows.

 - If the attribute currently showing in the Attribute ID ring control has named constants as valid values, you can view a list of the constants by pressing <ENTER> on this control. Select a value by double-clicking on it or by selecting it and then pressing <ENTER>.

#### Return Value

 Returns the status code of this operation. The status code either indicates success or describes an error or warning condition. You examine the status code from each call to an instrument driver function to determine if an error occurred.

 To obtain a text description of the status code, call the axKDC\_error\_message function. To obtain additional information about the error condition, call the axKDC\_GetError function. To clear the error information from the driver, call the axKDC\_ClearError function.

The general meaning of the status code is as follows:

Value Meaning -------------------------------

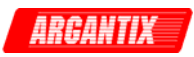

0 Success Positive Values Warnings Negative Values Errors This driver defines the following status codes: Status Description ------------------------------------------------- No defined status codes. This instrument driver also returns errors and warnings defined by other sources. The following table defines the ranges of additional status codes that this driver can return. The table lists the different include files that contain the defined constants for the particular status codes: Numeric Range (in Hex) Status Code Types ------------------------------------------------- 3FFA2000 to 3FFA3FFF IviPower Warnings 3FFA0000 to 3FFA1FFF IVI Warnings 3FFF0000 to 3FFFFFFF VISA Warnings 3FFC0000 to 3FFCFFFF VXIPnP Driver Warnings BFFA2000 to BFFA3FFF IviPower Errors BFFA0000 to BFFA1FFF IVI Errors BFFF0000 to BFFFFFFF VISA Errors BFFC0000 to BFFCFFFF VXIPnP Driver Errors

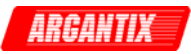

## *axKDC\_GetAttributeViInt32*

```
 ViStatus axKDC_GetAttributeViInt32 (ViSession instrumentHandle, 
                                      ViChar _VI_FAR channelName[], 
                                      ViAttr attributeID, 
                                      ViPInt32 attributeValue);
```
Purpose

This function queries the value of a ViInt32 attribute.

 You can use this function to get the values of instrument- specific attributes and inherent IVI attributes. If the attribute represents an instrument state, this function performs instrument I/O in the following cases:

 - State caching is disabled for the entire session or for the particular attribute.

- State caching is enabled and the currently cached value is invalid.

Parameter List

instrumentHandle

Variable Type ViSession

 The ViSession handle that you obtain from the axKDC\_init or axKDC\_InitWithOptions function. The handle identifies a particular instrument session.

Default Value: None

channelName

Variable Type **ViChar**[]

 If the attribute is channel-based, this parameter specifies the name of the channel on which to obtain the value of the attribute. If the attribute is not channel-based, then pass VI\_NULL or an empty string.

```
 Valid Channel Name: "1" 
Default Value: ""
```
attributeID

 Variable Type ViAttr Pass the ID of an attribute. From the function panel window, you can use this control as follows.

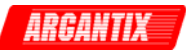

 - Click on the control or press <ENTER>, <spacebar>, or <ctrl-down arrow>, to display a dialog box containing a hierarchical list of the available attributes. Help text is shown for each attribute. Select an attribute by double-clicking on it or by selecting it and then pressing

#### <ENTER>.

 A ring control at the top of the dialog box allows you to see all IVI attributes or only the attributes of the ViInt32 type. If you choose to see all IVI attributes, the data types appear to the right of the attribute names in the list box. Attributes with data types other than ViInt32 are dim. If you select an attribute data type that is dim, LabWindows/CVI transfers you to the function panel for the corresponding function that is consistent with the data type.

- If you want to enter a variable name, press <CTRL-T> to change this ring control to a manual input box.
- If the attribute in this ring control has named constants as valid values, you can view the constants by moving to the

Attribute Value control and pressing <ENTER>.

attributeValue

Variable Type ViInt32 (passed by reference)

 Returns the current value of the attribute. Pass the address of a ViInt32 variable.

From the function panel window, you can use this control as follows.

 - If the attribute currently showing in the Attribute ID ring control has named constants as valid values, you can view a list of the constants by pressing <ENTER> on this control. Select a value by double-clicking on it or by selecting it and then pressing <ENTER>.

#### Return Value

 Returns the status code of this operation. The status code either indicates success or describes an error or warning condition. You examine the status code from each call to an instrument driver function to determine if an error occurred.

 To obtain a text description of the status code, call the axKDC\_error\_message function. To obtain additional information about the error condition, call the axKDC\_GetError function. To clear the error information from the driver, call the axKDC\_ClearError function.

The general meaning of the status code is as follows:

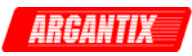

Value Meaning ------------------------------- 0 Success Positive Values Warnings Negative Values Errors This driver defines the following status codes: Status Description ------------------------------------------------- No defined status codes. This instrument driver also returns errors and warnings defined by other sources. The following table defines the ranges of additional status codes that this driver can return. The table lists the different include files that contain the defined constants for the particular status codes: Numeric Range (in Hex) Status Code Types ------------------------------------------------- 3FFA2000 to 3FFA3FFF IviPower Warnings 3FFA0000 to 3FFA1FFF IVI Warnings 3FFF0000 to 3FFFFFFF VISA Warnings 3FFC0000 to 3FFCFFFF VXIPnP Driver Warnings BFFA2000 to BFFA3FFF IviPower Errors BFFA0000 to BFFA1FFF IVI Errors BFFF0000 to BFFFFFFF VISA Errors BFFC0000 to BFFCFFFF VXIPnP Driver Errors

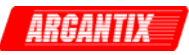

## *axKDC\_GetAttributeViReal64*

```
 ViStatus axKDC_GetAttributeViReal64 (ViSession instrumentHandle, 
                                       ViChar _VI_FAR channelName[], 
                                       ViAttr attributeID, 
                                       ViPReal64 attributeValue);
```
Purpose

This function queries the value of a ViReal64 attribute.

 You can use this function to get the values of instrument- specific attributes and inherent IVI attributes. If the attribute represents an instrument state, this function performs instrument I/O in the following cases:

 - State caching is disabled for the entire session or for the particular attribute.

- State caching is enabled and the currently cached value is invalid.

Parameter List

instrumentHandle

Variable Type ViSession

 The ViSession handle that you obtain from the axKDC\_init or axKDC\_InitWithOptions function. The handle identifies a particular instrument session.

Default Value: None

channelName

Variable Type **ViChar**[]

 If the attribute is channel-based, this parameter specifies the name of the channel on which to obtain the value of the attribute. If the attribute is not channel-based, then pass VI\_NULL or an empty string.

```
 Valid Channel Name: "1" 
Default Value: ""
```
attributeID

 Variable Type ViAttr Pass the ID of an attribute. From the function panel window, you can use this control as follows.

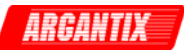

 - Click on the control or press <ENTER>, <spacebar>, or <ctrl-down arrow>, to display a dialog box containing a hierarchical list of the available attributes. Help text is shown for each attribute. Select an attribute by double-clicking on it or by selecting it and then pressing <ENTER>.

 A ring control at the top of the dialog box allows you to see all IVI attributes or only the attributes of the ViReal64 type. If you choose to see all IVI attributes, the data types appear to the right of the attribute names in the list box. Attributes with data types other than ViReal64 are dim. If you select an attribute data type that is dim, LabWindows/CVI transfers you to the function panel for the corresponding function that is consistent with the data type.

- If you want to enter a variable name, press <CTRL-T> to change this ring control to a manual input box.
- If the attribute in this ring control has named constants as valid values, you can view the constants by moving to the Attribute Value control and pressing <ENTER>.

### attributeValue

Variable Type ViReal64 (passed by reference)

 Returns the current value of the attribute. Pass the address of a ViReal64 variable.

From the function panel window, you can use this control as follows.

 - If the attribute currently showing in the Attribute ID ring control has named constants as valid values, you can view a list of the constants by pressing <ENTER> on this control. Select a value by double-clicking on it or by selecting it and then pressing <ENTER>.

#### Return Value

 Returns the status code of this operation. The status code either indicates success or describes an error or warning condition. You examine the status code from each call to an instrument driver function to determine if an error occurred.

 To obtain a text description of the status code, call the axKDC\_error\_message function. To obtain additional information about the error condition, call the axKDC\_GetError function. To clear the error information from the driver, call the axKDC\_ClearError function.

The general meaning of the status code is as follows:

Value Meaning -------------------------------

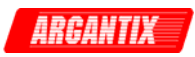

0 Success Positive Values Warnings Negative Values Errors This driver defines the following status codes: Status Description ------------------------------------------------- No defined status codes. This instrument driver also returns errors and warnings defined by other sources. The following table defines the ranges of additional status codes that this driver can return. The table lists the different include files that contain the defined constants for the particular status codes: Numeric Range (in Hex) Status Code Types ------------------------------------------------- 3FFA2000 to 3FFA3FFF IviPower Warnings 3FFA0000 to 3FFA1FFF IVI Warnings 3FFF0000 to 3FFFFFFF VISA Warnings 3FFC0000 to 3FFCFFFF VXIPnP Driver Warnings BFFA2000 to BFFA3FFF IviPower Errors BFFA0000 to BFFA1FFF IVI Errors BFFF0000 to BFFFFFFF VISA Errors BFFC0000 to BFFCFFFF VXIPnP Driver Errors

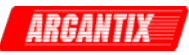

## *axKDC\_GetAttributeViSession*

```
 ViStatus axKDC_GetAttributeViSession (ViSession instrumentHandle, 
                                        ViChar _VI_FAR channelName[], 
                                        ViAttr attributeID, 
                                        ViPSession attributeValue);
```
Purpose

This function queries the value of a ViSession attribute.

 You can use this function to get the values of instrument- specific attributes and inherent IVI attributes. If the attribute represents an instrument state, this function performs instrument I/O in the following cases:

 - State caching is disabled for the entire session or for the particular attribute.

- State caching is enabled and the currently cached value is invalid.

Parameter List

instrumentHandle

Variable Type ViSession

 The ViSession handle that you obtain from the axKDC\_init or axKDC\_InitWithOptions function. The handle identifies a particular instrument session.

Default Value: None

channelName

Variable Type **ViChar**[]

 If the attribute is channel-based, this parameter specifies the name of the channel on which to obtain the value of the attribute. If the attribute is not channel-based, then pass VI\_NULL or an empty string.

```
 Valid Channel Name: "1" 
Default Value: ""
```
attributeID

 Variable Type ViAttr Pass the ID of an attribute. From the function panel window, you can use this control as follows.

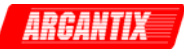

 - Click on the control or press <ENTER>, <spacebar>, or <ctrl-down arrow>, to display a dialog box containing a hierarchical list of the available attributes. Help text is shown for each attribute. Select an attribute by double-clicking on it or by selecting it and then pressing <ENTER>.

 A ring control at the top of the dialog box allows you to see all IVI attributes or only the attributes of the ViSession type. If you choose to see all IVI attributes, the data types appear to the right of the attribute names in the list box. Attributes with data types other than ViSession are dim. If you select an attribute data type that is dim, LabWindows/CVI transfers you to the function panel for the corresponding function that is consistent with the data type.

- If you want to enter a variable name, press <CTRL-T> to change this ring control to a manual input box.
- If the attribute in this ring control has named constants as valid values, you can view the constants by moving to the Attribute Value control and pressing <ENTER>.

#### attributeValue

Variable Type ViSession (passed by reference)

 Returns the current value of the attribute. Pass the address of a ViSession variable.

From the function panel window, you can use this control as follows.

 - If the attribute currently showing in the Attribute ID ring control has named constants as valid values, you can view a list of the constants by pressing <ENTER> on this control. Select a value by double-clicking on it or by selecting it and then pressing <ENTER>.

### Return Value

 Returns the status code of this operation. The status code either indicates success or describes an error or warning condition. You examine the status code from each call to an instrument driver function to determine if an error occurred.

 To obtain a text description of the status code, call the axKDC\_error\_message function. To obtain additional information about the error condition, call the axKDC\_GetError function. To clear the error information from the driver, call the axKDC\_ClearError function.

The general meaning of the status code is as follows:

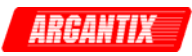

Value Meaning ------------------------------- 0 Success Positive Values Warnings Negative Values Errors This driver defines the following status codes: Status Description ------------------------------------------------- No defined status codes. This instrument driver also returns errors and warnings defined by other sources. The following table defines the ranges of additional status codes that this driver can return. The table lists the different include files that contain the defined constants for the particular status codes: Numeric Range (in Hex) Status Code Types ------------------------------------------------- 3FFA2000 to 3FFA3FFF IviPower Warnings 3FFA0000 to 3FFA1FFF IVI Warnings 3FFF0000 to 3FFFFFFF VISA Warnings 3FFC0000 to 3FFCFFFF VXIPnP Driver Warnings BFFA2000 to BFFA3FFF IviPower Errors BFFA0000 to BFFA1FFF IVI Errors BFFF0000 to BFFFFFFF VISA Errors BFFC0000 to BFFCFFFF VXIPnP Driver Errors

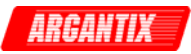

## *axKDC\_GetAttributeViString*

```
 ViStatus axKDC_GetAttributeViString (ViSession instrumentHandle, 
                                       ViChar _VI_FAR channelName[], 
                                       ViAttr attributeID, 
                                       ViInt32 bufferSize, 
                                      ViChar _ VI_FAR attributeValue[]);
```
Purpose

This function queries the value of a ViString attribute.

 You can use this function to get the values of instrument- specific attributes and inherent IVI attributes. If the attribute represents an instrument state, this function performs instrument I/O in the following cases:

 - State caching is disabled for the entire session or for the particular attribute.

- State caching is enabled and the currently cached value is invalid.

 You must provide a ViChar array to serve as a buffer for the value. You pass the number of bytes in the buffer as the Buffer Size parameter. If the current value of the attribute, including the terminating NUL byte, is larger than the size you indicate in the Buffer Size parameter, the function copies Buffer Size - 1 bytes into the buffer, places an ASCII NUL byte at the end of the buffer, and returns the buffer size you must pass to get the entire value. For example, if the value is "123456" and the Buffer Size is 4, the function places "123" into the buffer and returns 7.

 If you want to call this function just to get the required buffer size, you can pass 0 for the Buffer Size and VI\_NULL for the Attribute Value buffer.

 If you want the function to fill in the buffer regardless of the number of bytes in the value, pass a negative number for the Buffer Size parameter.

Parameter List

instrumentHandle

Variable Type ViSession

 The ViSession handle that you obtain from the axKDC\_init or axKDC\_InitWithOptions function. The handle identifies a particular instrument session.

Default Value: None

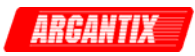

channelName

Variable Type **ViChar**[]

 If the attribute is channel-based, this parameter specifies the name of the channel on which to obtain the value of the attribute. If the attribute is not channel-based, then pass VI\_NULL or an empty string.

Valid Channel Name: "1"

Default Value: ""

attributeID

 Variable Type ViAttr Pass the ID of an attribute.

From the function panel window, you can use this control as follows.

- Click on the control or press <ENTER>, <spacebar>, or <ctrl-down arrow>, to display a dialog box containing a hierarchical list of the available attributes. Help text is shown for each attribute. Select an attribute by double-clicking on it or by selecting it and then pressing <ENTER>.

 A ring control at the top of the dialog box allows you to see all IVI attributes or only the attributes of the ViString type. If you choose to see all IVI attributes, the data types appear to the right of the attribute names in the list box. Attributes with data types other than ViString are dim. If you select an attribute data type that is dim, LabWindows/CVI transfers you to the function panel for the corresponding function that is consistent with the data type.

- If you want to enter a variable name, press <CTRL-T> to change this ring control to a manual input box.
- If the attribute in this ring control has named constants as valid values, you can view the constants by moving to the Attribute Value control and pressing <ENTER>.

#### bufferSize

Variable Type ViInt32

 Pass the number of bytes in the ViChar array you specify for the Attribute Value parameter.

 If the current value of the attribute, including the terminating NUL byte, contains more bytes that you indicate in this parameter, the function copies Buffer Size - 1 bytes into the buffer, places an ASCII NUL byte at the end of the buffer, and returns the buffer size

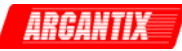

 you must pass to get the entire value. For example, if the value is "123456" and the Buffer Size is 4, the function places "123" into the buffer and returns 7.

 If you pass a negative number, the function copies the value to the buffer regardless of the number of bytes in the value.

 If you pass 0, you can pass VI\_NULL for the Attribute Value buffer parameter.

attributeValue

Variable Type **ViChar**[]

 The buffer in which the function returns the current value of the attribute. The buffer must be of type ViChar and have at least as many bytes as indicated in the Buffer Size parameter.

 If the current value of the attribute, including the terminating NUL byte, contains more bytes that you indicate in this parameter, the function copies Buffer Size - 1 bytes into the buffer, places an ASCII NUL byte at the end of the buffer, and returns the buffer size you must pass to get the entire value. For example, if the value is

 "123456" and the Buffer Size is 4, the function places "123" into the buffer and returns 7.

 If you specify 0 for the Buffer Size parameter, you can pass VI\_NULL for this parameter.

From the function panel window, you can use this control as follows.

 - If the attribute currently showing in the Attribute ID ring control has named constants as valid values, you can view a list of the constants by pressing <ENTER> on this control. Select a value by double-clicking on it or by selecting it and then pressing <ENTER>.

## Return Value

 Returns the status code of this operation. The status code either indicates success or describes an error or warning condition. You examine the status code from each call to an instrument driver function to determine if an error occurred.

 If the current value of the return buffer, including the terminating NUL byte, is larger than the size you indicate in the Buffer Size parameter, the function copies Buffer Size - 1 bytes into the buffer, places an ASCII NUL byte at the end of the buffer, and returns the buffer size you must pass to get the entire value. For example, if the value is "123456" and the Buffer Size is 4, the function places "123" into the buffer and returns 7.

 To obtain a text description of the status code, call the axKDC\_error\_message function. To obtain additional information about

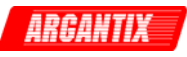

 the error condition, call the axKDC\_GetError function. To clear the error information from the driver, call the axKDC\_ClearError function.

The general meaning of the status code is as follows:

Value Meaning ------------------------------- 0 Success Positive Values Warnings Negative Values Errors

This driver defines the following status codes:

 Status Description -------------------------------------------------

No defined status codes.

 This instrument driver also returns errors and warnings defined by other sources. The following table defines the ranges of additional status codes that this driver can return. The table lists the different include files that contain the defined constants for the particular status codes:

 Numeric Range (in Hex) Status Code Types ------------------------------------------------- 3FFA2000 to 3FFA3FFF IviPower Warnings 3FFA0000 to 3FFA1FFF IVI Warnings 3FFF0000 to 3FFFFFFF VISA Warnings 3FFC0000 to 3FFCFFFF VXIPnP Driver Warnings BFFA2000 to BFFA3FFF IviPower Errors BFFA0000 to BFFA1FFF IVI Errors BFFF0000 to BFFFFFFF VISA Errors BFFC0000 to BFFCFFFF VXIPnP Driver Errors

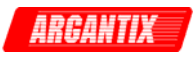

#### *axKDC\_GetError*

```
 ViStatus axKDC_GetError (ViSession instrumentHandle, ViPStatus code, 
                          ViInt32 bufferSize, 
                          ViChar _VI_FAR description[]);
```
#### Purpose

 This function retrieves and then clears the IVI error information for the session or the current execution thread. One exception exists: If the BufferSize parameter is 0, the function does not clear the error information. By passing 0 for the buffer size, the caller can ascertain the buffer size required to get the entire error description string and then call the function again with a sufficiently large buffer.

 If the user specifies a valid IVI session for the InstrumentHandle parameter, Get Error retrieves and then clears the error information for the session. If the user passes VI\_NULL for the InstrumentHandle parameter, this function retrieves and then clears the error information for the current execution thread. If the InstrumentHandle parameter is an invalid session, the function does nothing and returns an error. Normally, the error information describes the first error that occurred since the user last called axKDC\_GetError or axKDC\_ClearError.

## Parameter List

instrumentHandle

```
 Variable Type ViSession
```
 The ViSession handle that you obtain from the axKDC\_init or axKDC InitWithOptions function. The handle identifies a particular instrument session.

Default Value: None

#### code

Variable Type ViStatus (passed by reference)

Returns the error code for the session or execution thread.

 If you pass 0 for the Buffer Size, you can pass VI\_NULL for this parameter.

bufferSize

Variable Type ViInt32

 Pass the number of bytes in the ViChar array you specify for the Description parameter.

If the error description, including the terminating NUL byte,

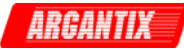

 contains more bytes than you indicate in this parameter, the function copies BufferSize - 1 bytes into the buffer, places an ASCII NUL byte at the end of the buffer, and returns the buffer size you must pass to get the entire value. For example, if the value is "123456" and the Buffer Size is 4, the function places "123" into the buffer and returns 7.

 If you pass a negative number, the function copies the value to the buffer regardless of the number of bytes in the value.

 If you pass 0, you can pass VI\_NULL for the Description buffer parameter.

Default Value: None

description

Variable Type **ViChar**[]

 Returns the error description for the IVI session or execution thread. If there is no description, the function returns an empty string.

 The buffer must contain at least as many elements as the value you specify with the Buffer Size parameter. If the error description, including the terminating NUL byte, contains more bytes than you indicate with the Buffer Size parameter, the function copies Buffer Size - 1 bytes into the buffer, places an ASCII NUL byte at the end of the buffer, and returns the buffer size you must pass to get the entire value. For example, if the value is "123456" and the Buffer Size is 4, the function places "123" into the buffer and returns 7.

 If you pass 0 for the Buffer Size, you can pass VI\_NULL for this parameter.

### Return Value

 Returns the status code of this operation. The status code either indicates success or describes an error or warning condition. You examine the status code from each call to an instrument driver function to determine if an error occurred.

 If the current value of the return buffer, including the terminating NUL byte, is larger than the size you indicate in the Buffer Size parameter, the function copies Buffer Size - 1 bytes into the buffer, places an ASCII NUL byte at the end of the buffer, and returns the buffer size you must pass to get the entire value. For example, if the value is "123456" and the Buffer Size is 4, the function places "123" into the buffer and returns 7.

 To obtain a text description of the status code, call the axKDC\_error\_message function. To obtain additional information about the error condition, call the axKDC\_GetError function. To clear the error information from the driver, call the axKDC\_ClearError function.

The general meaning of the status code is as follows:

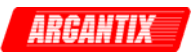

Value Meaning ------------------------------- 0 Success Positive Values Warnings Negative Values Errors This driver defines the following status codes: Status Description ------------------------------------------------- WARNINGS: 3FFA4001 Current decreased to satisfy voltage requirements. 3FFA4002 Voltage decreased to satisfy current requirements. This instrument driver also returns errors and warnings defined by other sources. The following table defines the ranges of additional status codes that this driver can return. The table lists the different include files that contain the defined constants for the particular status codes: Numeric Range (in Hex) Status Code Types ------------------------------------------------- 3FFA2000 to 3FFA3FFF IviFgen Warnings 3FFA0000 to 3FFA1FFF IVI Warnings 3FFF0000 to 3FFFFFFF VISA Warnings 3FFC0000 to 3FFCFFFF VXIPnP Driver Warnings BFFA2000 to BFFA3FFF IviFgen Errors BFFA0000 to BFFA1FFF IVI Errors BFFF0000 to BFFFFFFF VISA Errors BFFC0000 to BFFCFFFF VXIPnP Driver Errors

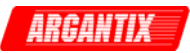

### *axKDC\_GetNextCoercionRecord*

```
 ViStatus axKDC_GetNextCoercionRecord (ViSession instrumentHandle, 
                                        ViInt32 bufferSize, 
                                        ViChar _VI_FAR coercionRecord[]);
```
Purpose

 This function returns the coercion information associated with the IVI session. This function retrieves and clears the oldest instance in which the instrument driver coerced a value you specified to another value.

 If you set the AXKDC\_ATTR\_RECORD\_COERCIONS attribute to VI\_TRUE, the instrument driver keeps a list of all coercions it makes on ViInt32 or ViReal64 values you pass to instrument driver functions. You use this function to retrieve information from that list.

 If the next coercion record string, including the terminating NUL byte, contains more bytes than you indicate in this parameter, the function copies Buffer Size - 1 bytes into the buffer, places an ASCII NUL byte at the end of the buffer, and returns the buffer size you must pass to get the entire value. For example, if the value is "123456" and the Buffer Size is 4, the function places "123" into the buffer and returns 7.

 If you pass a negative number, the function copies the value to the buffer regardless of the number of bytes in the value.

 If you pass 0, you can pass VI\_NULL for the Coercion Record buffer parameter.

 The function returns an empty string in the Coercion Record parameter if no coercion records remain for the session.

Parameter List

instrumentHandle

Variable Type ViSession

The ViSession handle that you obtain from the axKDC\_init function. The handle identifies a particular instrument session.

Default Value: None

bufferSize

Variable Type ViInt32

 Pass the number of bytes in the ViChar array you specify for the Coercion Record parameter.

 If the next coercion record string, including the terminating NUL byte, contains more bytes than you indicate in this parameter, the function copies Buffer Size - 1 bytes into the buffer, places an ASCII NUL byte at the end of the buffer, and returns the buffer size

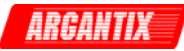

 you must pass to get the entire value. For example, if the value is "123456" and the Buffer Size is 4, the function places "123" into the buffer and returns 7.

 If you pass a negative number, the function copies the value to the buffer regardless of the number of bytes in the value.

 If you pass 0, you can pass VI\_NULL for the Coercion Record buffer parameter.

Default Value: None

coercionRecord

Variable Type **ViChar**[]

 Returns the next coercion record for the IVI session. If there are no coercion records, the function returns an empty string.

 The buffer must contain at least as many elements as the value you specify with the Buffer Size parameter. If the next coercion record string, including the terminating NUL byte, contains more bytes than you indicate with the Buffer Size parameter, the function copies Buffer Size - 1 bytes into the buffer, places an ASCII NUL byte at the end of the buffer, and returns the buffer size you must pass to get the entire value. For example, if the value is "123456" and the Buffer Size is 4, the function places "123" into the buffer and returns 7.

 This parameter returns an empty string if no coercion records remain for the session.

## Return Value

 Returns the status code of this operation. The status code either indicates success or describes an error or warning condition. You examine the status code from each call to an instrument driver function to determine if an error occurred.

 If the current value of the return buffer, including the terminating NUL byte, is larger than the size you indicate in the Buffer Size parameter, the function copies Buffer Size - 1 bytes into the buffer, places an ASCII NUL byte at the end of the buffer, and returns the buffer size you must pass to get the entire value. For example, if the value is "123456" and the Buffer Size is 4, the function places "123" into the buffer and returns 7.

 To obtain a text description of the status code, call the axKDC error message function. To obtain additional information about the error condition, call the axKDC\_GetError function. To clear the error information from the driver, call the axKDC\_ClearError function.

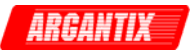

The general meaning of the status code is as follows:

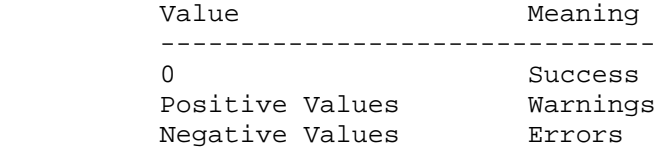

This driver defines the following status codes:

 Status Description ------------------------------------------------- No defined status codes.

 This instrument driver also returns errors and warnings defined by other sources. The following table defines the ranges of additional status codes that this driver can return. The table lists the different include files that contain the defined constants for the particular status codes:

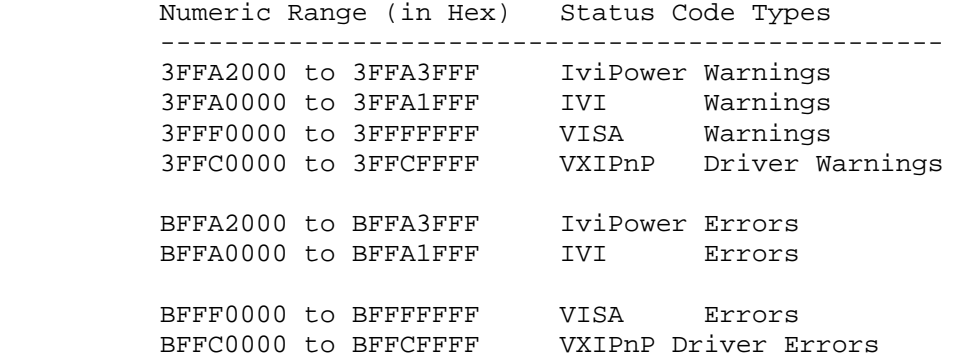

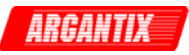

## *axKDC\_GetNextInterchangeWarning*

```
 ViStatus axKDC_GetNextInterchangeWarning (ViSession instrumentHandle, 
                                             ViInt32 bufferSize, 
                                             ViChar _VI_FAR
```
interchangeWarning[]);

Purpose

 This function returns the interchangeability warnings associated with the IVI session. It retrieves and clears the oldest instance in which the class driver recorded an interchangeability warning. Interchangeability warnings indicate that using your application with a different instrument might cause different behavior. You use this function to retrieve interchangeability warnings.

 The driver performs interchangeability checking when the AXKDC\_ATTR\_INTERCHANGE\_CHECK attribute is set to VI\_TRUE.

 The function returns an empty string in the Interchange Warning parameter if no interchangeability warnings remain for the session.

 In general, the instrument driver generates interchangeability warnings when an attribute that affects the behavior of the instrument is in a state that you did not specify.

Parameter List

instrumentHandle

Variable Type ViSession

 The ViSession handle that you obtain from the axKDC\_init or axKDC InitWithOptions function. The handle identifies a particular instrument session.

Default Value: None

#### bufferSize

Variable Type ViInt32

 Pass the number of bytes in the ViChar array you specify for the Interchange Warning parameter.

 If the next interchangeability warning string, including the terminating NUL byte, contains more bytes than you indicate in this parameter, the function copies Buffer Size - 1 bytes into the buffer, places an ASCII NUL byte at the end of the buffer, and returns the buffer size you must pass to get the entire value. For example, if the value is "123456" and the Buffer Size is 4, the function places "123" into the buffer and returns 7.

 If you pass a negative number, the function copies the value to the buffer regardless of the number of bytes in the value.

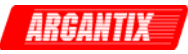

 If you pass 0, you can pass VI\_NULL for the Interchange Warning buffer parameter.

Default Value: None

interchangeWarning

Variable Type **ViChar**[]

 Returns the next interchange warning for the IVI session. If there are no interchange warnings, the function returns an empty string.

 The buffer must contain at least as many elements as the value you specify with the Buffer Size parameter. If the next interchangeability warning string, including the terminating NUL byte, contains more bytes than you indicate with the Buffer Size parameter, the function copies Buffer Size - 1 bytes into the buffer, places an ASCII NUL byte at the end of the buffer, and returns the buffer size you must pass to get the entire value. For example, if the value is "123456" and the Buffer Size is 4, the function places "123" into the buffer and returns 7.

 This parameter returns an empty string if no interchangeability warnings remain for the session.

#### Return Value

 Returns the status code of this operation. The status code either indicates success or describes an error or warning condition. You examine the status code from each call to an instrument driver function to determine if an error occurred.

 To obtain a text description of the status code, call the axKDC\_error\_message function. To obtain additional information about the error condition, call the axKDC\_GetError function. To clear the error information from the driver, call the axKDC\_ClearError function.

The general meaning of the status code is as follows:

Value Meaning ------------------------------- 0 Success Positive Values Warnings Negative Values Errors This driver defines the following status codes: Status Description ------------------------------------------------- WARNINGS: 3FFA4001 Current decreased to satisfy voltage requirements.

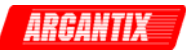

3FFA4002 Voltage decreased to satisfy current requirements.

 This instrument driver also returns errors and warnings defined by other sources. The following table defines the ranges of additional status codes that this driver can return. The table lists the different include files that contain the defined constants for the particular status codes:

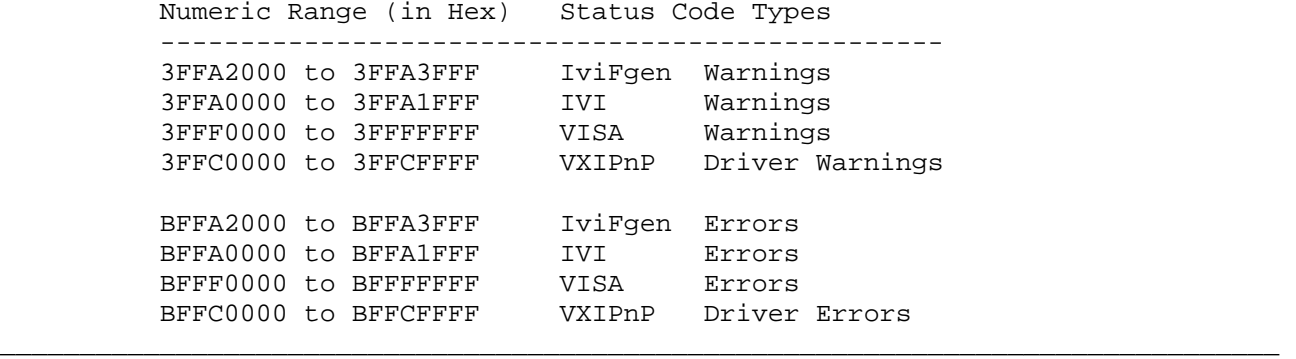

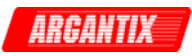

# *axKDC\_init*

 ViStatus axKDC\_init (ViRsrc resourceName, ViBoolean IDQuery, ViBoolean resetDevice, ViPSession instrumentHandle, ViInt32 baudRate);

#### Purpose

This function performs the following initialization actions:

- Creates a new IVI instrument driver session.

 - Opens a session to the specified device using the interface and address you specify for the Resource Name parameter.

 - If the ID Query parameter is set to VI\_TRUE, this function queries the instrument ID and checks that it is valid for this instrument driver.

 - If the Reset parameter is set to VI\_TRUE, this function resets the instrument to a known state.

 - Sends initialization commands to set the instrument to the state necessary for the operation of the instrument driver.

 - Returns a ViSession handle that you use to identify the instrument in all subsequent instrument driver function calls.

 Note: This function creates a new session each time you invoke it. Although you can open more than one IVI session for the same resource, it is best not to do so. You can use the same session in multiple program threads. You can use the axKDC\_LockSession and axKDC\_UnlockSession functions to protect sections of code that require exclusive access to the resource.

Parameter List

resourceName

Variable Type ViRsrc

Pass the resource name of the device to initialize.

 You can also pass the name of a virtual instrument or logical name that you configure with the IVI Configuration utility. The virtual instrument identifies a specific device and specifies the initial settings for the session. A logical Name identifies a particular virtual instrument.

 Refer to the following table below for the exact grammar to use for this parameter. Optional fields are shown in square brackets ([]).

Syntax

 ------------------------------------------------------ GPIB[board]::<primary address>[::secondary address]::INSTR ASRL<port>::INSTR

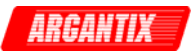

<LogicalName>

 If you do not specify a value for an optional field, the following values are used: Optional Field - Value ----------------------------------------------------- board  $-0$ secondary address - none (31) The following table contains example valid values for this parameter. "Valid Value" - Description ------------------------------------------------------ "GPIB::22::INSTR" - GPIB board 0, primary address 22 no secondary address "GPIB::22::5::INSTR" - GPIB board 0, primary address 22 secondary address 5 "GPIB1::22::5::INSTR" - GPIB board 1, primary address 22 secondary address 5 "ASRL2::INSTR" - COM port 2 "SampleInstr" - Logical name "SampleInstr" Default Value: "GPIB::1::INSTR" "ASRL1::INSTR" IDQuery Variable Type ViBoolean Specify whether you want the instrument driver to perform an ID Query. Valid Range: VI\_TRUE (1) - Perform ID Query (Default Value) VI\_FALSE (0) - Skip ID Query When you set this parameter to VI\_TRUE, the driver verifies that the instrument you initialize is a type that this driver supports. Circumstances can arise where it is undesirable to send an ID Query command string to the instrument. When you set this parameter to VI\_FALSE, the function initializes the instrument without performing an ID Query. resetDevice Variable Type ViBoolean Specify whether you want the to reset the instrument during the initialization procedure. Valid Range: VI TRUE (1) - Reset Device (Default Value) VI\_FALSE (0) - Don't Reset

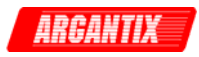

instrumentHandle

Variable Type ViSession (passed by reference)

 Returns a ViSession handle that you use to identify the instrument in all subsequent instrument driver function calls.

Notes:

 (1) This function creates a new session each time you invoke it. This is useful if you have multiple physical instances of the same type of instrument.

 (2) Avoid creating multiple concurrent sessions to the same physical instrument. Although you can create more than one IVI session for the same resource, it is best not to do so. A better approach is to use the same IVI session in multiple execution threads. You can use functions axKDC\_LockSession and axKDC\_UnlockSession to protect sections of code that require exclusive access to the resource.

### baudRate

Variable Type ViInt32 Specify the baud rate of the serial port. Baud Rate Ranges: 9600 19200 38400 57600 115200

Return Value

 Returns the status code of this operation. The status code either indicates success or describes an error or warning condition. You examine the status code from each call to an instrument driver function to determine if an error occurred.

 To obtain a text description of the status code, call the axKDC\_error\_message function. To obtain additional information about the error condition, call the axKDC\_GetError function. To clear the error information from the driver, call the axKDC\_ClearError function.

The general meaning of the status code is as follows:

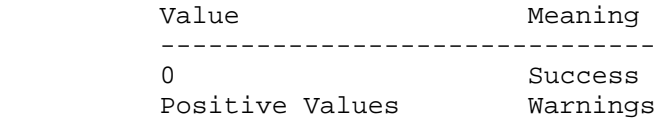

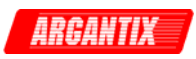

 Negative Values Errors This driver defines the following status codes: Status Description ------------------------------------------------- No defined status codes. This instrument driver also returns errors and warnings defined by other sources. The following table defines the ranges of additional status codes that this driver can return. The table lists the different include files that contain the defined constants for the particular status codes:

 Numeric Range (in Hex) Status Code Types ------------------------------------------------- 3FFA2000 to 3FFA3FFF IviPower Warnings 3FFA0000 to 3FFA1FFF IVI Warnings 3FFF0000 to 3FFFFFFF VISA Warnings 3FFC0000 to 3FFCFFFF VXIPnP Driver Warnings BFFA2000 to BFFA3FFF IviPower Errors BFFA0000 to BFFA1FFF IVI Errors<br>BFFF0000 to BFFFFFFF VISA Errors BFFF0000 to BFFFFFFF VISA Errors BFFC0000 to BFFCFFFF VXIPnP Driver Errors

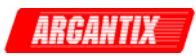

## *axKDC\_Initiate*

ViStatus axKDC\_Initiate (ViSession instrumentHandle);

#### Purpose

This function initiates output changes that you previously specified.

 If the power supply is not currently waiting for a trigger, the power supply waits for the trigger you specify with the axKDC\_ConfigureTriggerSource function after you call this function. After the power supply detects the trigger, it updates its voltage level and current limit to the values you specify with the axKDC\_ConfigureTriggeredVoltageLevel and axKDC\_ConfigureTriggeredCurrentLimit functions.

 If the power supply is already waiting for a trigger, this function does nothing and returns VI\_SUCCESS.

Parameter List

instrumentHandle

Variable Type ViSession

 The ViSession handle that you obtain from the axKDC\_init or axKDC\_InitWithOptions function. The handle identifies a particular instrument session.

Default Value: None

#### Return Value

 Returns the status code of this operation. The status code either indicates success or describes an error or warning condition. You examine the status code from each call to an instrument driver function to determine if an error occurred.

 To obtain a text description of the status code, call the axKDC\_error\_message function. To obtain additional information about the error condition, call the axKDC\_GetError function. To clear the error information from the driver, call the axKDC\_ClearError function.

The general meaning of the status code is as follows:

Value Meaning ------------------------------- 0 Success Positive Values Warnings Negative Values Errors This driver defines the following status codes: Status Description
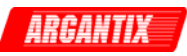

 ------------------------------------------------- No defined status codes.

 This instrument driver also returns errors and warnings defined by other sources. The following table defines the ranges of additional status codes that this driver can return. The table lists the different include files that contain the defined constants for the particular status codes:

 Numeric Range (in Hex) Status Code Types ------------------------------------------------- 3FFA2000 to 3FFA3FFF IviPower Warnings 3FFA0000 to 3FFA1FFF IVI Warnings 3FFF0000 to 3FFFFFFF VISA Warnings 3FFC0000 to 3FFCFFFF VXIPnP Driver Warnings BFFA2000 to BFFA3FFF IviPower Errors BFFA0000 to BFFA1FFF IVI Errors BFFF0000 to BFFFFFFF VISA Errors BFFC0000 to BFFCFFFF VXIPnP Driver Errors

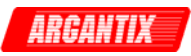

# *axKDC\_InitWithOptions*

```
 ViStatus axKDC_InitWithOptions (ViRsrc resourceName, ViBoolean IDQuery, 
                                   ViBoolean resetDevice, 
                                   ViString optionString, 
                                   ViPSession instrumentHandle, 
                                   ViInt32 baudRate);
```
Purpose

This function performs the following initialization actions:

 - Creates a new IVI instrument driver and optionally sets the initial state of the following session attributes:

 AXKDC\_ATTR\_RANGE\_CHECK AXKDC\_ATTR\_QUERY\_INSTR\_STATUS AXKDC\_ATTR\_CACHE AXKDC\_ATTR\_SIMULATE AXKDC\_ATTR\_RECORD\_COERCIONS

 - Opens a session to the specified device using the interface and address you specify for the Resource Name parameter.

 - If the ID Query parameter is set to VI\_TRUE, this function queries the instrument ID and checks that it is valid for this instrument driver.

 - If the Reset parameter is set to VI\_TRUE, this function resets the instrument to a known state.

 - Sends initialization commands to set the instrument to the state necessary for the operation of the instrument driver.

 - Returns a ViSession handle that you use to identify the instrument in all subsequent instrument driver function calls.

 Note: This function creates a new session each time you invoke it. Although you can open more than one IVI session for the same resource, it is best not to do so. You can use the same session in multiple program threads. You can use the axKDC\_LockSession and axKDC\_UnlockSession functions to protect sections of code that require exclusive access to the resource.

# Parameter List

resourceName

Variable Type ViRsrc

Pass the resource name of the device to initialize.

 You can also pass the name of a virtual instrument or logical name that you configure with the IVI Configuration utility. The virtual instrument identifies a specific device and specifies the initial settings for the session. A logical Name identifies a particular

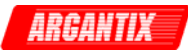

 virtual instrument. Refer to the following table below for the exact grammar to use for this parameter. Optional fields are shown in square brackets ([]). Syntax ------------------------------------------------------ GPIB[board]::<primary address>[::secondary address]::INSTR ASRL<port>::INSTR <LogicalName> If you do not specify a value for an optional field, the following values are used: Optional Field - Value ----------------------------------------------------- board - 0 secondary address - none (31) The following table contains example valid values for this parameter. "Valid Value" - Description ------------------------------------------------------ "GPIB::22::INSTR" - GPIB board 0, primary address 22 no secondary address "GPIB::22::5::INSTR" - GPIB board 0, primary address 22 secondary address 5 "GPIB1::22::5::INSTR" - GPIB board 1, primary address 22 secondary address 5 "ASRL2::INSTR" - COM port 2 "SampleInstr" - Logical name "SampleInstr" Default Value: "GPIB::1::INSTR" "ASRL1::INSTR" IDQuery Variable Type ViBoolean Specify whether you want the instrument driver to perform an ID Query. Valid Range: VI\_TRUE (1) - Perform ID Query (Default Value) VI\_FALSE (0) - Skip ID Query When you set this parameter to VI\_TRUE, the driver verifies that the instrument you initialize is a type that this driver supports. Circumstances can arise where it is undesirable to send an ID Query command string to the instrument. When you set this parameter to VI\_FALSE, the function initializes the instrument without performing

#### resetDevice

an ID Query.

Variable Type ViBoolean

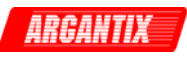

 Specify whether you want the to reset the instrument during the initialization procedure.

 Valid Range: VI TRUE (1) - Reset Device (Default Value) VI FALSE (0) - Don't Reset

optionString

Variable Type ViString

 You can use this control to set the initial value of certain attributes for the session. The following table lists the attributes and the name you use in this parameter to identify the attribute.

 Name Attribute Defined Constant -------------------------------------------- RangeCheck AXKDC ATTR RANGE CHECK QueryInstrStatus AXKDC\_ATTR\_QUERY\_INSTRUMENT\_STATUS Cache AXKDC\_ATTR\_CACHE Simulate AXKDC\_ATTR\_SIMULATE RecordCoercions AXKDC\_ATTR\_RECORD\_COERCIONS

 The format of this string is, "AttributeName=Value" where AttributeName is the name of the attribute and Value is the value to which the attribute will be set. To set multiple attributes, separate their assignments with a comma.

 If you pass NULL or an empty string for this parameter and a VISA resource descriptor for the Resource Name parameter, the session uses the default values for the attributes. The default values for the attributes are shown below:

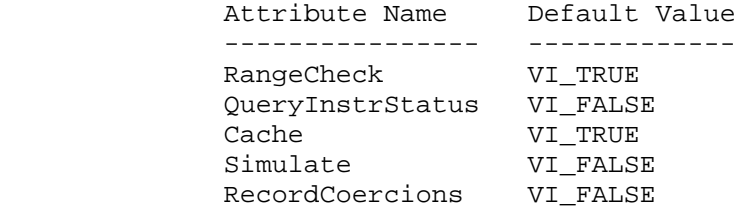

 If you pass NULL or an empty string for this parameter and a virtual instrument or logical name for the Resource Name parameter, the session uses the values that you configure for virtual instrument or logical name with the IVI Configuration utility.

 You can override the values of the attributes by assigning a value explicitly in a string you pass for this parameter. You do not have to specify all of the attributes and may leave any of them out. If you do not specify one of the attributes, its default value or the value that you configure with the IVI Configuration utility will be used.

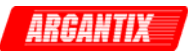

The following are the valid values for ViBoolean attributes:

 True: 1, True, or VI\_TRUE False: 0, False, or VI\_FALSE

 You may also specify a DriverSetup option that allows you to select which DC power supply model the instrument driver emulates.

 The format for the DriverSetup option is "DriverSetup=Tag1:Value1".

 The driver emulates the model specified in the DriverSetup option even when a different model is returned by ID Query. When no model is specified in the DriverSetup option, driver emulates the model returned by ID Query. The only exception is when simulating or no ID Query is selected. For this case, the driver emulates the KDC30\_167.

Example:

"Simulate=1,DriverSetup=Model:KDC30\_167"

 Default Value: "Simulate=0,RangeCheck=1,QueryInstrStatus=1,Cache=1"

instrumentHandle

Variable Type ViSession (passed by reference)

 Returns a ViSession handle that you use to identify the instrument in all subsequent instrument driver function calls.

Notes:

 (1) This function creates a new session each time you invoke it. This is useful if you have multiple physical instances of the same type of instrument.

 (2) Avoid creating multiple concurrent sessions to the same physical instrument. Although you can create more than one IVI session for the same resource, it is best not to do so. A better approach is to use the same IVI session in multiple execution threads. You can use functions axKDC\_LockSession and axKDC\_UnlockSession to protect sections of code that require exclusive access to the resource.

## baudRate

 Variable Type ViInt32 Specify the baud rate of the serial port. Baud Rate Ranges: 9600

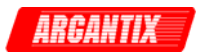

Return Value

 Returns the status code of this operation. The status code either indicates success or describes an error or warning condition. You examine the status code from each call to an instrument driver function to determine if an error occurred.

 To obtain a text description of the status code, call the axKDC\_error\_message function. To obtain additional information about the error condition, call the axKDC\_GetError function. To clear the error information from the driver, call the axKDC\_ClearError function.

The general meaning of the status code is as follows:

Value Meaning ------------------------------- 0 Success Positive Values Warnings Negative Values Errors

This driver defines the following status codes:

Status Description

-------------------------------------------------

No defined status codes.

 This instrument driver also returns errors and warnings defined by other sources. The following table defines the ranges of additional status codes that this driver can return. The table lists the different include files that contain the defined constants for the particular status codes:

Numeric Range (in Hex) Status Code Types

-------------------------------------------------

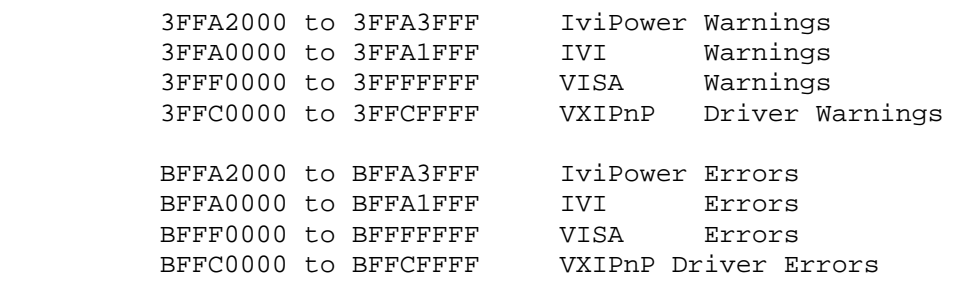

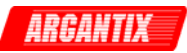

## *axKDC\_InvalidateAllAttributes*

```
ViStatus axKDC_InvalidateAllAttributes (ViSession instrumentHandle);
```
Purpose

 This function invalidates the cached values of all attributes for the session.

Parameter List

instrumentHandle

Variable Type ViSession

 The ViSession handle that you obtain from the axKDC\_init or axKDC InitWithOptions function. The handle identifies a particular instrument session.

Default Value: None

#### Return Value

 Returns the status code of this operation. The status code either indicates success or describes an error or warning condition. You examine the status code from each call to an instrument driver function to determine if an error occurred.

 To obtain a text description of the status code, call the axKDC\_error\_message function. To obtain additional information about the error condition, call the axKDC\_GetError function. To clear the error information from the driver, call the axKDC\_ClearError function.

The general meaning of the status code is as follows:

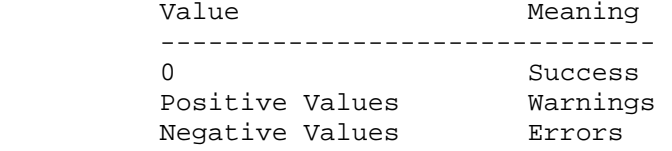

This driver defines the following status codes:

Status Description

-------------------------------------------------

WARNINGS:

 3FFA4001 Current decreased to satisfy voltage requirements. 3FFA4002 Voltage decreased to satisfy current requirements.

 This instrument driver also returns errors and warnings defined by other sources. The following table defines the ranges of additional status codes that this driver can return. The table lists the different include files that contain the defined constants for the particular status codes:

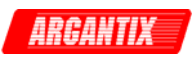

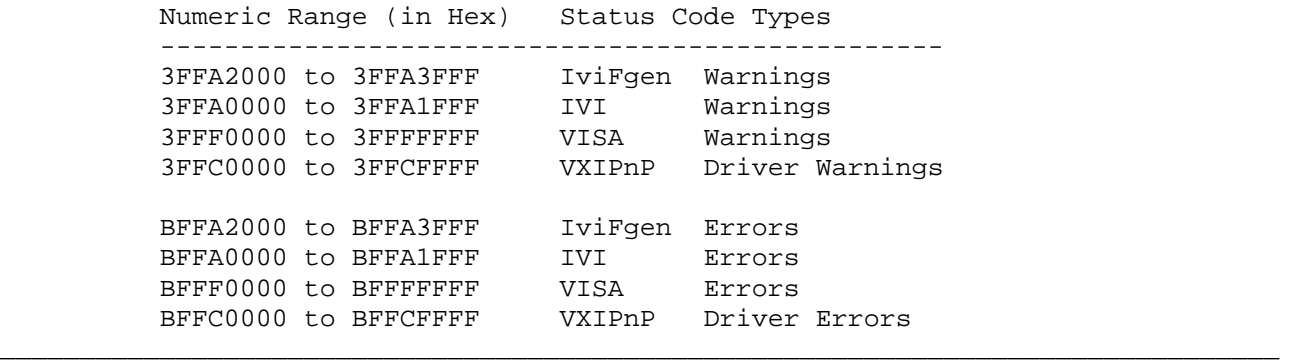

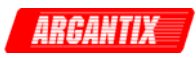

## *axKDC\_LockSession*

```
 ViStatus axKDC_LockSession (ViSession instrumentHandle, 
                              ViPBoolean callerHasLock);
```
Purpose

 This function obtains a multithread lock on the instrument session. Before it does so, it waits until all other execution threads have released their locks on the instrument session.

 Other threads might have obtained a lock on this session in the following ways:

- The user's application called axKDC\_LockSession.

- A call to the instrument driver locked the session.

- A call to the IVI engine locked the session.

 After your call to axKDC\_LockSession returns successfully, no other threads can access the instrument session until you call axKDC\_UnlockSession.

 Use axKDC\_LockSession and axKDC\_UnlockSession around a sequence of calls to instrument driver functions if you require that the instrument retain its settings through the end of the sequence.

 You can safely make nested calls to axKDC\_LockSession within the same thread. To completely unlock the session, you must balance each call to

 axKDC\_LockSession with a call to axKDC\_UnlockSession. If, however, you use the Caller Has Lock parameter in all calls to axKDC\_LockSession and axKDC UnlockSession within a function, the IVI Library locks the session only once within the function regardless of the number of calls you make to axKDC\_LockSession. This allows you to call axKDC\_UnlockSession just once at the end of the function.

Parameter List

instrumentHandle

Variable Type ViSession

 The ViSession handle that you obtain from the axKDC\_init or axKDC InitWithOptions function. The handle identifies a particular instrument session.

Default Value: None

callerHasLock

Variable Type ViBoolean (passed by reference)

This parameter serves as a convenience. If you do not want to use

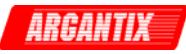

this parameter, pass VI\_NULL.

 Use this parameter in complex functions to keep track of whether you obtain a lock and therefore need to unlock the session. Pass the address of a local ViBoolean variable. In the declaration of the local variable, initialize it to VI\_FALSE. Pass the address of the same local variable to any other calls you make to axKDC\_LockSession or axKDC\_UnlockSession in the same function.

 The parameter is an input/output parameter. axKDC\_LockSession and axKDC\_UnlockSession each inspect the current value and take the following actions:

 - If the value is VI\_TRUE, axKDC\_LockSession does not lock the session again. If the value is VI\_FALSE, axKDC\_LockSession obtains the lock and sets the value of the parameter to VI\_TRUE.

 - If the value is VI\_FALSE, axKDC\_UnlockSession does not attempt to unlock the session. If the value is VI\_TRUE, axKDC\_UnlockSession releases the lock and sets the value of the parameter to VI\_FALSE.

 Thus, you can, call axKDC\_UnlockSession at the end of your function without worrying about whether you actually have the lock.

```
 Example:
```

```
 ViStatus TestFunc (ViSession vi, ViInt32 flags) 
\{ ViStatus error = VI_SUCCESS; 
             ViBoolean haveLock = VI_FALSE; 
             if (flags & BIT_1) 
\{ viCheckErr( axKDC_LockSession(vi, &haveLock)); 
                viCheckErr( TakeAction1(vi)); 
                 if (flags & BIT_2) 
{
                    viCheckErr( axKDC_UnlockSession(vi, &haveLock)); 
                    viCheckErr( TakeAction2(vi)); 
                    viCheckErr( axKDC_LockSession(vi, &haveLock); 
 } 
                 if (flags & BIT_3) 
                    viCheckErr( TakeAction3(vi)); 
 } 
         Error: 
 /* 
               At this point, you cannot really be sure that 
               you have the lock. Fortunately, the haveLock 
            variable takes care of that for you.<br>*/
 */ 
            axKDC UnlockSession(vi, &haveLock);
             return error; 
 }
```

```
 Return Value
```
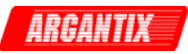

 Returns the status code of this operation. The status code either indicates success or describes an error or warning condition. You examine the status code from each call to an instrument driver function to determine if an error occurred.

 To obtain a text description of the status code, call the axKDC\_error\_message function. To obtain additional information about the error condition, call the axKDC\_GetError function. To clear the error information from the driver, call the axKDC\_ClearError function.

The general meaning of the status code is as follows:

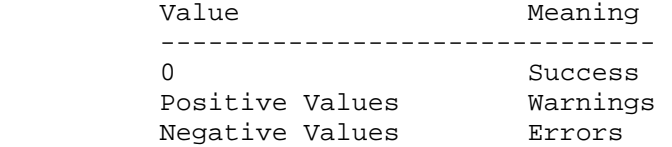

This driver defines the following status codes:

 Status Description ------------------------------------------------- No defined status codes.

 This instrument driver also returns errors and warnings defined by other sources. The following table defines the ranges of additional status codes that this driver can return. The table lists the different include files that contain the defined constants for the particular status codes:

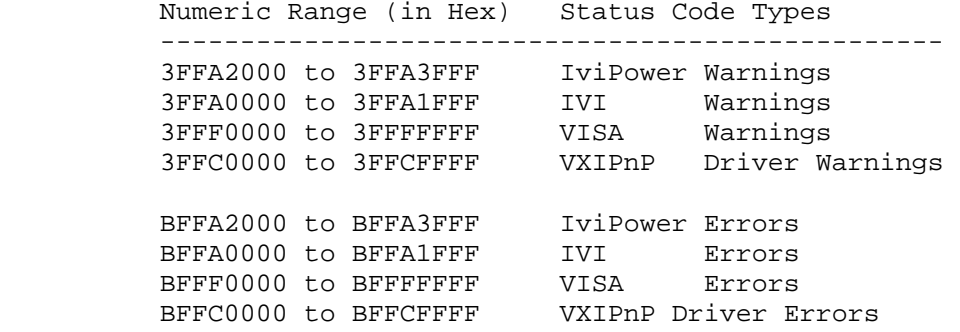

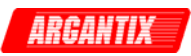

# *axKDC\_Measure*

```
 ViStatus axKDC_Measure (ViSession instrumentHandle, 
                          ViChar _VI_FAR channelName[], 
                          ViInt32 measurementType, ViPReal64 measurement);
```
## Purpose

 This function takes a measurement on the output signal and returns the measured value.

#### Parameter List

instrumentHandle

Variable Type ViSession

 The ViSession handle that you obtain from the axKDC\_init or axKDC\_InitWithOptions function. The handle identifies a particular instrument session.

Default Value: None

## channelName

Variable Type **ViChar**[] Pass the name of the channel on which to take a measurement. Valid Channel Name: "1"

measurementType

Variable Type ViInt32

Pass the measurement you want the power supply to take.

 Valid Values: AXKDC\_VAL\_MEASURE\_VOLTAGE - DC voltage measurement AXKDC\_VAL\_MEASURE\_CURRENT - DC current measurement AXKDC\_VAL\_MEASURE\_PEAK\_CURRENT - Peak current measurement AXKDC VAL MEASURE POWER - DC power measurement

Default Value: AXKDC\_VAL\_MEASURE\_VOLTAGE

measurement

Variable Type ViReal64 (passed by reference)

Returns the measured value.

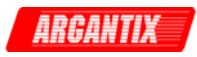

 Units: volts (for voltage measurement) amps (for current measurement) amps (for peak current measurement) watts (for power measurement)

## Return Value

 Returns the status code of this operation. The status code either indicates success or describes an error or warning condition. You examine the status code from each call to an instrument driver function to determine if an error occurred.

 To obtain a text description of the status code, call the axKDC\_error\_message function. To obtain additional information about the error condition, call the axKDC\_GetError function. To clear the error information from the driver, call the axKDC\_ClearError function.

The general meaning of the status code is as follows:

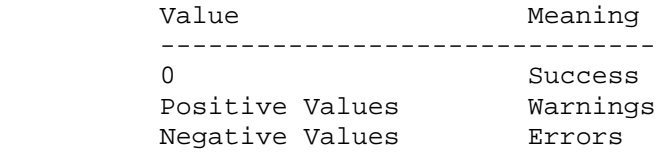

This driver defines the following status codes:

Status Description

-------------------------------------------------

No defined status codes.

 This instrument driver also returns errors and warnings defined by other sources. The following table defines the ranges of additional status codes that this driver can return. The table lists the different include files that contain the defined constants for the particular status codes:

 Numeric Range (in Hex) Status Code Types -------------------------------------------------

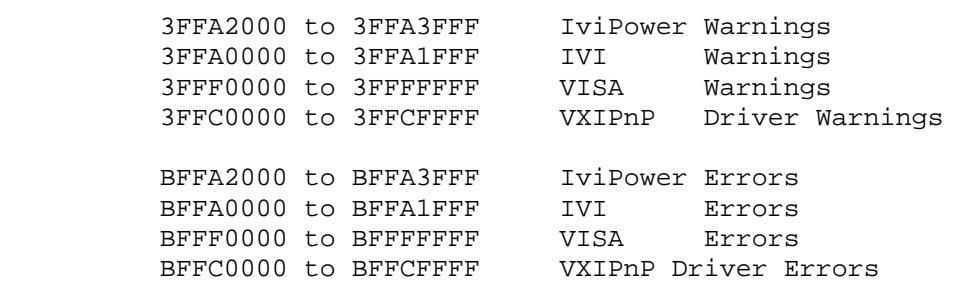

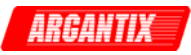

# *axKDC\_QueryMaxCurrentLimit*

```
 ViStatus axKDC_QueryMaxCurrentLimit (ViSession instrumentHandle, 
                                        ViChar _VI_FAR channelName[], 
                                        ViReal64 voltageLevel, 
                                        ViPReal64 maxCurrentLimit);
```
## Purpose

 This function returns the maximum programmable current limit that the power supply accepts for a particular voltage level on a channel for the output range to which the power supply is currently configured.

Parameter List

instrumentHandle

Variable Type ViSession

 The ViSession handle that you obtain from the axKDC\_init or axKDC\_InitWithOptions function. The handle identifies a particular instrument session.

Default Value: None

# channelName

Variable Type **ViChar**[]

 Pass the name of the channel on which to query for the maximum programmable current limit.

Valid Channel Name: "1"

#### voltageLevel

 Variable Type ViReal64 Pass the voltage level for which to determine the maximum programmable current limit. Units: volts (V). Valid Range: (depends on the model type) Default Value: 0.0 (volts)

maxCurrentLimit

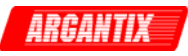

Variable Type ViReal64 (passed by reference)

 This parameter returns the maximum programmable current limit for the voltage level you specify.

Units: amps (A)

## Return Value

 Returns the status code of this operation. The status code either indicates success or describes an error or warning condition. You examine the status code from each call to an instrument driver function to determine if an error occurred.

 To obtain a text description of the status code, call the axKDC\_error\_message function. To obtain additional information about the error condition, call the axKDC\_GetError function. To clear the error information from the driver, call the axKDC\_ClearError function.

The general meaning of the status code is as follows:

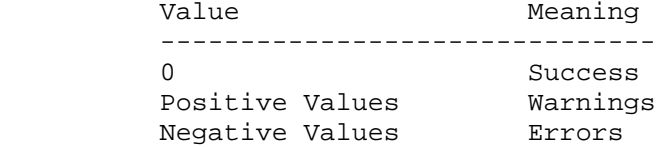

This driver defines the following status codes:

Status Description

-------------------------------------------------

No defined status codes.

 This instrument driver also returns errors and warnings defined by other sources. The following table defines the ranges of additional status codes that this driver can return. The table lists the different include files that contain the defined constants for the particular status codes:

Numeric Range (in Hex) Status Code Types

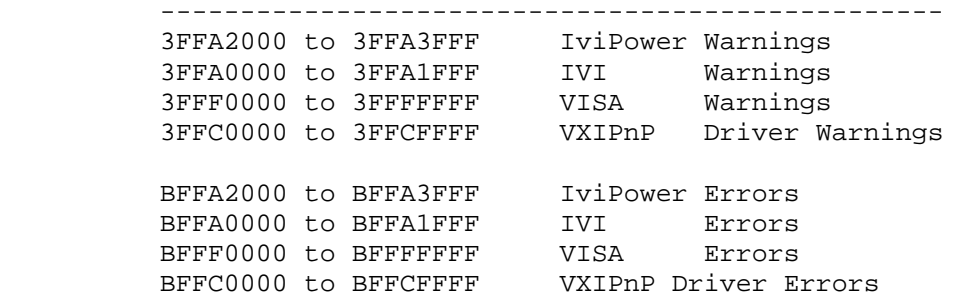

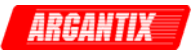

## *axKDC\_QueryMaxVoltageLevel*

```
 ViStatus axKDC_QueryMaxVoltageLevel (ViSession instrumentHandle, 
                                        ViChar _VI_FAR channelName[], 
                                        ViReal64 currentLimit, 
                                        ViPReal64 maxVoltageLevel);
```
## Purpose

 This function returns the maximum programmable voltage level that the power supply accepts for a particular current limit on a channel for the output range to which the power supply is currently configured.

Parameter List

instrumentHandle

Variable Type ViSession

 The ViSession handle that you obtain from the axKDC\_init or axKDC\_InitWithOptions function. The handle identifies a particular instrument session.

Default Value: None

#### channelName

Variable Type **ViChar**[]

 Pass the name of the channel on which to query for the maximum programmable voltage level.

Valid Channel Name: "1"

#### currentLimit

 Variable Type ViReal64 Pass the current limit for which to determine the maximum programmable voltage level. Units: amps (A). Valid Range: (depends on the model type) Default Value: 1.0 amps

maxVoltageLevel

Variable Type ViReal64 (passed by reference)

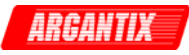

 This parameter returns the maximum programmable voltage level for the current limit you specify.

Units: volts (V)

#### Return Value

 Returns the status code of this operation. The status code either indicates success or describes an error or warning condition. You examine the status code from each call to an instrument driver function to determine if an error occurred.

 To obtain a text description of the status code, call the the error condition, call the axKDC\_GetError function. To clear the axKDC\_error\_message function. To obtain additional information about error information from the driver, call the axKDC\_ClearError function.

The general meaning of the status code is as follows:

Value Meaning ------------------------------- 0 Success Positive Values Warnings Negative Values Errors

This driver defines the following status codes:

Status Description

-------------------------------------------------

No defined status codes.

 This instrument driver also returns errors and warnings defined by other sources. The following table defines the ranges of additional status codes that this driver can return. The table lists the different include files that contain the defined constants for the particular status codes:

Numeric Range (in Hex) Status Code Types

-------------------------------------------------

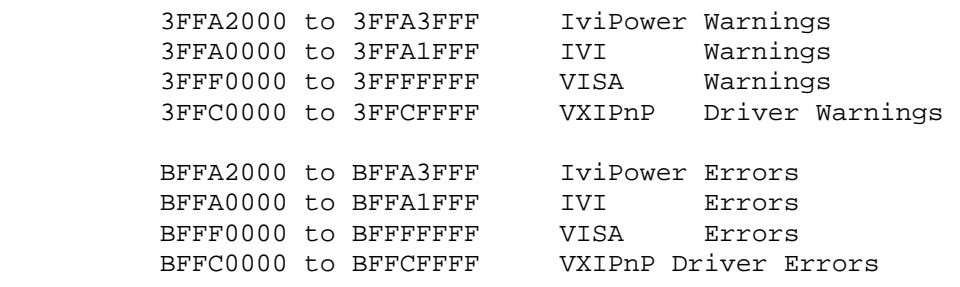

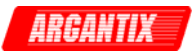

## *axKDC\_QueryOutputState*

```
 ViStatus axKDC_QueryOutputState (ViSession instrumentHandle, 
                                    ViChar _VI_FAR channelName[], 
                                    ViInt32 outputState, 
                                    ViPBoolean inState);
```
Purpose

 This function returns whether the power supply is in a particular output state.

 A constant voltage condition occurs when the output voltage is equal to the value of the AXKDC\_ATTR\_VOLTAGE\_LEVEL attribute and the current is less than or equal to the value of the AXKDC\_ATTR\_CURRENT\_LIMIT attribute.

 A constant current condition occurs when the output current is equal to the value of the AXKDC\_ATTR\_CURRENT\_LIMIT attribute and the AXKDC\_ATTR\_CURRENT\_LIMIT\_BEHAVIOR attribute is set to AXKDC\_VAL\_CURRENT\_REGULATE.

 An unregulated condition occurs when the output voltage is less than the value of the AXKDC ATTR VOLTAGE LEVEL attribute and the current is less than the value of the AXKDC\_ATTR\_CURRENT\_LIMIT attribute.

 An over-voltage condition occurs when the output voltage is equal to or greater than the value of the AXKDC\_ATTR\_OVP\_LIMIT attribute and the AXKDC\_ATTR\_OVP\_ENABLED attribute is set to VI\_TRUE.

 When an over-voltage condition occurs, the power supply's output protection disables the output. If the power supply is in an over-voltage, it does not produce power until the output protection is reset. The axKDC\_ResetOutputProtection function resets the output protection. Once the output protection is reset, the power supply resumes generating a power signal.

Parameter List

instrumentHandle

Variable Type ViSession

 The ViSession handle that you obtain from the axKDC\_init or axKDC InitWithOptions function. The handle identifies a particular instrument session.

Default Value: None

channelName

Variable Type **ViChar**[]

Pass the name of the channel on which to query for an output state.

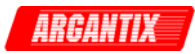

Valid Channel Name: "1"

#### outputState

Variable Type ViInt32

Pass the output state for which you want to query.

Valid Values:

AXKDC\_VAL\_OUTPUT\_CONSTANT\_VOLTAGE - Constant Voltage State

AXKDC\_VAL\_OUTPUT\_CONSTANT\_CURRENT - Constant Current State

AXKDC\_VAL\_OUTPUT\_UNREGULATED - Unregulated State

AXKDC\_VAL\_OUTPUT\_OVER\_VOLTAGE - Over-voltage State

AXKDC\_VAL\_OUTPUT\_OVER\_TEMPERATURE - Over-temparture

 Default Value: AXKDC\_VAL\_OUTPUT\_CONSTANT\_VOLTAGE

Notes:

(1) When AXKDC VAL OUTPUT OVER TEMPERATURE is selected, channel name parameter is ignored.

# inState

Variable Type ViBoolean (passed by reference)

 This parameter returns VI\_TRUE if the power supply is currently in the state you specify with the outputState parameter, and VI FALSE if it is not.

## Return Value

 Returns the status code of this operation. The status code either indicates success or describes an error or warning condition. You examine the status code from each call to an instrument driver function to determine if an error occurred.

 To obtain a text description of the status code, call the axKDC\_error\_message function. To obtain additional information about the error condition, call the axKDC\_GetError function. To clear the error information from the driver, call the axKDC\_ClearError function.

The general meaning of the status code is as follows:

Value Meaning -------------------------------

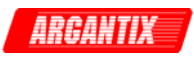

0 Success Positive Values Warnings Negative Values Errors This driver defines the following status codes: Status Description ------------------------------------------------- No defined status codes. This instrument driver also returns errors and warnings defined by other sources. The following table defines the ranges of additional status codes that this driver can return. The table lists the different include files that contain the defined constants for the particular status codes: Numeric Range (in Hex) Status Code Types ------------------------------------------------- 3FFA2000 to 3FFA3FFF IviPower Warnings 3FFA0000 to 3FFA1FFF IVI Warnings 3FFF0000 to 3FFFFFFF VISA Warnings 3FFC0000 to 3FFCFFFF VXIPnP Driver Warnings BFFA2000 to BFFA3FFF IviPower Errors BFFA0000 to BFFA1FFF IVI Errors BFFF0000 to BFFFFFFF VISA Errors BFFC0000 to BFFCFFFF VXIPnP Driver Errors

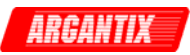

## *axKDC\_QueryTrnsListStatus*

```
 ViStatus axKDC_QueryTrnsListStatus (ViSession instrumentHandle, 
                                      ViChar _VI_FAR triggerStatus[]);
```
Purpose

 This function returns the transient list status that a transient list of the power supply is in process.

Parameter List

instrumentHandle

Variable Type ViSession

 The ViSession handle that you obtain from the axKDC\_init or axKDC\_InitWithOptions function. The handle identifies a particular instrument session.

Default Value: None

triggerStatus

Variable Type **ViChar**[] Returns a transient status of a transient list excecution. Valid Return : "BUSY", "WTRIG", "IDLE"

Return Value

 Returns the status code of this operation. The status code either indicates success or describes an error or warning condition. You examine the status code from each call to an instrument driver function to determine if an error occurred.

 axKDC\_error\_message function. To obtain additional information about error information from the driver, call the axKDC\_ClearError To obtain a text description of the status code, call the the error condition, call the axKDC\_GetError function. To clear the function.

The general meaning of the status code is as follows:

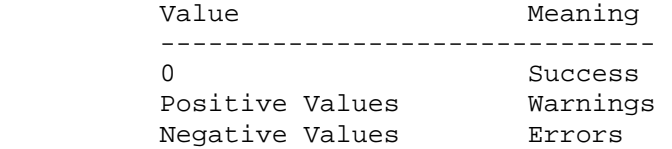

This driver defines the following status codes:

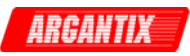

 Status Description ------------------------------------------------- No defined status codes.

 This instrument driver also returns errors and warnings defined by other sources. The following table defines the ranges of additional status codes that this driver can return. The table lists the different include files that contain the defined constants for the particular status codes:

```
 Numeric Range (in Hex) Status Code Types 
        ------------------------------------------------- 
 3FFA2000 to 3FFA3FFF IviPower Warnings 
 3FFA0000 to 3FFA1FFF IVI Warnings 
 3FFF0000 to 3FFFFFFF VISA Warnings 
 3FFC0000 to 3FFCFFFF VXIPnP Driver Warnings 
 BFFA2000 to BFFA3FFF IviPower Errors 
 BFFA0000 to BFFA1FFF IVI Errors 
       BFFF0000 to BFFFFFFF VISA Errors
        BFFC0000 to BFFCFFFF VXIPnP Driver Errors
```
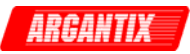

#### *axKDC\_QuestionableStatusRegister*

```
 ViStatus axKDC_QuestionableStatusRegister (ViSession instrumentHandle, 
                                              ViInt32 eventCondition, 
                                              ViPInt32 returnedRegister);
```
#### Purpose

 This function returns the value of the Questionable Event register or the Questionable Condition register.

### Parameter List

instrumentHandle

Variable Type ViSession

 The ViSession handle that you obtain from the axKDC\_init or axKDC\_InitWithOptions function. The handle identifies a particular instrument session.

Default Value: None

eventCondition

Variable Type ViInt32

 Set this parameter whether to query the status of the register or to query and clear the register.

 0 - EVEN (Query the status of the register) 1 - COND (Query and clear the status of the register)

returnedRegister

Variable Type ViInt32 (passed by reference)

 Return a register status of the power supply whether the power supply was in constant current, constant current etc...

## Return Value

 Returns the status code of this operation. The status code either indicates success or describes an error or warning condition. You examine the status code from each call to an instrument driver function to determine if an error occurred.

 To obtain a text description of the status code, call the axKDC\_error\_message function. To obtain additional information about the error condition, call the axKDC\_GetError function. To clear the error information from the driver, call the axKDC\_ClearError function.

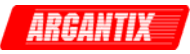

The general meaning of the status code is as follows:

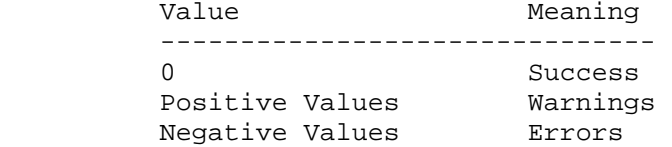

This driver defines the following status codes:

 Status Description ------------------------------------------------- No defined status codes.

 This instrument driver also returns errors and warnings defined by other sources. The following table defines the ranges of additional status codes that this driver can return. The table lists the different include files that contain the defined constants for the particular status codes:

 Numeric Range (in Hex) Status Code Types ------------------------------------------------- 3FFA2000 to 3FFA3FFF IviPower Warnings 3FFF0000 to 3FFFFFFF VISA Warnings 3FFA0000 to 3FFA1FFF IVI Warnings 3FFC0000 to 3FFCFFFF VXIPnP Driver Warnings BFFA2000 to BFFA3FFF IviPower Errors BFFA0000 to BFFA1FFF IVI Errors BFFF0000 to BFFFFFFF VISA Errors BFFC0000 to BFFCFFFF VXIPnP Driver Errors

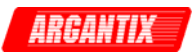

# *axKDC\_ReadInstrData*

```
 ViStatus axKDC_ReadInstrData (ViSession instrumentHandle, 
                                 ViInt32 number_ofBytesToRead, 
                                 ViChar _VI_FAR readBuffer[], 
                                 ViPInt32 numBytesRead);
```
Purpose

This function reads data from the instrument.

### Parameter List

instrumentHandle

Variable Type ViSession

 The ViSession handle that you obtain from the axKDC\_init or axKDC\_InitWithOptions function. The handle identifies a particular instrument session.

Default Value: None

number\_ofBytesToRead

Variable Type ViInt32 Pass the maximum number of bytes to read from the instruments. Valid Range: 0 to the number of elements in the Read Buffer. Default: 0

readBuffer

Variable Type **ViChar**[]

 After this function executes, this parameter contains the data that was read from the instrument.

numBytesRead

Variable Type ViInt32 (passed by reference)

 Returns the number of bytes actually read from the instrument and stored in the Read Buffer.

Return Value

 Returns the status code of this operation. The status code either indicates success or describes an error or warning condition. You examine the status code from each call to an instrument driver function to determine if an error occurred.

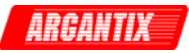

To obtain a text description of the status code, call the

 axKDC\_error\_message function. To obtain additional information about the error condition, call the axKDC\_GetError function. To clear the error information from the driver, call the axKDC\_ClearError function.

The general meaning of the status code is as follows:

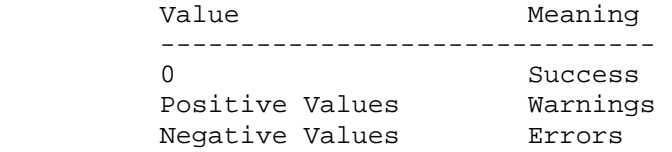

This driver defines the following status codes:

Status Description

-------------------------------------------------

No defined status codes.

 This instrument driver also returns errors and warnings defined by other sources. The following table defines the ranges of additional status codes that this driver can return. The table lists the different include files that contain the defined constants for the particular status codes:

Numeric Range (in Hex) Status Code Types

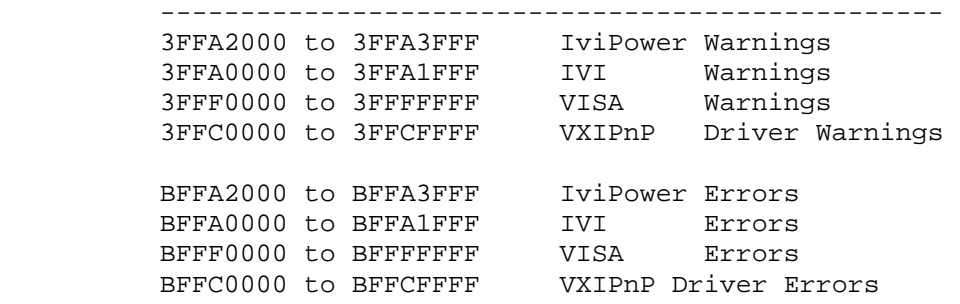

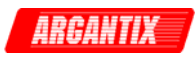

## *axKDC\_reset*

ViStatus axKDC\_reset (ViSession instrumentHandle);

#### Purpose

 initialization commands to the instrument. The initialization commands This function resets the instrument to a known state and sends set instrument settings such as Headers Off, Short Command form, and Data Transfer Binary to the state necessary for the operation of the instrument driver.

## Parameter List

instrumentHandle

Variable Type ViSession

 The ViSession handle that you obtain from the axKDC\_init or axKDC InitWithOptions function. The handle identifies a particular instrument session.

Default Value: None

## Return Value

 Returns the status code of this operation. The status code either indicates success or describes an error or warning condition. You examine the status code from each call to an instrument driver function to determine if an error occurred.

 To obtain a text description of the status code, call the axKDC\_error\_message function. To obtain additional information about the error condition, call the axKDC\_GetError function. To clear the error information from the driver, call the axKDC\_ClearError function.

The general meaning of the status code is as follows:

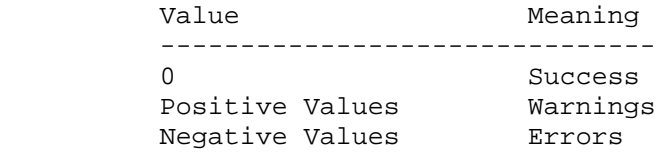

This driver defines the following status codes:

Status Description

-------------------------------------------------

No defined status codes.

 This instrument driver also returns errors and warnings defined by other sources. The following table defines the ranges of additional status codes that this driver can return. The table lists the different include files that contain the defined constants for the

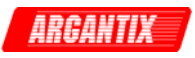

particular status codes:

 Numeric Range (in Hex) Status Code Types ------------------------------------------------- 3FFA2000 to 3FFA3FFF IviPower Warnings 3FFA0000 to 3FFA1FFF IVI Warnings 3FFF0000 to 3FFFFFFF VISA Warnings 3FFC0000 to 3FFCFFFF VXIPnP Driver Warnings BFFA2000 to BFFA3FFF IviPower Errors BFFA0000 to BFFA1FFF IVI Errors BFFF0000 to BFFFFFFF VISA Errors BFFC0000 to BFFCFFFF VXIPnP Driver Errors

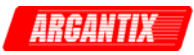

## *axKDC\_ResetInterchangeCheck*

ViStatus axKDC\_ResetInterchangeCheck (ViSession instrumentHandle);

#### Purpose

 When developing a complex test system that consists of multiple test modules, it is generally a good idea to design the test modules so that they can run in any order. To do so requires ensuring that each test module completely configures the state of each instrument it uses. If a particular test module does not completely configure the state of an instrument, the state of the instrument depends on the configuration from instrument specific and represents an interchangeability problem. a previously executed test module. If you execute the test modules in a different order, the behavior of the instrument and therefore the entire test module is likely to change. This change in behavior is generally

 You can use this function to test for such cases. After you call this function, the interchangeability checking algorithms in the specific driver ignore all previous configuration operations. By calling this function at the beginning of a test module, you can determine whether the test module has dependencies on the operation of previously executed test modules.

 This function does not clear the interchangeability warnings from the list of previously recorded interchangeability warnings. If you want to guarantee that the axKDC\_GetNextInterchangeWarning function only returns those interchangeability warnings that are generated after calling this function, you must clear the list of interchangeability warnings. You can clear the interchangeability warnings list by repeatedly calling the axKDC\_GetNextInterchangeWarning function until no more interchangeability warnings are returned. If you are not interested in the content of those warnings, you can call the axKDC\_ClearInterchangeWarnings function.

# Parameter List

instrumentHandle

Variable Type ViSession

 The ViSession handle that you obtain from the axKDC\_init or axKDC\_InitWithOptions function. The handle identifies a particular instrument session.

Default Value: None

## Return Value

 Returns the status code of this operation. The status code either indicates success or describes an error or warning condition. You examine the status code from each call to an instrument driver function to determine if an error occurred.

 To obtain a text description of the status code, call the axKDC\_error\_message function. To obtain additional information about

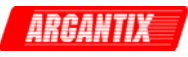

 the error condition, call the axKDC\_GetError function. To clear the error information from the driver, call the axKDC\_ClearError function.

The general meaning of the status code is as follows:

Value Meaning ------------------------------- 0 Success Positive Values Marnings Negative Values Errors This driver defines the following status codes: Status Description ------------------------------------------------- WARNINGS: 3FFA4001 Current decreased to satisfy voltage requirements. 3FFA4002 Voltage decreased to satisfy current requirements. This instrument driver also returns errors and warnings defined by other sources. The following table defines the ranges of additional status codes that this driver can return. The table lists the different include files that contain the defined constants for the particular status codes: Numeric Range (in Hex) Status Code Types ------------------------------------------------- 3FFA2000 to 3FFA3FFF IviFgen Warnings 3FFA0000 to 3FFA1FFF IVI Warnings 3FFF0000 to 3FFFFFFF VISA Warnings 3FFC0000 to 3FFCFFFF VXIPnP Driver Warnings

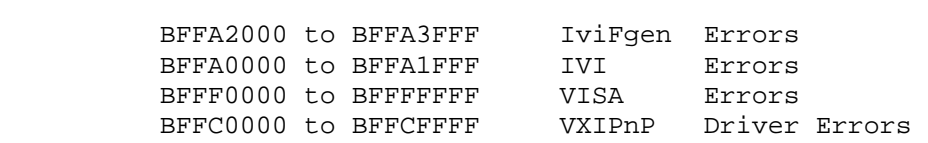

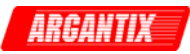

#### *axKDC\_ResetOutputProtection*

```
 ViStatus axKDC_ResetOutputProtection (ViSession instrumentHandle, 
                                         ViChar _VI_FAR channelName[]);
```
Purpose

 This function resets the power supply's output protection after an over-voltage.

 An over-voltage condition occurs when the output voltage is equal to or greater than the value of the AXKDC\_ATTR\_OVP\_LIMIT attribute and the AXKDC\_ATTR\_OVP\_ENABLED attribute is set to VI\_TRUE.

 When an over-voltage condition occurs, the output protection of the power supply disables the output. Once the output protection is reset, the power supply resumes generating a power signal.

 You use the axKDC\_QueryOutputState function to determine if the power supply is in an output-protection state.

#### Parameter List

instrumentHandle

Variable Type ViSession

 The ViSession handle that you obtain from the axKDC\_init or axKDC\_InitWithOptions function. The handle identifies a particular instrument session.

Default Value: None

## channelName

Variable Type **ViChar**[]

Pass the name of the channel you want to reset.

Valid Channel Name: "1"

## Return Value

 Returns the status code of this operation. The status code either indicates success or describes an error or warning condition. You examine the status code from each call to an instrument driver function to determine if an error occurred.

 To obtain a text description of the status code, call the axKDC\_error\_message function. To obtain additional information about the error condition, call the axKDC\_GetError function. To clear the error information from the driver, call the axKDC\_ClearError

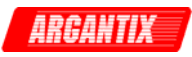

function.

The general meaning of the status code is as follows:

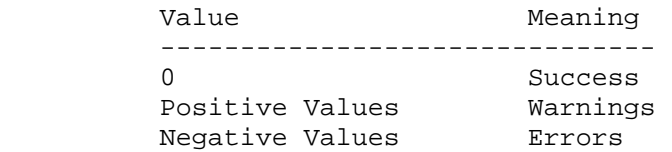

This driver defines the following status codes:

 Status Description ------------------------------------------------- No defined status codes.

 This instrument driver also returns errors and warnings defined by other sources. The following table defines the ranges of additional status codes that this driver can return. The table lists the different include files that contain the defined constants for the particular status codes:

 Numeric Range (in Hex) Status Code Types ------------------------------------------------- 3FFA2000 to 3FFA3FFF IviPower Warnings 3FFA0000 to 3FFA1FFF IVI Warnings 3FFF0000 to 3FFFFFFF VISA Warnings 3FFC0000 to 3FFCFFFF VXIPnP Driver Warnings BFFA2000 to BFFA3FFF IviPower Errors BFFA0000 to BFFA1FFF IVI Errors BFFF0000 to BFFFFFFF VISA Errors BFFC0000 to BFFCFFFF VXIPnP Driver Errors

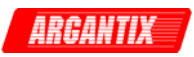

## *axKDC\_ResetPeakCurrent*

ViStatus axKDC\_ResetPeakCurrent (ViSession instrumentHandle);

Purpose

 This function resets the power supply's output protection after an over-voltage.

 An over-voltage condition occurs when the output voltage is equal to or greater than the value of the AXKDC\_ATTR\_OVP\_LIMIT attribute and the AXKDC\_ATTR\_OVP\_ENABLED attribute is set to VI\_TRUE.

 When an over-voltage condition occurs, the output protection of the power supply disables the output. Once the output protection is reset, the power supply resumes generating a power signal.

 You use the axKDC\_QueryOutputState function to determine if the power supply is in an output-protection state.

Parameter List

instrumentHandle

Variable Type ViSession

 The ViSession handle that you obtain from the axKDC\_init or axKDC\_InitWithOptions function. The handle identifies a particular instrument session.

Default Value: None

# Return Value

 Returns the status code of this operation. The status code either indicates success or describes an error or warning condition. You examine the status code from each call to an instrument driver function to determine if an error occurred.

 To obtain a text description of the status code, call the axKDC\_error\_message function. To obtain additional information about the error condition, call the axKDC\_GetError function. To clear the error information from the driver, call the axKDC\_ClearError function.

The general meaning of the status code is as follows:

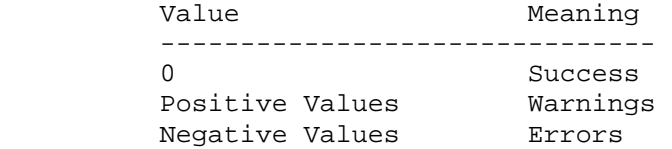

This driver defines the following status codes:

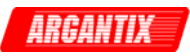

 Status Description ------------------------------------------------- No defined status codes.

 This instrument driver also returns errors and warnings defined by other sources. The following table defines the ranges of additional status codes that this driver can return. The table lists the different include files that contain the defined constants for the particular status codes:

```
 Numeric Range (in Hex) Status Code Types 
        ------------------------------------------------- 
 3FFA2000 to 3FFA3FFF IviPower Warnings 
 3FFA0000 to 3FFA1FFF IVI Warnings 
 3FFF0000 to 3FFFFFFF VISA Warnings 
 3FFC0000 to 3FFCFFFF VXIPnP Driver Warnings 
 BFFA2000 to BFFA3FFF IviPower Errors 
 BFFA0000 to BFFA1FFF IVI Errors 
       BFFF0000 to BFFFFFFF VISA Errors
        BFFC0000 to BFFCFFFF VXIPnP Driver Errors
```
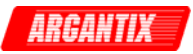

## *axKDC\_ResetWithDefaults*

ViStatus axKDC\_ResetWithDefaults (ViSession instrumentHandle);

Purpose

 This function resets the instrument and applies initial user specified settings from the Logical Name which was used to initialize the session. If the session was created without a Logical Name, this function is equivalent to the axKDC\_reset function.

Parameter List

instrumentHandle

Variable Type ViSession

 The ViSession handle that you obtain from the axKDC\_init or axKDC\_InitWithOptions function. The handle identifies a particular instrument session.

Default Value: None

## Return Value

 Returns the status code of this operation. The status code either indicates success or describes an error or warning condition. You examine the status code from each call to an instrument driver function to determine if an error occurred.

 To obtain a text description of the status code, call the axKDC\_error\_message function. To obtain additional information about the error condition, call the axKDC\_GetError function. To clear the error information from the driver, call the axKDC\_ClearError function.

The general meaning of the status code is as follows:

Value Meaning ------------------------------- 0 Success Positive Values Warnings Negative Values Errors

This driver defines the following status codes:

 Status Description ------------------------------------------------- WARNINGS: 3FFA4001 Current decreased to satisfy voltage requirements. 3FFA4002 Voltage decreased to satisfy current requirements.

 This instrument driver also returns errors and warnings defined by other sources. The following table defines the ranges of additional status codes that this driver can return. The table lists the different include files that contain the defined constants for the

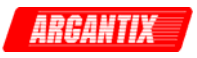

 Numeric Range (in Hex) Status Code Types ------------------------------------------------- 3FFA2000 to 3FFA3FFF IviFgen Warnings 3FFA0000 to 3FFA1FFF IVI Warnings 3FFF0000 to 3FFFFFFF VISA Warnings 3FFC0000 to 3FFCFFFF VXIPnP Driver Warnings BFFA2000 to BFFA3FFF IviFgen Errors BFFA0000 to BFFA1FFF IVI Errors BFFF0000 to BFFFFFFF VISA Errors BFFC0000 to BFFCFFFF VXIPnP Driver Errors \_\_\_\_\_\_\_\_\_\_\_\_\_\_\_\_\_\_\_\_\_\_\_\_\_\_\_\_\_\_\_\_\_\_\_\_\_\_\_\_\_\_\_\_\_\_\_\_\_\_\_\_\_\_\_\_\_\_\_\_\_\_\_\_\_\_\_\_\_\_\_\_\_\_\_\_\_\_\_\_

particular status codes:
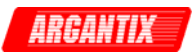

# *axKDC\_revision\_query*

```
 ViStatus axKDC_revision_query (ViSession instrumentHandle, 
                                 ViChar _VI_FAR instrumentDriverRevision[], 
                                 ViChar _VI_FAR firmwareRevision[]);
```
Purpose

 This function returns the revision numbers of the instrument driver and instrument firmware.

Parameter List

instrumentHandle

Variable Type ViSession

 The ViSession handle that you obtain from the axKDC\_init or axKDC InitWithOptions function. The handle identifies a particular instrument session.

Default Value: None

### instrumentDriverRevision

Variable Type **ViChar**[]

 Returns the instrument driver software revision numbers in the form of a string.

You must pass a ViChar array with at least 256 bytes.

firmwareRevision

Variable Type **ViChar**[]

 Returns the instrument firmware revision numbers in the form of a string.

You must pass a ViChar array with at least 256 bytes.

### Return Value

 Returns the status code of this operation. The status code either indicates success or describes an error or warning condition. You examine the status code from each call to an instrument driver function to determine if an error occurred.

 To obtain a text description of the status code, call the axKDC\_error\_message function. To obtain additional information about the error condition, call the axKDC\_GetError function. To clear the error information from the driver, call the axKDC\_ClearError function.

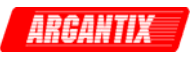

The general meaning of the status code is as follows:

Value Meaning ------------------------------- 0 Success Positive Values Warnings Negative Values Errors This driver defines the following status codes: Status Description ------------------------------------------------- No defined status codes. This instrument driver also returns errors and warnings defined by other sources. The following table defines the ranges of additional status codes that this driver can return. The table lists the different include files that contain the defined constants for the particular status codes: Numeric Range (in Hex) Status Code Types ------------------------------------------------- 3FFA2000 to 3FFA3FFF IviPower Warnings

\_\_\_\_\_\_\_\_\_\_\_\_\_\_\_\_\_\_\_\_\_\_\_\_\_\_\_\_\_\_\_\_\_\_\_\_\_\_\_\_\_\_\_\_\_\_\_\_\_\_\_\_\_\_\_\_\_\_\_\_\_\_\_\_\_\_\_\_\_\_\_\_\_\_\_\_\_\_\_\_

 3FFA0000 to 3FFA1FFF IVI Warnings 3FFF0000 to 3FFFFFFF VISA Warnings 3FFC0000 to 3FFCFFFF VXIPnP Driver Warnings BFFA2000 to BFFA3FFF IviPower Errors BFFA0000 to BFFA1FFF IVI Errors BFFF0000 to BFFFFFFF VISA Errors BFFC0000 to BFFCFFFF VXIPnP Driver Errors

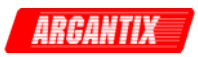

# *axKDC\_self\_test*

```
 ViStatus axKDC_self_test (ViSession instrumentHandle, 
                            ViPInt16 selfTestResult, 
                            ViChar _VI_FAR selfTestMessage[]);
```
### Purpose

 This function runs the instrument's self test routine and returns the test result(s).

Parameter List

instrumentHandle

Variable Type ViSession

 The ViSession handle that you obtain from the axKDC\_init or axKDC\_InitWithOptions function. The handle identifies a particular instrument session.

Default Value: None

selfTestResult

Variable Type ViInt16 (passed by reference)

 This control contains the value returned from the instrument self test. Zero means success. For any other code, see the device's operator's manual.

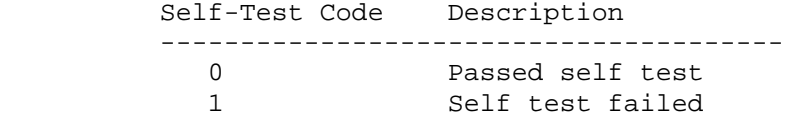

selfTestMessage

Variable Type **ViChar**[]

 Returns the self-test response string from the instrument. See the device's operation manual for an explanation of the string's contents.

You must pass a ViChar array with at least 256 bytes.

# Return Value

 Returns the status code of this operation. The status code either indicates success or describes an error or warning condition. You

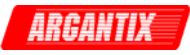

 examine the status code from each call to an instrument driver function to determine if an error occurred.

 To obtain a text description of the status code, call the axKDC\_error\_message function. To obtain additional information about the error condition, call the axKDC\_GetError function. To clear the error information from the driver, call the axKDC\_ClearError function.

The general meaning of the status code is as follows:

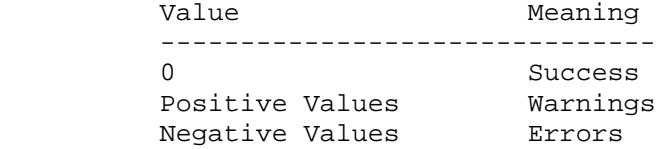

This driver defines the following status codes:

Status Description

-------------------------------------------------

No defined status codes.

 This instrument driver also returns errors and warnings defined by other sources. The following table defines the ranges of additional status codes that this driver can return. The table lists the different include files that contain the defined constants for the particular status codes:

Numeric Range (in Hex) Status Code Types

 ------------------------------------------------- 3FFA2000 to 3FFA3FFF IviPower Warnings 3FFA0000 to 3FFA1FFF IVI Warnings 3FFF0000 to 3FFFFFFF VISA Warnings 3FFC0000 to 3FFCFFFF VXIPnP Driver Warnings BFFA2000 to BFFA3FFF IviPower Errors BFFA0000 to BFFA1FFF IVI Errors BFFF0000 to BFFFFFFF VISA Errors BFFC0000 to BFFCFFFF VXIPnP Driver Errors

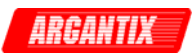

### *axKDC\_SendSoftwareTrigger*

ViStatus axKDC\_SendSoftwareTrigger (ViSession instrumentHandle);

Purpose

 This function sends a command to trigger the power supply. Call this function if you configure the power supply to respond to software triggers. If the power supply is not configured to respond to software triggers, this function returns the error AXKDC\_ERROR\_TRIGGER\_NOT\_SOFTWARE.

Parameter List

instrumentHandle

Variable Type ViSession

 The ViSession handle that you obtain from the axKDC\_init or axKDC InitWithOptions function. The handle identifies a particular instrument session.

Default Value: None

#### Return Value

 Returns the status code of this operation. The status code either indicates success or describes an error or warning condition. You examine the status code from each call to an instrument driver function to determine if an error occurred.

 To obtain a text description of the status code, call the axKDC\_error\_message function. To obtain additional information about the error condition, call the axKDC\_GetError function. To clear the error information from the driver, call the axKDC\_ClearError function.

The general meaning of the status code is as follows:

Value Meaning ------------------------------- 0 Success Positive Values Warnings Negative Values Errors

This driver defines the following status codes:

Status Description

-------------------------------------------------

No defined status codes.

 This instrument driver also returns errors and warnings defined by other sources. The following table defines the ranges of additional status codes that this driver can return. The table lists the different include files that contain the defined constants for the

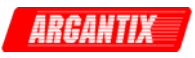

particular status codes:

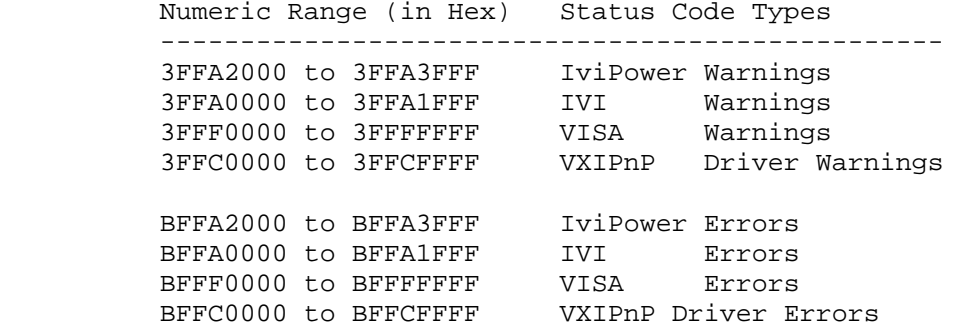

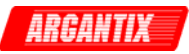

### *axKDC\_SetAttributeViBoolean*

```
 ViStatus axKDC_SetAttributeViBoolean (ViSession instrumentHandle, 
                                         ViChar _VI_FAR channelName[], 
                                         ViAttr attributeID, 
                                         ViBoolean attributeValue);
```
Purpose

This function sets the value of a ViBoolean attribute.

 This is a low-level function that you can use to set the values of instrument-specific attributes and inherent IVI attributes. If the attribute represents an instrument state, this function performs instrument I/O in the following cases:

 - State caching is disabled for the entire session or for the particular attribute.

 - State caching is enabled and the currently cached value is invalid or is different than the value you specify.

 This instrument driver contains high-level functions that set most of the instrument attributes. It is best to use the high-level driver functions as much as possible. They handle order dependencies and multithread locking for you. In addition, they perform status checking only after setting all of the attributes. In contrast, when you set multiple attributes using the SetAttribute functions, the functions check the instrument status after each call.

 Also, when state caching is enabled, the high-level functions that configure multiple attributes perform instrument I/O only for the attributes whose value you change. Thus, you can safely call the high-level functions without the penalty of redundant instrument I/O.

Parameter List

instrumentHandle

Variable Type ViSession

 The ViSession handle that you obtain from the axKDC\_init or axKDC\_InitWithOptions function. The handle identifies a particular instrument session.

Default Value: None

channelName

Variable Type **ViChar**[]

 If the attribute is channel-based, this parameter specifies the name of the channel on which to set the value of the attribute. If the

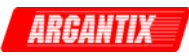

attribute is not channel-based, then pass VI\_NULL or an empty string.

 Valid Channel Name: "1" Default Value: ""

### attributeID

Variable Type ViAttr

Pass the ID of an attribute.

From the function panel window, you can use this control as follows.

 - Click on the control or press <ENTER>, <spacebar>, or <ctrl-down arrow>, to display a dialog box containing a hierarchical list of the available attributes. Attributes whose value cannot be set are dim. Help text is shown for each attribute. Select an attribute by double-clicking on it or by selecting it and then pressing <ENTER>.

 Read-only attributes appear dim in the list box. If you select a read-only attribute, an error message appears.

 A ring control at the top of the dialog box allows you to see all IVI attributes or only the attributes of the ViBoolean type. If you choose to see all IVI attributes, the data types appear to the right of the attribute names in the list box. Attributes with data types other than ViBoolean are dim. If you select an attribute data type that is dim, LabWindows/CVI transfers you to the function panel for the corresponding function that is consistent with the data type.

- If you want to enter a variable name, press <CTRL-T> to change this ring control to a manual input box.
- If the attribute in this ring control has named constants as valid values, you can view the constants by moving to the Attribute Value control and pressing <ENTER>.

#### attributeValue

Variable Type ViBoolean

Pass the value to which you want to set the attribute.

From the function panel window, you can use this control as follows.

 - If the attribute currently showing in the Attribute ID ring control has constants as valid values, you can view a list of the constants by pressing <ENTER> on this control. Select a value by double-clicking on it or by selecting it and then pressing <ENTER>.

Note: Some of the values might not be valid depending on the

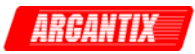

current settings of the instrument session.

Default Value: none

### Return Value

 Returns the status code of this operation. The status code either indicates success or describes an error or warning condition. You examine the status code from each call to an instrument driver function to determine if an error occurred.

 To obtain a text description of the status code, call the axKDC\_error\_message function. To obtain additional information about the error condition, call the axKDC\_GetError function. To clear the error information from the driver, call the axKDC\_ClearError function.

The general meaning of the status code is as follows:

Value Meaning ------------------------------- 0 Success Positive Values Warnings Negative Values Errors

This driver defines the following status codes:

 Status Description No defined status codes. -------------------------------------------------

 This instrument driver also returns errors and warnings defined by other sources. The following table defines the ranges of additional status codes that this driver can return. The table lists the different include files that contain the defined constants for the particular status codes:

Numeric Range (in Hex) Status Code Types

-------------------------------------------------

 3FFA2000 to 3FFA3FFF IviPower Warnings 3FFA0000 to 3FFA1FFF IVI Warnings 3FFF0000 to 3FFFFFFF VISA Warnings 3FFC0000 to 3FFCFFFF VXIPnP Driver Warnings BFFA2000 to BFFA3FFF IviPower Errors BFFA0000 to BFFA1FFF IVI Errors BFFF0000 to BFFFFFFF VISA Errors BFFC0000 to BFFCFFFF VXIPnP Driver Errors

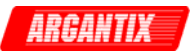

# *axKDC\_SetAttributeViInt32*

```
 ViStatus axKDC_SetAttributeViInt32 (ViSession instrumentHandle, 
                                       ViChar _VI_FAR channelName[], 
                                       ViAttr attributeID, 
                                       ViInt32 attributeValue);
```
Purpose

This function sets the value of a ViInt32 attribute.

 This is a low-level function that you can use to set the values of instrument-specific attributes and inherent IVI attributes. If the attribute represents an instrument state, this function performs instrument I/O in the following cases:

 - State caching is disabled for the entire session or for the particular attribute.

 - State caching is enabled and the currently cached value is invalid or is different than the value you specify.

 This instrument driver contains high-level functions that set most of the instrument attributes. It is best to use the high-level driver functions as much as possible. They handle order dependencies and multithread locking for you. In addition, they perform status checking only after setting all of the attributes. In contrast, when you set multiple attributes using the SetAttribute functions, the functions check the instrument status after each call.

 Also, when state caching is enabled, the high-level functions that configure multiple attributes perform instrument I/O only for the attributes whose value you change. Thus, you can safely call the high-level functions without the penalty of redundant instrument I/O.

Parameter List

instrumentHandle

Variable Type ViSession

 The ViSession handle that you obtain from the axKDC\_init or axKDC InitWithOptions function. The handle identifies a particular instrument session.

Default Value: None

channelName

Variable Type **ViChar**[]

If the attribute is channel-based, this parameter specifies the name

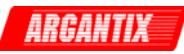

 of the channel on which to set the value of the attribute. If the attribute is not channel-based, then pass VI\_NULL or an empty string.

Valid Channel Name: "1"

Default Value: ""

### attributeID

Variable Type ViAttr

Pass the ID of an attribute.

From the function panel window, you can use this control as follows.

 - Click on the control or press <ENTER>, <spacebar>, or <ctrl-down arrow>, to display a dialog box containing a hierarchical list of the available attributes. Attributes whose value cannot be set are dim. Help text is shown for each attribute. Select an attribute by double-clicking on it or by selecting it and then pressing <ENTER>.

 Read-only attributes appear dim in the list box. If you select a read-only attribute, an error message appears.

 A ring control at the top of the dialog box allows you to see all IVI attributes or only the attributes of the ViInt32 type. If you choose to see all IVI attributes, the data types appear to the right of the attribute names in the list box. Attributes with data types other than ViInt32 are dim. you select an attribute data type that is dim, LabWindows/CVI transfers you to the function panel for the corresponding function that is consistent with the data type.

- If you want to enter a variable name, press <CTRL-T> to change this ring control to a manual input box.
- If the attribute in this ring control has named constants as valid values, you can view the constants by moving to the Attribute Value control and pressing <ENTER>.

### attributeValue

Variable Type ViInt32

Pass the value to which you want to set the attribute.

From the function panel window, you can use this control as follows.

 - If the attribute currently showing in the Attribute ID ring control has constants as valid values, you can view a list of the constants by pressing <ENTER> on this control. Select a value by double-clicking on it or by selecting it and then pressing <ENTER>.

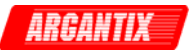

 Note: Some of the values might not be valid depending on the current settings of the instrument session.

Default Value: none

#### Return Value

 Returns the status code of this operation. The status code either indicates success or describes an error or warning condition. You examine the status code from each call to an instrument driver function to determine if an error occurred.

 To obtain a text description of the status code, call the axKDC\_error\_message function. To obtain additional information about the error condition, call the axKDC\_GetError function. To clear the error information from the driver, call the axKDC\_ClearError function.

The general meaning of the status code is as follows:

Value Meaning ------------------------------- 0 Success Positive Values Warnings Negative Values Errors

This driver defines the following status codes:

Status Description

-------------------------------------------------

No defined status codes.

 This instrument driver also returns errors and warnings defined by other sources. The following table defines the ranges of additional status codes that this driver can return. The table lists the different include files that contain the defined constants for the particular status codes:

Numeric Range (in Hex) Status Code Types

-------------------------------------------------

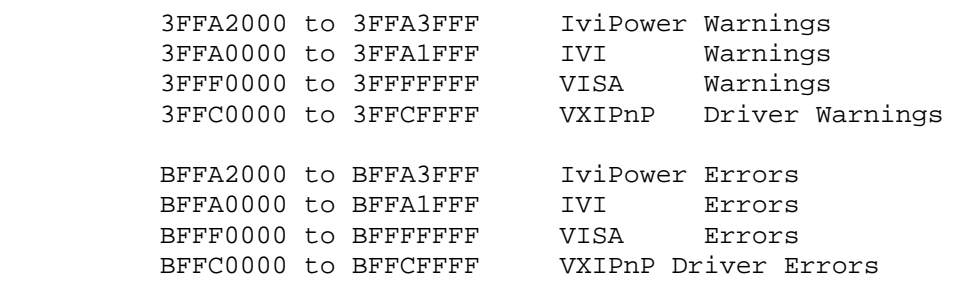

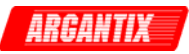

## *axKDC\_SetAttributeViReal64*

```
 ViStatus axKDC_SetAttributeViReal64 (ViSession instrumentHandle, 
                                        ViChar _VI_FAR channelName[], 
                                        ViAttr attributeID, 
                                        ViReal64 attributeValue);
```
Purpose

This function sets the value of a ViReal64 attribute.

 This is a low-level function that you can use to set the values of instrument-specific attributes and inherent IVI attributes. If the attribute represents an instrument state, this function performs instrument I/O in the following cases:

 - State caching is disabled for the entire session or for the particular attribute.

 - State caching is enabled and the currently cached value is invalid or is different than the value you specify.

 This instrument driver contains high-level functions that set most of the instrument attributes. It is best to use the high-level driver functions as much as possible. They handle order dependencies and multithread locking for you. In addition, they perform status checking only after setting all of the attributes. In contrast, when you set multiple attributes using the SetAttribute functions, the functions check the instrument status after each call.

 Also, when state caching is enabled, the high-level functions that configure multiple attributes perform instrument I/O only for the attributes whose value you change. Thus, you can safely call the high-level functions without the penalty of redundant instrument I/O.

Parameter List

instrumentHandle

Variable Type ViSession

 The ViSession handle that you obtain from the axKDC\_init or axKDC\_InitWithOptions function. The handle identifies a particular instrument session.

Default Value: None

channelName

Variable Type **ViChar**[]

If the attribute is channel-based, this parameter specifies the name

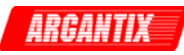

 of the channel on which to set the value of the attribute. If the attribute is not channel-based, then pass VI\_NULL or an empty string.

Valid Channel Name: "1"

Default Value: ""

### attributeID

 Variable Type ViAttr Pass the ID of an attribute.

From the function panel window, you can use this control as follows.

 - Click on the control or press <ENTER>, <spacebar>, or <ctrl-down arrow>, to display a dialog box containing a hierarchical list of the available attributes. Attributes whose value cannot be set are dim. Help text is shown for each attribute. Select an attribute by double-clicking on it or by selecting it and then pressing <ENTER>.

 Read-only attributes appear dim in the list box. If you select a read-only attribute, an error message appears.

 A ring control at the top of the dialog box allows you to see all IVI attributes or only the attributes of the ViReal64 type. If you choose to see all IVI attributes, the data types appear to the right of the attribute names in the list box. Attributes with data types other than ViReal64 are dim. If you select an attribute data type that is dim, LabWindows/CVI transfers you to the function panel for the corresponding function that is consistent with the data type.

- If you want to enter a variable name, press <CTRL-T> to change this ring control to a manual input box.
- If the attribute in this ring control has named constants as valid values, you can view the constants by moving to the Attribute Value control and pressing <ENTER>.

### attributeValue

Variable Type ViReal64

Pass the value to which you want to set the attribute.

From the function panel window, you can use this control as follows.

 - If the attribute currently showing in the Attribute ID ring control has constants as valid values, you can view a list of the constants by pressing <ENTER> on this control. Select a value by double-clicking on it or by selecting it and then pressing <ENTER>.

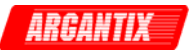

 Note: Some of the values might not be valid depending on the current settings of the instrument session.

Default Value: none

#### Return Value

 Returns the status code of this operation. The status code either indicates success or describes an error or warning condition. You examine the status code from each call to an instrument driver function to determine if an error occurred.

 To obtain a text description of the status code, call the axKDC\_error\_message function. To obtain additional information about the error condition, call the axKDC\_GetError function. To clear the error information from the driver, call the axKDC\_ClearError function.

The general meaning of the status code is as follows:

Value Meaning ------------------------------- 0 Success Positive Values Warnings Negative Values Errors

This driver defines the following status codes:

Status Description

-------------------------------------------------

No defined status codes.

 This instrument driver also returns errors and warnings defined by other sources. The following table defines the ranges of additional status codes that this driver can return. The table lists the different include files that contain the defined constants for the particular status codes:

 Numeric Range (in Hex) Status Code Types -------------------------------------------------

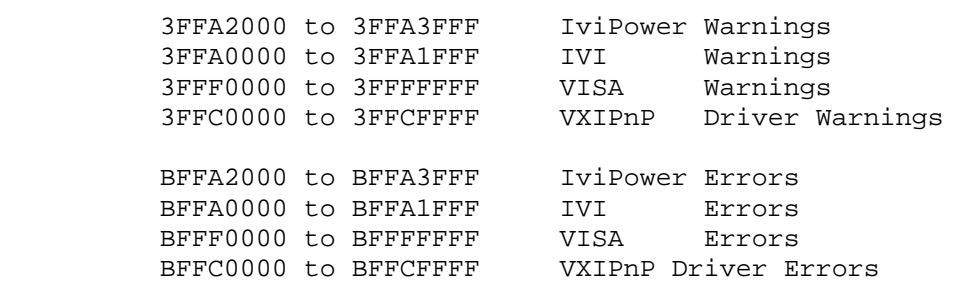

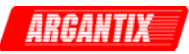

### *axKDC\_SetAttributeViSession*

```
 ViStatus axKDC_SetAttributeViSession (ViSession instrumentHandle, 
                                         ViChar _VI_FAR channelName[], 
                                         ViAttr attributeID, 
                                         ViSession attributeValue);
```
Purpose

This function sets the value of a ViSession attribute.

 This is a low-level function that you can use to set the values of instrument-specific attributes and inherent IVI attributes. If the attribute represents an instrument state, this function performs instrument I/O in the following cases:

 - State caching is disabled for the entire session or for the particular attribute.

 - State caching is enabled and the currently cached value is invalid or is different than the value you specify.

 This instrument driver contains high-level functions that set most of the instrument attributes. It is best to use the high-level driver functions as much as possible. They handle order dependencies and multithread locking for you. In addition, they perform status checking only after setting all of the attributes. In contrast, when you set multiple attributes using the SetAttribute functions, the functions check the instrument status after each call.

 Also, when state caching is enabled, the high-level functions that configure multiple attributes perform instrument I/O only for the attributes whose value you change. Thus, you can safely call the high-level functions without the penalty of redundant instrument I/O.

Parameter List

instrumentHandle

Variable Type ViSession

 The ViSession handle that you obtain from the axKDC\_init or axKDC\_InitWithOptions function. The handle identifies a particular instrument session.

Default Value: None

channelName

Variable Type **ViChar**[]

 If the attribute is channel-based, this parameter specifies the name of the channel on which to set the value of the attribute. If the

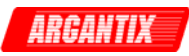

attribute is not channel-based, then pass VI\_NULL or an empty string.

 Valid Channel Name: "1" Default Value: ""

### attributeID

Variable Type ViAttr

Pass the ID of an attribute.

From the function panel window, you can use this control as follows.

 - Click on the control or press <ENTER>, <spacebar>, or <ctrl-down arrow>, to display a dialog box containing a hierarchical list of the available attributes. Attributes whose value cannot be set are dim. Help text is shown for each attribute. Select an attribute by double-clicking on it or by selecting it and then pressing <ENTER>.

 Read-only attributes appear dim in the list box. If you select a read-only attribute, an error message appears.

 A ring control at the top of the dialog box allows you to see all IVI attributes or only the attributes of the ViSession type. If you choose to see all IVI attributes, the data types appear to the right of the attribute names in the list box. Attributes with data types other than ViSession are dim. If you select an attribute data type that is dim, LabWindows/CVI transfers you to the function panel for the corresponding function that is consistent with the data type.

- If you want to enter a variable name, press <CTRL-T> to change this ring control to a manual input box.
- If the attribute in this ring control has named constants as valid values, you can view the constants by moving to the Attribute Value control and pressing <ENTER>.

#### attributeValue

Variable Type ViSession

Pass the value to which you want to set the attribute.

From the function panel window, you can use this control as follows.

 - If the attribute currently showing in the Attribute ID ring control has constants as valid values, you can view a list of the constants by pressing <ENTER> on this control. Select a value by double-clicking on it or by selecting it and then pressing <ENTER>.

Note: Some of the values might not be valid depending on the

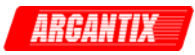

current settings of the instrument session.

Default Value: none

### Return Value

 Returns the status code of this operation. The status code either indicates success or describes an error or warning condition. You examine the status code from each call to an instrument driver function to determine if an error occurred.

 To obtain a text description of the status code, call the axKDC\_error\_message function. To obtain additional information about the error condition, call the axKDC\_GetError function. To clear the error information from the driver, call the axKDC\_ClearError function.

The general meaning of the status code is as follows:

Value Meaning ------------------------------- 0 Success Positive Values Warnings Negative Values Errors

This driver defines the following status codes:

 Status Description ------------------------------------------------- No defined status codes.

 This instrument driver also returns errors and warnings defined by other sources. The following table defines the ranges of additional status codes that this driver can return. The table lists the different include files that contain the defined constants for the particular status codes:

Numeric Range (in Hex) Status Code Types

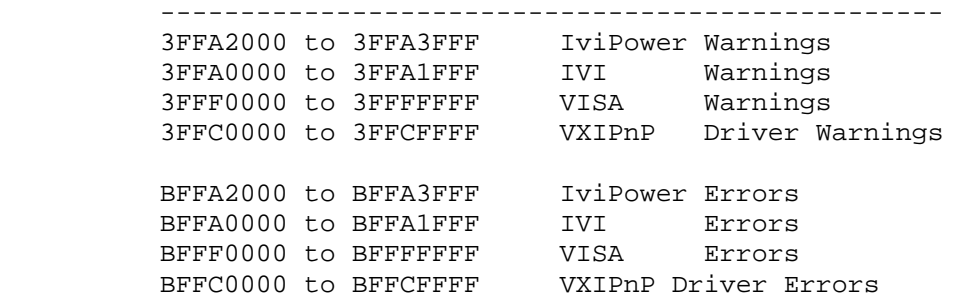

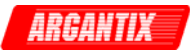

# *axKDC\_SetAttributeViString*

```
 ViStatus axKDC_SetAttributeViString (ViSession instrumentHandle, 
                                        ViChar _VI_FAR channelName[], 
                                        ViAttr attributeID, 
                                        ViChar _VI_FAR attributeValue[]);
```
Purpose

This function sets the value of a ViString attribute.

 This is a low-level function that you can use to set the values of instrument-specific attributes and inherent IVI attributes. If the attribute represents an instrument state, this function performs instrument I/O in the following cases:

 - State caching is disabled for the entire session or for the particular attribute.

 - State caching is enabled and the currently cached value is invalid or is different than the value you specify.

 This instrument driver contains high-level functions that set most of the instrument attributes. It is best to use the high-level driver functions as much as possible. They handle order dependencies and multithread locking for you. In addition, they perform status checking only after setting all of the attributes. In contrast, when you set multiple attributes using the SetAttribute functions, the functions check the instrument status after each call.

 Also, when state caching is enabled, the high-level functions that configure multiple attributes perform instrument I/O only for the attributes whose value you change. Thus, you can safely call the high-level functions without the penalty of redundant instrument I/O.

Parameter List

instrumentHandle

Variable Type ViSession

 The ViSession handle that you obtain from the axKDC\_init or axKDC\_InitWithOptions function. The handle identifies a particular instrument session.

Default Value: None

channelName

Variable Type **ViChar**[]

 If the attribute is channel-based, this parameter specifies the name of the channel on which to set the value of the attribute. If the

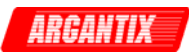

attribute is not channel-based, then pass VI\_NULL or an empty string.

 Valid Channel Name: "1" Default Value: ""

### attributeID

Variable Type ViAttr

Pass the ID of an attribute.

From the function panel window, you can use this control as follows.

 - Click on the control or press <ENTER>, <spacebar>, or <ctrl-down arrow>, to display a dialog box containing a hierarchical list of the available attributes. Attributes whose value cannot be set are dim. Help text is shown for each attribute. Select an attribute by double-clicking on it or by selecting it and then pressing <ENTER>.

 Read-only attributes appear dim in the list box. If you select a read-only attribute, an error message appears.

 A ring control at the top of the dialog box allows you to see all IVI attributes or only the attributes of the ViString type. If you choose to see all IVI attributes, the data types appear to the right of the attribute names in the list box. Attributes with data types other than ViString are dim. If you select an attribute data type that is dim, LabWindows/CVI transfers you to the function panel for the corresponding function that is consistent with the data type.

- If you want to enter a variable name, press <CTRL-T> to change this ring control to a manual input box.
- If the attribute in this ring control has named constants as valid values, you can view the constants by moving to the Attribute Value control and pressing <ENTER>.

#### attributeValue

Variable Type **ViChar**[]

Pass the value to which you want to set the attribute.

From the function panel window, you can use this control as follows.

 - If the attribute currently showing in the Attribute ID ring control has constants as valid values, you can view a list of the constants by pressing <ENTER> on this control. Select a value by double-clicking on it or by selecting it and then pressing <ENTER>.

Note: Some of the values might not be valid depending on the

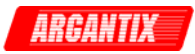

current settings of the instrument session.

Default Value: none

### Return Value

 Returns the status code of this operation. The status code either indicates success or describes an error or warning condition. You examine the status code from each call to an instrument driver function to determine if an error occurred.

 To obtain a text description of the status code, call the axKDC\_error\_message function. To obtain additional information about the error condition, call the axKDC\_GetError function. To clear the error information from the driver, call the axKDC\_ClearError function.

The general meaning of the status code is as follows:

Value Meaning ------------------------------- 0 Success Positive Values Warnings Negative Values Errors

This driver defines the following status codes:

 Status Description ------------------------------------------------- No defined status codes.

 This instrument driver also returns errors and warnings defined by other sources. The following table defines the ranges of additional status codes that this driver can return. The table lists the different include files that contain the defined constants for the

particular status codes:

 Numeric Range (in Hex) Status Code Types ------------------------------------------------- 3FFA2000 to 3FFA3FFF IviPower Warnings 3FFA0000 to 3FFA1FFF IVI Warnings

 3FFF0000 to 3FFFFFFF VISA Warnings 3FFC0000 to 3FFCFFFF VXIPnP Driver Warnings BFFA2000 to BFFA3FFF IviPower Errors BFFA0000 to BFFA1FFF IVI Errors BFFF0000 to BFFFFFFF VISA Errors BFFC0000 to BFFCFFFF VXIPnP Driver Errors

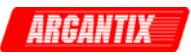

## *axKDC\_StoreRecallRegister*

```
 ViStatus axKDC_StoreRecallRegister (ViSession instrumentHandle, 
                                       ViBoolean storeRecall, 
                                       ViInt32 registers);
```
Purpose

 This function resets the power supply's output protection after an over-voltage.

 An over-voltage condition occurs when the output voltage is equal to or greater than the value of the AXKDC\_ATTR\_OVP\_LIMIT attribute and the AXKDC\_ATTR\_OVP\_ENABLED attribute is set to VI\_TRUE.

 When an over-voltage condition occurs, the output protection of the power supply disables the output. Once the output protection is reset, the power supply resumes generating a power signal.

 You use the axKDC\_QueryOutputState function to determine if the power supply is in an output-protection state.

Parameter List

instrumentHandle

Variable Type ViSession

 The ViSession handle that you obtain from the axKDC\_init or axKDC\_InitWithOptions function. The handle identifies a particular instrument session.

Default Value: None

storeRecall

Variable Type ViBoolean

 Pass this parameter to determine whether to store the setting to a register or to recall from a register.

 0 - Store 1 - Recall

registers

Variable Type **ViInt32** 

 Assign a register number to be recalled or stored of the settings.

Valid registers : 0 - 7

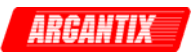

Return Value

 Returns the status code of this operation. The status code either indicates success or describes an error or warning condition. You examine the status code from each call to an instrument driver function to determine if an error occurred.

 To obtain a text description of the status code, call the axKDC\_error\_message function. To obtain additional information about the error condition, call the axKDC\_GetError function. To clear the error information from the driver, call the axKDC\_ClearError function.

The general meaning of the status code is as follows:

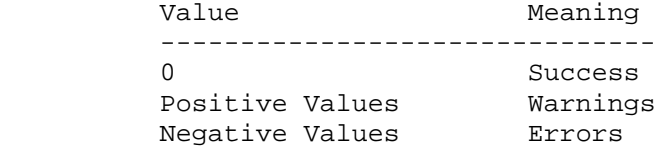

This driver defines the following status codes:

 Status Description ------------------------------------------------- No defined status codes.

 This instrument driver also returns errors and warnings defined by other sources. The following table defines the ranges of additional status codes that this driver can return. The table lists the different include files that contain the defined constants for the particular status codes:

Numeric Range (in Hex) Status Code Types

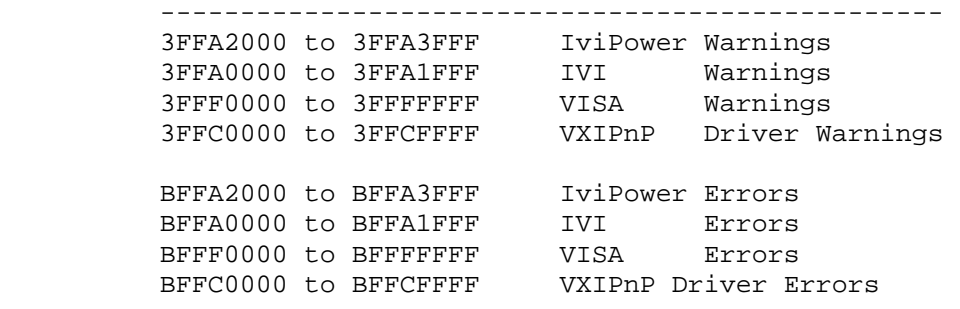

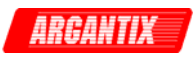

### *axKDC\_UnlockSession*

```
 ViStatus axKDC_UnlockSession (ViSession instrumentHandle, 
                                ViPBoolean callerHasLock);
```
#### Purpose

 This function releases a lock that you acquired on an instrument session using axKDC\_LockSession. Refer to axKDC\_LockSession for additional information on session locks.

### Parameter List

instrumentHandle

Variable Type ViSession

 The ViSession handle that you obtain from the axKDC\_init or axKDC\_InitWithOptions function. The handle identifies a particular instrument session.

Default Value: None

### callerHasLock

Variable Type ViBoolean (passed by reference)

 This parameter serves as a convenience. If you do not want to use this parameter, pass VI\_NULL.

 Use this parameter in complex functions to keep track of whether you obtain a lock and therefore need to unlock the session. Pass the address of a local ViBoolean variable. In the declaration of the local variable, initialize it to VI\_FALSE. Pass the address of the same local variable to any other calls you make to axKDC\_LockSession or axKDC\_UnlockSession in the same function.

The parameter is an input/output parameter. axKDC\_LockSession and axKDC\_UnlockSession each inspect the current value and take the following actions:

 - If the value is VI\_TRUE, axKDC\_LockSession does not lock the session again. If the value is VI\_FALSE, axKDC\_LockSession obtains the lock and sets the value of the parameter to VI\_TRUE.

 - If the value is VI\_FALSE, axKDC\_UnlockSession does not attempt to unlock the session. If the value is VI\_TRUE, axKDC\_UnlockSession releases the lock and sets the value of the parameter to VI\_FALSE.

 Thus, you can, call axKDC\_UnlockSession at the end of your function without worrying about whether you actually have the lock.

Example:

ViStatus TestFunc (ViSession vi, ViInt32 flags)

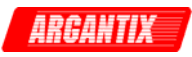

```
\{ ViStatus error = VI_SUCCESS; 
             ViBoolean haveLock = VI_FALSE; 
             if (flags & BIT_1) 
\{ viCheckErr( axKDC_LockSession(vi, &haveLock)); 
                viCheckErr( TakeAction1(vi)); 
                if (flags & BIT_2) 
{
                    viCheckErr( axKDC_UnlockSession(vi, &haveLock)); 
                    viCheckErr( TakeAction2(vi)); 
                    viCheckErr( axKDC_LockSession(vi, &haveLock); 
 } 
                if (flags & BIT_3) 
                    viCheckErr( TakeAction3(vi)); 
 } 
         Error: 
 /* 
               At this point, you cannot really be sure that 
               you have the lock. Fortunately, the haveLock 
               variable takes care of that for you. 
 */ 
             axKDC_UnlockSession(vi, &haveLock); 
             return error; 
 }
```
### Return Value

 Returns the status code of this operation. The status code either indicates success or describes an error or warning condition. You examine the status code from each call to an instrument driver function to determine if an error occurred.

 To obtain a text description of the status code, call the axKDC\_error\_message function. To obtain additional information about the error condition, call the axKDC\_GetError function. To clear the error information from the driver, call the axKDC\_ClearError function.

The general meaning of the status code is as follows:

Value Meaning ------------------------------- 0 Success Positive Values Warnings Negative Values Errors This driver defines the following status codes: Status Description ------------------------------------------------- No defined status codes.

This instrument driver also returns errors and warnings defined by

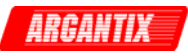

 other sources. The following table defines the ranges of additional status codes that this driver can return. The table lists the different include files that contain the defined constants for the particular status codes:

 Numeric Range (in Hex) Status Code Types ------------------------------------------------- 3FFA2000 to 3FFA3FFF IviPower Warnings 3FFA0000 to 3FFA1FFF IVI Warnings 3FFF0000 to 3FFFFFFF VISA Warnings 3FFC0000 to 3FFCFFFF VXIPnP Driver Warnings BFFA2000 to BFFA3FFF IviPower Errors BFFA0000 to BFFA1FFF IVI Errors<br>BFFF0000 to BFFFFFFF VISA Errors BFFF0000 to BFFFFFFF VISA<br>BEFC0000 to BFFCFFFF VXIPpF BFFC0000 to BFFCFFFF VXIPnP Driver Errors

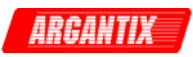

# *axKDC\_WriteInstrData*

```
 ViStatus axKDC_WriteInstrData (ViSession instrumentHandle, 
                                 ViChar _VI_FAR writeBuffer[]);
```
Purpose

This function writes a user-specified string to the instrument.

 Note: This function bypasses IVI attribute state caching. Therefore, when you call this function, the cached values for all attributes will be invalidated.

Parameter List

instrumentHandle

Variable Type ViSession

 The ViSession handle that you obtain from the axKDC\_init or axKDC InitWithOptions function. The handle identifies a particular instrument session.

Default Value: None

writeBuffer

Variable Type **ViChar**[]

Pass the string to be written to the instrument.

### Return Value

 Returns the status code of this operation. The status code either indicates success or describes an error or warning condition. You examine the status code from each call to an instrument driver function to determine if an error occurred.

 To obtain a text description of the status code, call the axKDC\_error\_message function. To obtain additional information about the error condition, call the axKDC\_GetError function. To clear the error information from the driver, call the axKDC\_ClearError function.

The general meaning of the status code is as follows:

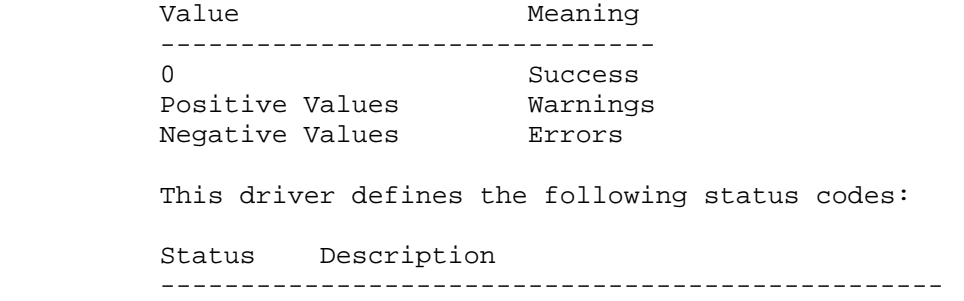

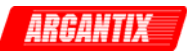

No defined status codes.

 This instrument driver also returns errors and warnings defined by other sources. The following table defines the ranges of additional status codes that this driver can return. The table lists the different include files that contain the defined constants for the particular status codes:

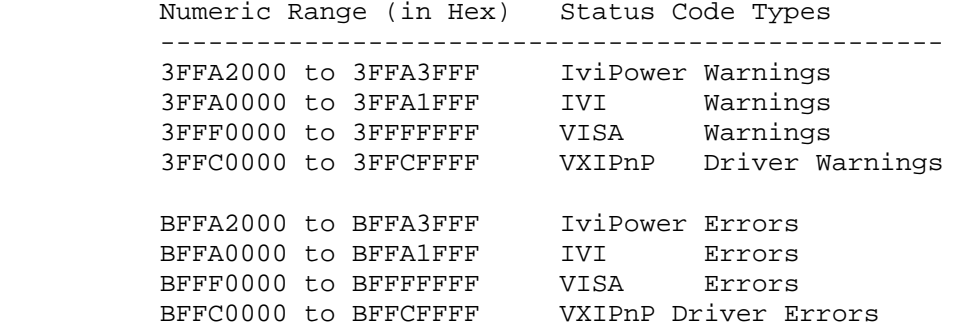

\_\_\_\_\_\_\_\_\_\_\_\_\_\_\_\_\_\_\_\_\_\_\_\_\_\_\_\_\_\_\_\_\_\_\_\_\_\_\_\_\_\_\_\_\_\_\_\_\_\_\_\_\_\_\_\_\_\_\_\_\_\_\_\_\_\_\_\_\_\_\_\_\_\_\_\_\_\_\_\_

Attribute Information for the Following Functions:

```
 axKDC_SetAttributeViInt32 
      axKDC_GetAttributeViInt32 
      axKDC_CheckAttributeViInt32 
      axKDC_SetAttributeViReal64 
      axKDC_GetAttributeViReal64 
      axKDC_CheckAttributeViReal64 
      axKDC_SetAttributeViSession 
      axKDC_GetAttributeViSession 
      axKDC_CheckAttributeViSession 
      axKDC_SetAttributeViBoolean 
      axKDC_GetAttributeViBoolean 
      axKDC_CheckAttributeViBoolean 
      axKDC_SetAttributeViString 
      axKDC_GetAttributeViString 
      axKDC_CheckAttributeViString 
 Inherent IVI Attributes
```
 User Options Range Check  $\begin{array}{ccc} \texttt{AXKDC\_ATTR\_RANGE\_CHECK} \end{array}$  Query Instrument Status AXKDC\_ATTR\_QUERY\_INSTRUMENT\_STATUS Cache **Cache AXKDC** ATTR\_CACHE Simulate AXKDC\_ATTR\_SIMULATE Record Value Coercions The County of the AXKDC\_ATTR\_RECORD\_COERCIONS Interchange Check  $\begin{array}{ccc} \texttt{AXKDC\_ATTR\_INTERCHANGE\_CHECK} \end{array}$  Driver Identification Description AXKDC\_ATTR\_SPECIFIC\_DRIVER\_DESCRIPTION Driver Prefix AXKDC\_ATTR\_SPECIFIC\_DRIVER\_PREFIX

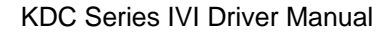

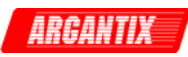

 Driver Vendor AXKDC\_ATTR\_SPECIFIC\_DRIVER\_VENDOR Revision AXKDC\_ATTR\_SPECIFIC\_DRIVER\_REVISION Class Specification Major Version AXKDC\_ATTR\_SPECIFIC\_DRIVER\_CLASS\_SPEC\_MAJOR\_VERSION Class Specification Minor Version AXKDC\_ATTR\_SPECIFIC\_DRIVER\_CLASS\_SPEC\_MINOR\_VERSION Driver Capabilities Supported Instrument Models AXKDC\_ATTR\_SUPPORTED\_INSTRUMENT\_MODELS Class Group Capabilities AXKDC\_ATTR\_GROUP\_CAPABILITIES Instrument Identification Manufacturer AXKDC\_ATTR\_INSTRUMENT\_MANUFACTURER Model AXKDC\_ATTR\_INSTRUMENT\_MODEL Firmware Revision AXKDC\_ATTR\_INSTRUMENT\_FIRMWARE\_REVISION Advanced Session Information Logical Name  $A$ XKDC\_ATTR\_LOGICAL\_NAME I/O Resource Descriptor AXKDC\_ATTR\_IO\_RESOURCE\_DESCRIPTOR Driver Setup AXKDC\_ATTR\_DRIVER\_SETUP Basic Operation Output Enabled AXKDC\_ATTR\_OUTPUT\_ENABLED OVP Limit  $\begin{array}{ccc} \text{OVP} & \text{Limit} \end{array}$  Current Limit Behavior AXKDC\_ATTR\_CURRENT\_LIMIT\_BEHAVIOR Current Limit  $\begin{array}{ccc} \texttt{AXKDC\_ATT} \texttt{CURRENT\_LIMIT} \end{array}$ Voltage Level **AXKDC\_ATTR\_VOLTAGE\_LEVEL**  Trigger Subsystem Trigger Source **AXKDC\_ATTR\_TRIGGER\_SOURCE**  Triggered Voltage Level AXKDC\_ATTR\_TRIGGERED\_VOLTAGE\_LEVEL Triggered Current Limit AXKDC\_ATTR\_TRIGGERED\_CURRENT\_LIMIT Miscellaneous Attributes ID Query Response AXKDC\_ATTR\_ID\_QUERY\_RESPONSE AXKDC\_ATTR\_OUTPUT\_RELAY\_ENABLED AXKDC ATTR\_OUTPUT\_RELAY\_ENABLED AXKDC\_ATTR\_VOLTAGE\_MAXIMUM AXKDC\_ATTR\_VOLTAGE\_MAXIMUM AXKDC\_ATTR\_CURRENT\_MAXIMUM  $\qquad$   $\qquad$   $\q$  AXKDC\_ATTR\_CONSTANT\_POWER\_VALUE AXKDC\_ATTR\_CONSTANT\_POWER\_VALUE AXKDC\_ATTR\_OUTPUT\_MODE  $\qquad \qquad \qquad$  AXKDC\_ATTR\_OUTPUT\_MODE AXKDC\_ATTR\_OVP\_MODE  $\qquad$   $\qquad$ AXKDC\_ATTR\_OVP\_MIN\_LIMIT  $\qquad \qquad \qquad$  AXKDC\_ATTR\_OVP\_MIN\_LIMIT AXKDC\_ATTR\_OVP\_MAX\_LIMIT  $\qquad \qquad \qquad$  AXKDC\_ATTR\_OVP\_MAX\_LIMIT AXKDC\_ATTR\_OUTPUT\_TRIGGER\_ENABLED AXKDC\_ATTR\_OUTPUT\_TRIGGER\_ENABLED AXKDC\_ATTR\_OUTPUT\_TRIGGER\_SOURCE AXKDC\_ATTR\_OUTPUT\_TRIGGER\_SOURCE AXKDC\_ATTR\_TRIGGERED\_VOLTAGE\_MODE AXKDC\_ATTR\_TRIGGERED\_VOLTAGE\_MODE AXKDC ATTR\_TRIGGERED\_SLEW\_VOLTAGE\_RATE\_MODE AXKDC\_ATTR\_TRIGGERED\_SLEW\_VOLTAGE\_RATE\_MODE

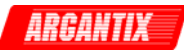

 AXKDC\_ATTR\_TRIGGERED\_SLEW\_VOLTAGE\_RATE AXKDC\_ATTR\_TRIGGERED\_SLEW\_VOLTAGE\_RATE AXKDC\_ATTR\_TRIGGER\_LIST\_COUNT AXKDC\_ATTR\_TRIGGER\_LIST\_COUNT AXKDC\_ATTR\_TRIGGER\_LIST\_MODE AXKDC\_ATTR\_TRIGGER\_LIST\_MODE AXKDC ATTR\_TRIGGER\_DELAY AXKDC\_ATTR\_TRIGGER\_DELAY

AXKDC\_ATTR\_CACHE Data Type: ViBoolean Description: Specifies whether to cache the value of attributes. When caching is enabled, the instrument driver keeps track of the current instrument settings and avoids sending redundant commands to the instrument. Thus, you can significantly increase execution speed. The instrument driver can choose always to cache or never to cache

particular attributes regardless of the setting of this attribute.

 The default value is VI\_TRUE. Use the axKDC\_InitWithOptions function to override this value.

AXKDC\_ATTR\_CONSTANT\_POWER\_VALUE Data Type: ViReal64 Description:

AXKDC\_ATTR\_CURRENT\_LIMIT Data Type: ViReal64 Description: This channel-based attribute specifies the output current limit. The units are Amps.

The value of the AXKDC\_ATTR\_CURRENT\_LIMIT\_BEHAVIOR attribute determines the behavior of the power supply when the output current is equal to or greater than the value of this attribute.

AXKDC\_ATTR\_CURRENT\_LIMIT\_BEHAVIOR Data Type: ViInt32 Description: This channel-based attribute specifies the behavior of the power supply when the output current is equal to or greater than the value of the AXKDC\_ATTR\_CURRENT\_LIMIT attribute. Values:

 AXKDC\_VAL\_CURRENT\_REGULATE 0 When the output current reaches the value of the AXKDC\_ATTR\_CURRENT\_LIMIT attribute, the power supply restricts the output voltage such that the output current is not greater than the value of the AXKDC\_ATTR\_CURRENT\_LIMIT attribute.

AXKDC\_ATTR\_CURRENT\_MAXIMUM Data Type: ViReal64 Description:

AXKDC\_ATTR\_DRIVER\_SETUP Data Type: ViString Restrictions: Not settable. Description: Some cases exist where you must specify instrument driver options at initialization time. An example of this is specifying a particular

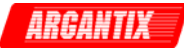

instrument model from among a family of instruments that the driver supports. This is useful when using simulation. You can specify driver-specific options through the DriverSetup keyword in the optionsString parameter to the axKDC\_InitWithOptions function. If you open an instrument using a logical name, you can also specify the options through the IVI Configuration Utility. The default value is an empty string.

AXKDC\_ATTR\_GROUP\_CAPABILITIES Data Type: ViString Restrictions: Not settable. Description: A string that contains a comma-separated list of class-extention groups that this driver implements.

AXKDC\_ATTR\_ID\_QUERY\_RESPONSE Data Type: ViString Restrictions: Not settable. Description: Returns the ID Query response string. The instrument driver gets the value of this attribute when you pass VI\_TRUE for the ID Query parameter to the axKDC\_init or axKDC\_InitWithOptions function.

AXKDC\_ATTR\_INSTRUMENT\_FIRMWARE\_REVISION Data Type: ViString Restrictions: Not settable. Description: A string that contains the firmware revision information for the instrument you are currently using.

AXKDC\_ATTR\_INSTRUMENT\_MANUFACTURER Data Type: ViString Restrictions: Not settable. Description: A string that contains the name of the instrument manufacturer you are currently using.

AXKDC\_ATTR\_INSTRUMENT\_MODEL Data Type: ViString Restrictions: Not settable. Description: A string that contains the model number or name of the instrument that you are currently using.

AXKDC\_ATTR\_INTERCHANGE\_CHECK Data Type: ViBoolean Description: Specifies whether to perform interchangeability checking and retrieve interchangeability warnings.

The default value is VI\_FALSE.

warnings without reading them. Interchangeability warnings indicate that using your application with a different instrument might cause different behavior. You call axKDC Get Next Interchange Warning to extract interchange warnings. Call the axKDC\_ClearInterchangeWarnings function to clear the list of interchangeability Interchangeability checking logs a warning for each attribute you have not set

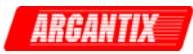

that affects the behavior of the instrument.

AXKDC\_ATTR\_IO\_RESOURCE\_DESCRIPTOR Data Type: ViString Restrictions: Not settable. Description: Indicates the resource descriptor the driver uses to identify the physical device. If you initialize the driver with a logical name, this attribute contains the resource descriptor that corresponds to the entry in the IVI Configuration utility. If you initialize the instrument driver with the resource descriptor, this attribute contains that value. AXKDC\_ATTR\_LOGICAL\_NAME Data Type: ViString Restrictions: Not settable. Description: A string containing the logical name you specified when opening the current IVI session. You may pass a logical name to the axKDC\_init or axKDC\_InitWithOptions functions. The IVI Configuration utility must contain an entry for the logical name. The logical name entry refers to a virtual instrument section in the IVI Configuration file. The virtual instrument section specifies a physical device and initial user options. AXKDC\_ATTR\_OUTPUT\_ENABLED Data Type: ViBoolean Description: This channel-based attribute specifies whether the signal the power supply produces appears at the output connector. AXKDC\_ATTR\_OUTPUT\_MODE Data Type: ViString Description: AXKDC\_ATTR\_OUTPUT\_RELAY\_ENABLED Data Type: ViBoolean Description: AXKDC ATTR OUTPUT TRIGGER ENABLED Data Type: ViBoolean Description: AXKDC\_ATTR\_OUTPUT\_TRIGGER\_SOURCE Data Type: ViInt32 Description: Values: AXKDC\_VAL\_OUTPUT\_TRIGGER\_SOURCE\_BOT 0 AXKDC\_VAL\_OUTPUT\_TRIGGER\_SOURCE\_EOT 0 AXKDC\_VAL\_OUTPUT\_TRIGGER\_SOURCE\_LIST 0

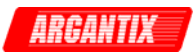

AXKDC\_ATTR\_OVP\_LIMIT

Data Type: ViReal64 Description: This channel-based attribute specifies the voltage the power supply allows. The units are Volts.

If the AXKDC\_ATTR\_OVP\_ENABLED attribute is set to VI\_TRUE, the power supply disables the output when the output voltage is greater than or equal to the value of this attribute.

If the AXKDC\_ATTR\_OVP\_ENABLED attribute is set to VI\_FALSE, this attribute does not affect the behavior of the instrument.

AXKDC\_ATTR\_OVP\_MAX\_LIMIT Data Type: ViReal64 Description:

AXKDC\_ATTR\_OVP\_MIN\_LIMIT Data Type: ViReal64 Description:

AXKDC\_ATTR\_OVP\_MODE Data Type: ViString Description:

AXKDC\_ATTR\_QUERY\_INSTRUMENT\_STATUS Data Type: ViBoolean Description: Specifies whether the instrument driver queries the instrument status after each operation. Querying the instrument status is very useful for debugging. After you validate your program, you can set this attribute to VI\_FALSE to disable status checking and maximize performance

 The instrument driver can choose to ignore status checking for particular attributes regardless of the setting of this attribute.

 The default value is VI\_FALSE. Use the axKDC\_InitWithOptions function to override this value.

#### AXKDC\_ATTR\_RANGE\_CHECK

Data Type: ViBoolean

Description: Specifies whether to validate attribute values and function parameters. If enabled, the instrument driver validates the parameter values that you pass to driver functions. Range checking parameters is very useful for debugging. After you validate your program, you can set this attribute to VI\_FALSE to disable range checking and maximize performance.

 The default value is VI\_TRUE. Use the axKDC\_InitWithOptions function to override this value.

AXKDC\_ATTR\_RECORD\_COERCIONS

Data Type: ViBoolean

Description: Specifies whether the IVI engine keeps a list of the value coercions it makes for integer and real type attributes. You call axKDC Get

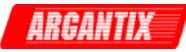

Next Coercion Record to extract and delete the oldest coercion record from the list. The default value is VI\_FALSE. Use the axKDC\_InitWithOptions function to override this value. AXKDC\_ATTR\_SIMULATE Data Type: ViBoolean Description: Specifies whether or not to simulate instrument driver I/O operations. If simulation is enabled, instrument driver functions perform range checking and call Ivi\_GetAttribute and Ivi\_SetAttribute functions, but they do not perform instrument I/O. For output parameters that represent instrument data, the instrument driver functions return calculated values. The default value is VI\_FALSE. Use the axKDC\_InitWithOptions function to override this value. AXKDC\_ATTR\_SPECIFIC\_DRIVER\_CLASS\_SPEC\_MAJOR\_VERSION Data Type: ViInt32 Restrictions: Not settable. Description: The major version number of the class specification with which this driver is compliant. AXKDC\_ATTR\_SPECIFIC\_DRIVER\_CLASS\_SPEC\_MINOR\_VERSION Data Type: ViInt32 Restrictions: Not settable. Description: The minor version number of the class specification with which this driver is compliant. AXKDC\_ATTR\_SPECIFIC\_DRIVER\_DESCRIPTION Data Type: ViString Restrictions: Not settable. Description: A string that contains a brief description of the specific driver. AXKDC\_ATTR\_SPECIFIC\_DRIVER\_PREFIX Data Type: ViString Restrictions: Not settable. Description: A string that contains the prefix for the instrument driver. The name of each user-callable function in this driver starts with this prefix. AXKDC\_ATTR\_SPECIFIC\_DRIVER\_REVISION Data Type: ViString Restrictions: Not settable. Description: A string that contains additional version information about this instrument driver. AXKDC\_ATTR\_SPECIFIC\_DRIVER\_VENDOR Data Type: ViString Restrictions: Not settable.

Description: A string that contains the name of the vendor that supplies this driver.

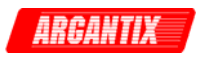

AXKDC\_ATTR\_SUPPORTED\_INSTRUMENT\_MODELS Data Type: ViString Restrictions: Not settable. Description: Contains a model code of the instrument. For drivers that support more than one device, this attribute contains a comma-separated list of supported instrument models. AXKDC\_ATTR\_TRIGGER\_DELAY Data Type: ViReal64 Description: AXKDC\_ATTR\_TRIGGER\_LIST\_COUNT Data Type: ViInt32 Description: AXKDC\_ATTR\_TRIGGER\_LIST\_MODE Data Type: ViInt32 Description: Values: AXKDC\_VAL\_TRIGGER\_LIST\_STEP\_ONCE 0 AXKDC\_VAL\_TRIGGER\_LIST\_STEP\_AUTO 0 AXKDC\_ATTR\_TRIGGER\_SOURCE Data Type: ViInt32 Description: This channel-based attribute specifies the trigger source. After you call axKDC\_Initiate, the power supply waits for a trigger event from the source you specify with this attribute. After a trigger event occurs, the power supply changes the voltage level to the value of the AXKDC\_ATTR\_TRIGGERED\_VOLTAGE\_LEVEL and the current limit to the value of the AXKDC\_ATTR\_TRIGGERED\_CURRENT\_LIMIT attributes. Values: AXKDC VAL TRIG IMMEDIATE 0 The power supply does not wait for a trigger before changing the output signa. AXKDC\_VAL\_TRIG\_EXTERNAL 1 The power supply waits for a trigger on the external trigger input. The power supply waits for you to call the axKDC\_SendSoftwareTrigger AXKDC\_VAL\_SOFTWARE\_TRIG 2 function. AXKDC\_ATTR\_TRIGGERED\_CURRENT\_LIMIT Data Type: ViReal64 Description: This channel-based attribute specifies the value to which the power supply sets the current limit after a trigger event occurs. The units are amps.

the source you specify with the AXKDC\_ATTR\_TRIGGER\_SOURCE attribute. After a After you call axKDC\_Initiate, the power supply waits for a trigger event from

# KDC Series IVI Driver Manual

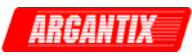

trigger event occurs, the power supply sets the current limit to the value of this attribute. After a trigger occurs, the value of the AXKDC\_ATTR\_CURRENT\_LIMIT attribute reflects the new value to which the current limit has been set.

AXKDC ATTR TRIGGERED SLEW VOLTAGE RATE Data Type: ViReal64 Description:

AXKDC\_ATTR\_TRIGGERED\_SLEW\_VOLTAGE\_RATE\_MODE Data Type: ViInt32 Description: Values: AXKDC\_VAL\_TRIGGER\_MODE\_FIX 0 AXKDC\_VAL\_TRIGGER\_MODE\_STEP 0 AXKDC\_VAL\_TRIGGER\_MODE\_PULSE 0 AXKDC\_VAL\_TRIGGER\_MODE\_LIST 0

AXKDC\_ATTR\_TRIGGERED\_VOLTAGE\_LEVEL Data Type: ViReal64 Description: This channel-based attribute specifies the value to which the power supply sets the voltage level after a trigger event occurs. The units are Volts.

After you call axKDC\_Initiate, the power supply waits for a trigger event from the source you specify with the AXKDC\_ATTR\_TRIGGER\_SOURCE attribute. After a trigger event occurs, the power supply sets the voltage level to the value of this attribute. After a trigger occurs, the value of the AXKDC\_ATTR\_VOLTAGE\_LEVEL attribute reflects the new value to which the voltage level has been set.

AXKDC\_ATTR\_TRIGGERED\_VOLTAGE\_MODE Data Type: ViInt32 Description: Values: AXKDC\_VAL\_TRIGGER\_MODE\_FIX 0 AXKDC VAL TRIGGER MODE STEP 0 AXKDC\_VAL\_TRIGGER\_MODE\_PULSE 0 AXKDC\_VAL\_TRIGGER\_MODE\_LIST 0 AXKDC\_ATTR\_VOLTAGE\_LEVEL

Data Type: ViReal64 Description: This channel-based attribute specifies the voltage level the DC power supply attempts to generate. The units are Volts.

AXKDC\_ATTR\_VOLTAGE\_MAXIMUM Data Type: ViReal64